# Programming Workshop with Trial Account Supercomputing for Beginners

### 29th Sep. 2022

## Information Technology Center, The Univ. of Tokyo

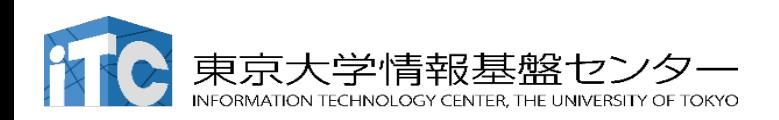

11th Oct. 2022 v2.0

#### Agenda

11:00 – 12:00

Introduction, How to use Zoom for this tutorial Login tutorial (lecture + exercise)

13:00 – 14:15

Write, compile, and run programs (lecture + exercise) Compile and run parallel programs (lecture + exercise) 14:30 – 16:00

How to run machine learning on supercomputers

(lecture + exercise)

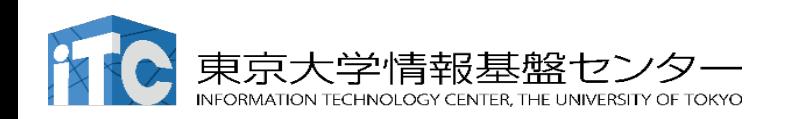

## Important notices

Your account will be valid for one month (from today).

- [Comply with "Terms of use"](mailto:tut138@cc.u-tokyo.ac.jp) (https://www.cc.u-tokyo.ac.jp/
	- You may use supercomputers only for contributing to academic research.
- Your account and your files on the supercomputer will be
- The account will be disabled if you do not keep attending
- For participants from industries: please finish one of workshops@ITC, if you want to apply to "trial usage
- If you have any questions, do not ask ITC official eto the lecturer in charge:

shiba [at] cc.u-tokyo.ac.jp

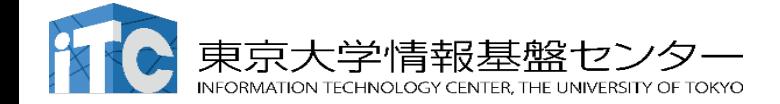

## For mutually communication

■ Please ask questions by....

- (A) Dropping a line on Zoom chat
- (B) "Raising hand" and then speak via
- https://utelecon.adm.u-tokyo.ac.jp/zo

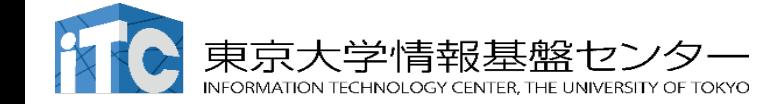

How to make questions on Zoom - (A) drop a line in CHAT

Recommended way to ask a question :

ー Click "Chat", then directly type.

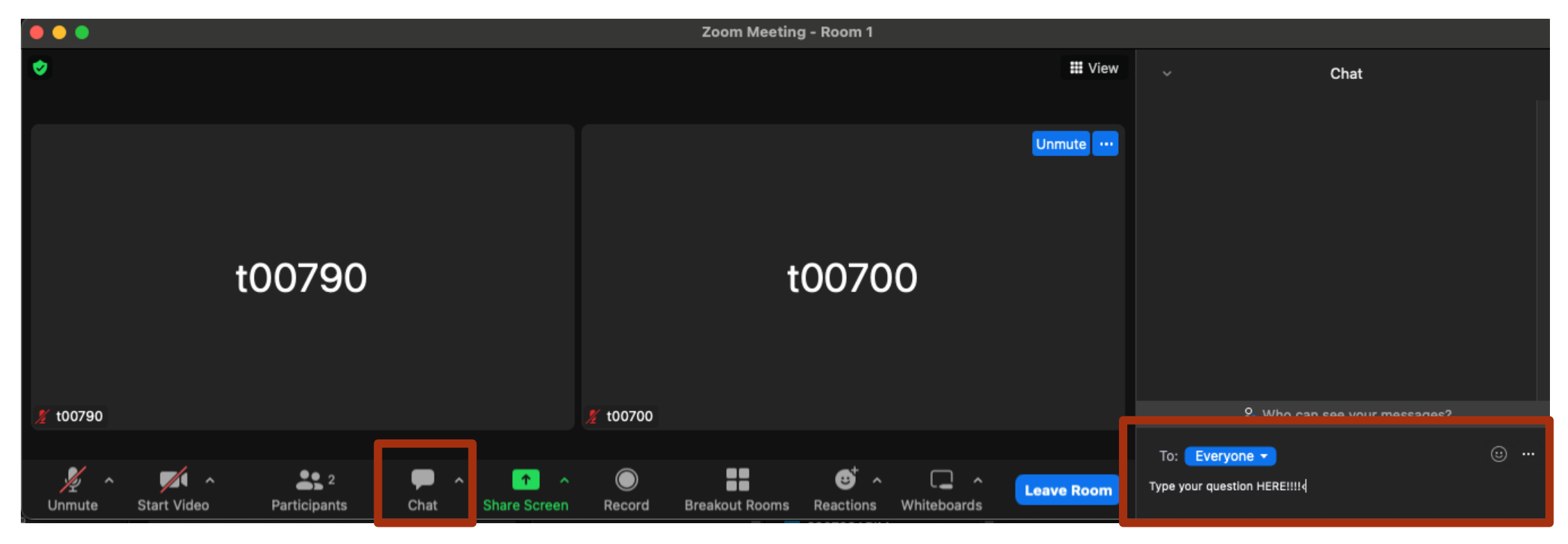

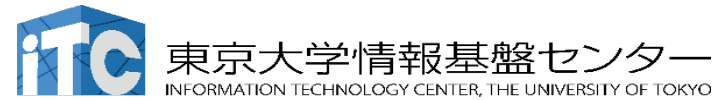

### How to make questions on Zoom - (B) Raise Hand

1. Click "Reactions " on the menu bar

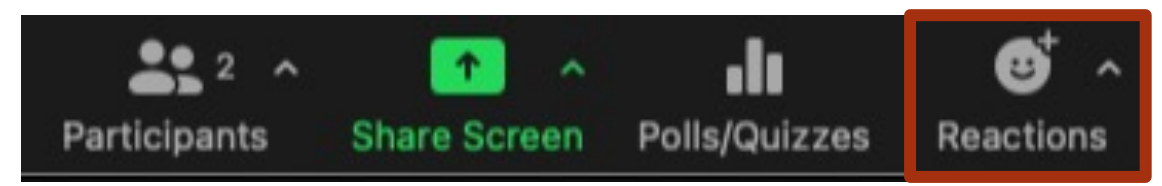

2. Then click "Raise hand"

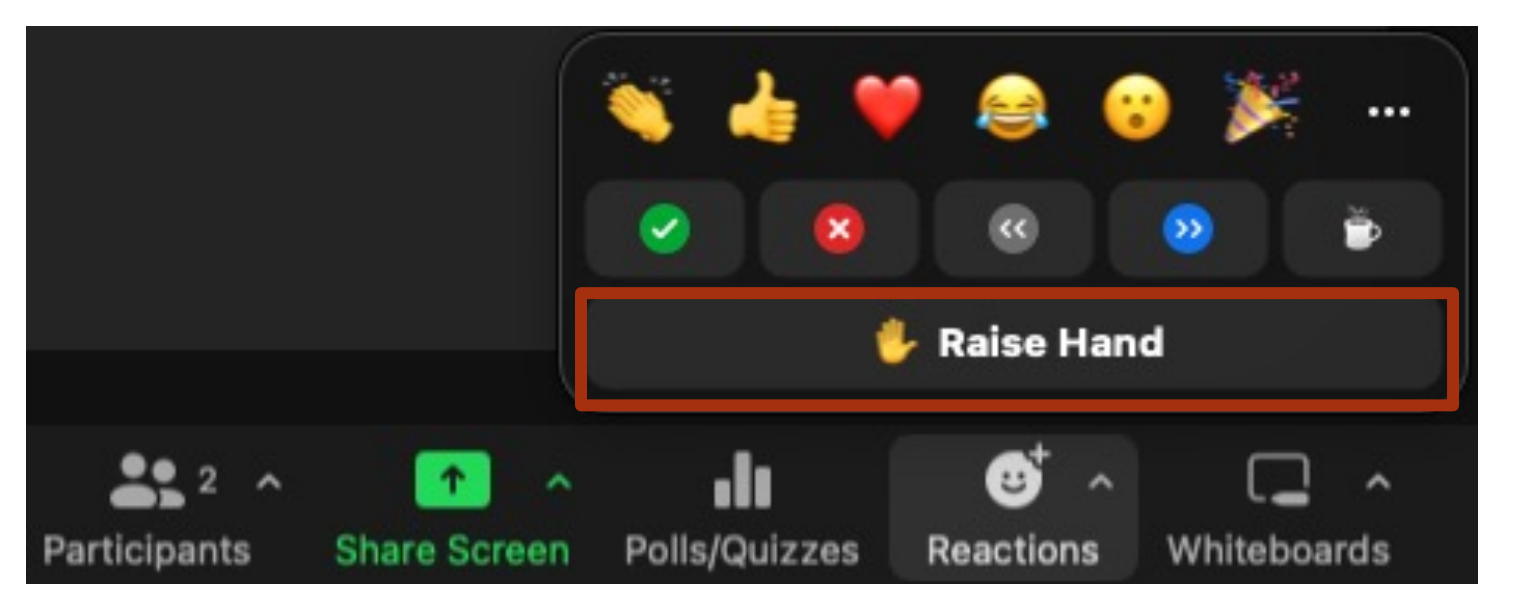

Lecturer may also ask you to react by "Raising Hand".

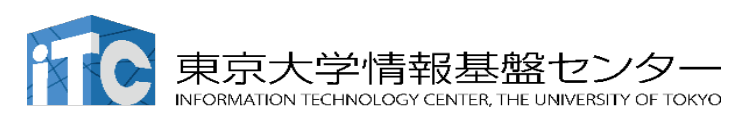

#### How to make questions on Zoom - (B) Raise Hand

1. Click "Participants" in the menu bar, then you will find the participant list

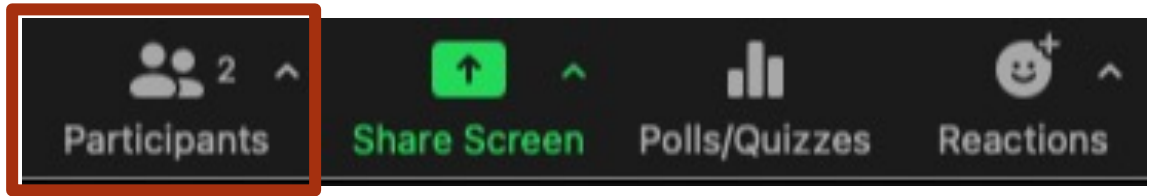

2. You can confirm if your hand is raised or not in the participants list.

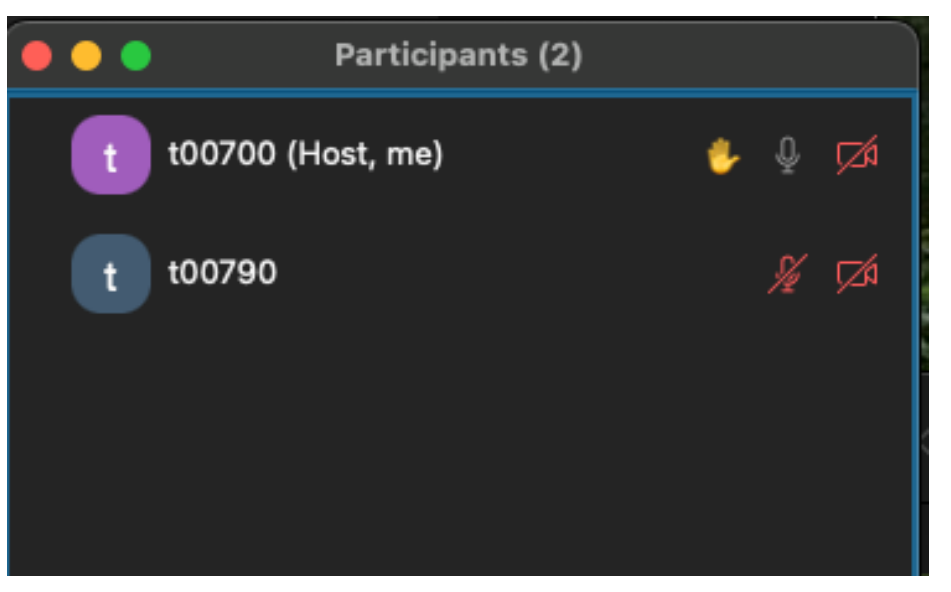

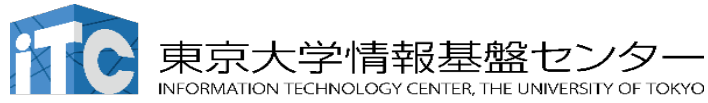

#### When Q&A finishes or when the Lecturer asks you to do so

1. Click "Reactions" and …

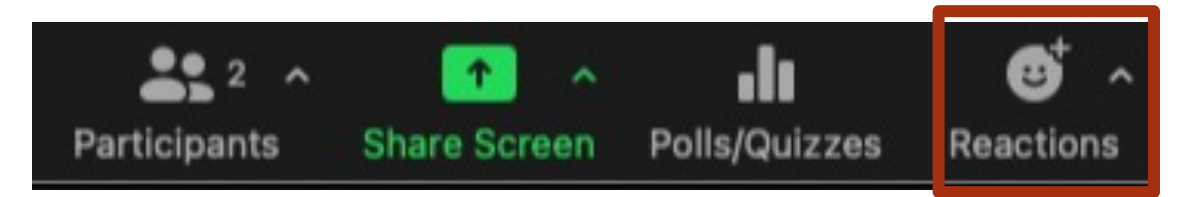

#### 2. Click "Lower hand"

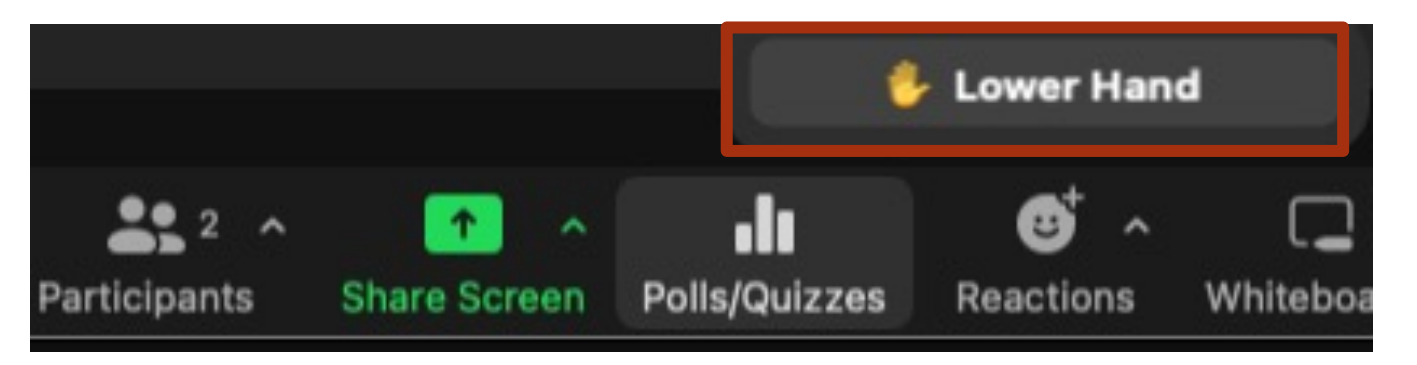

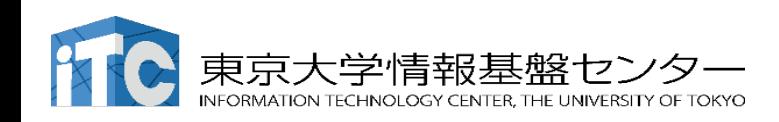

#### Breakout room (1/4)

- We may perhaps use a breakout room.
	- you can enter into a separate session with a teaching staff
- Click "Breakout Rooms" in the Zoom menu bar.

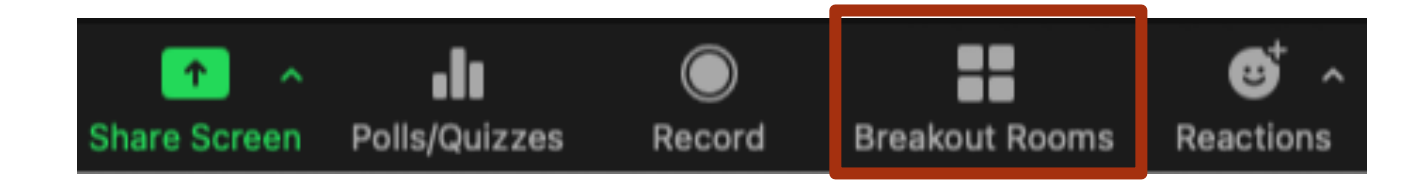

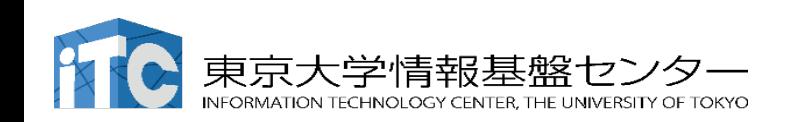

#### Breakout room (2/4)

• You will can enter a ongoing brakeout room. Left: You can join Room 1 by clicking "Join", other rooms are empty. Right: You are already in Room 1.

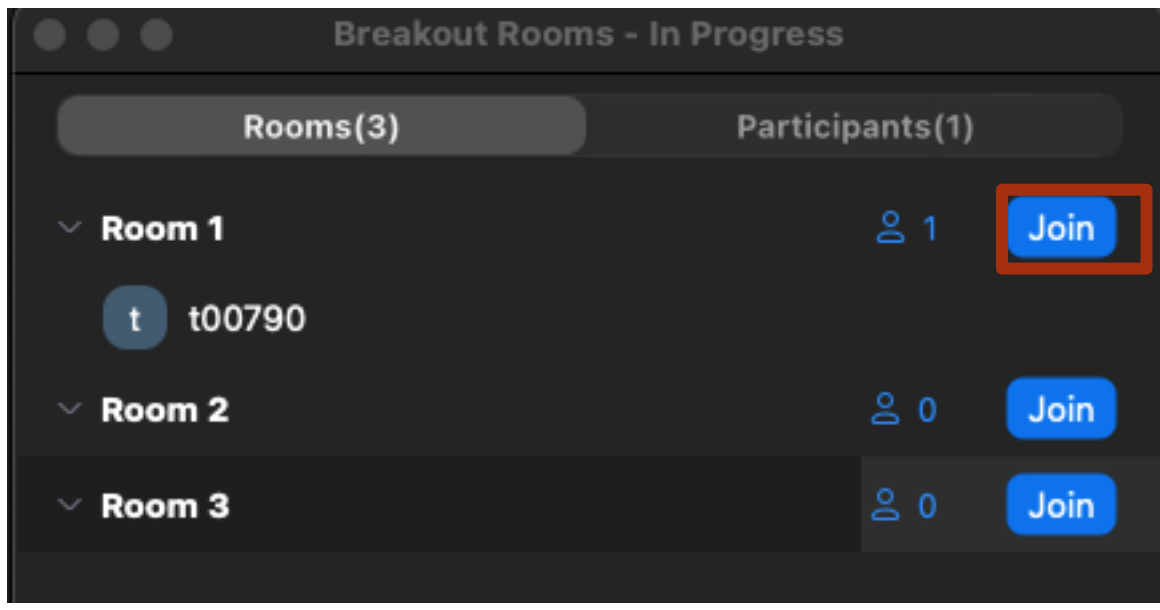

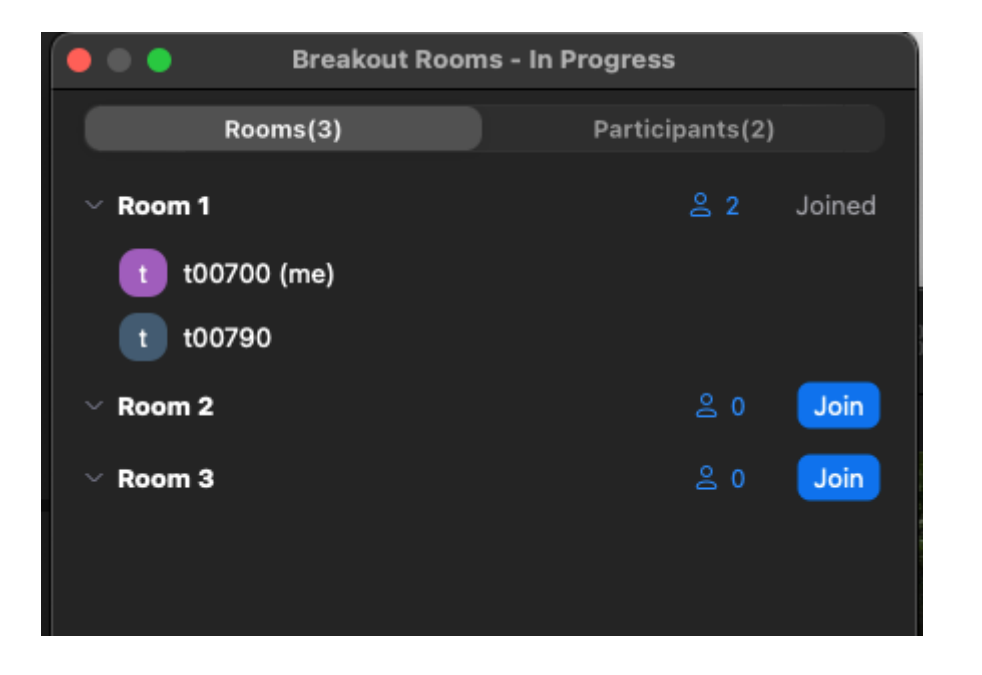

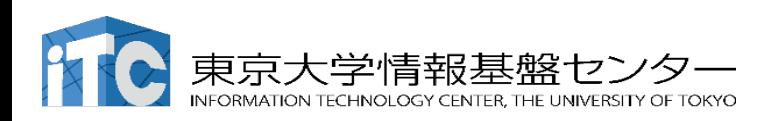

#### Breakout room (3/4)

When you are in a brakeout room, you have a button:

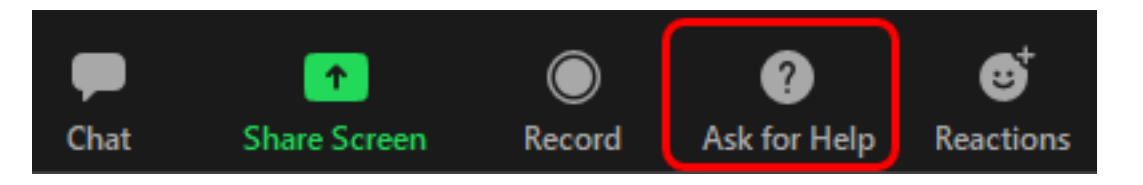

Then you will have a popup for inviting a teaching staff into the breakout room.

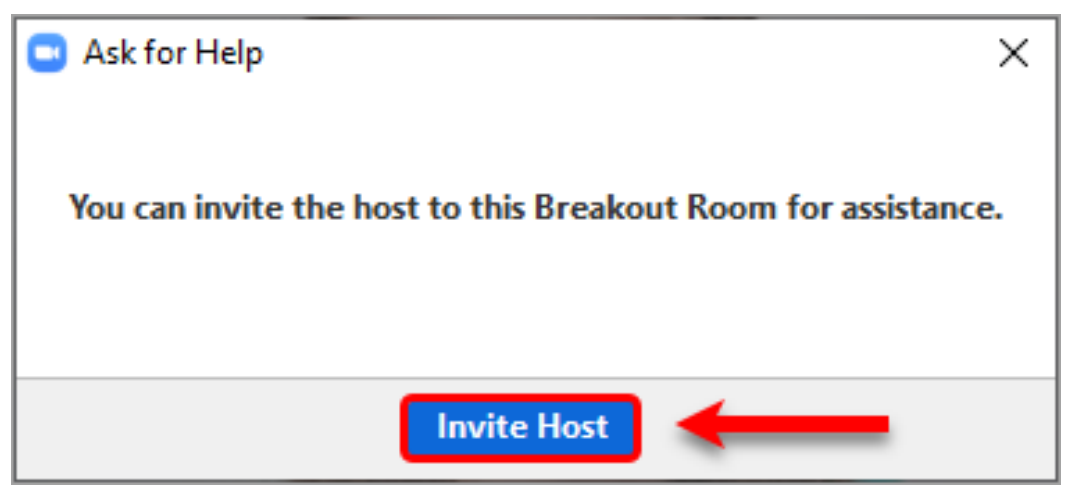

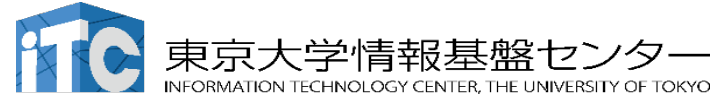

#### Breakout room (4/4)

After finishing discussions, you can go out of the breakout room by clicking "Leave Room"

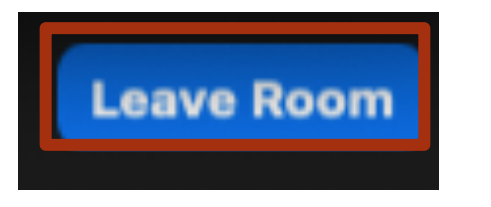

and then choosing "Leave Breakout Room". Then you get back to the main session. DO NOT CLICK "Leave Meeting".

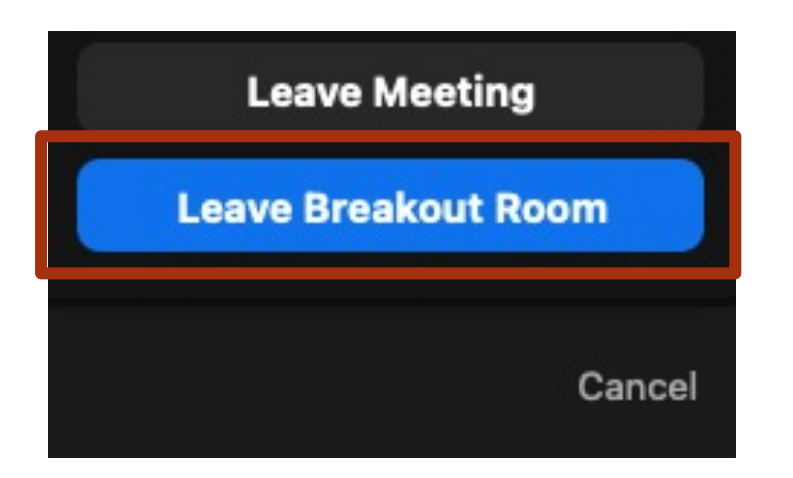

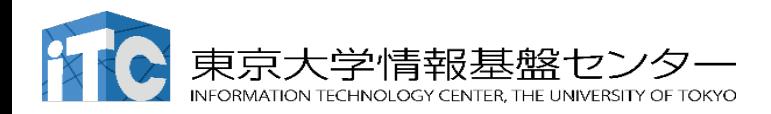

#### Supercomputing Division, Information Technology Center, Univ. of Tokyo

- Originally founded as
	- "Supercomputing Center, The Univ. of Tokyo" in 1965
		- the oldest academic supercomputer center in Japan
- Has become a part of Information Technology Center (ITC) in 1999.
	- Affording nation-wide academic infrastructure for supercomputing.
	- Core organization of the "Joint Usage/Research Center for Interdisciplinary Large-Scale Information Infrastructures (JHPCN)".
	- Also a part of HPCI in Japan.

#### • Supercomputers at ITC has 2,600+ users,

55% are from outside U-Tokyo.

#### Supercomputers at ITC, University of Tokyo

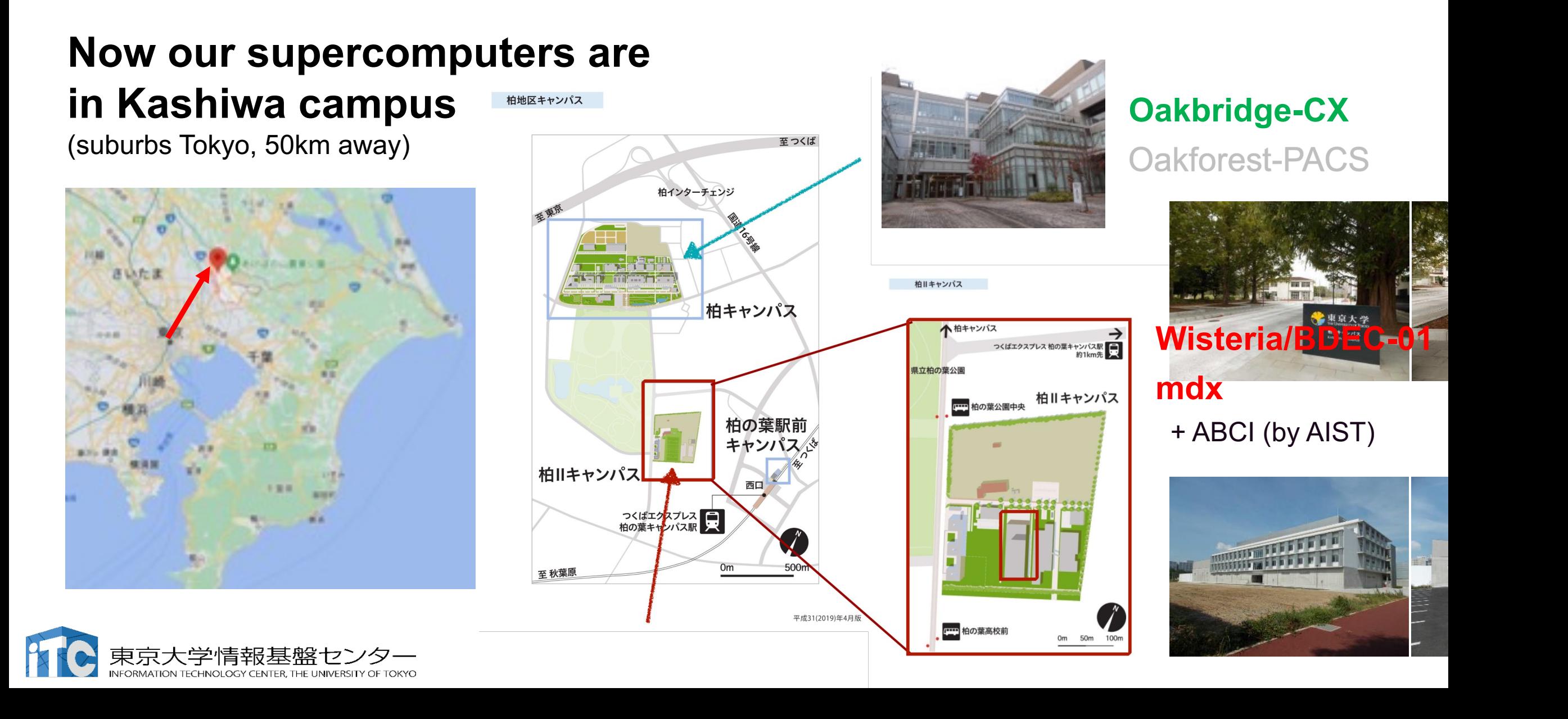

#### Supercomputers at Information Technology Center, Univ. of Tokyo

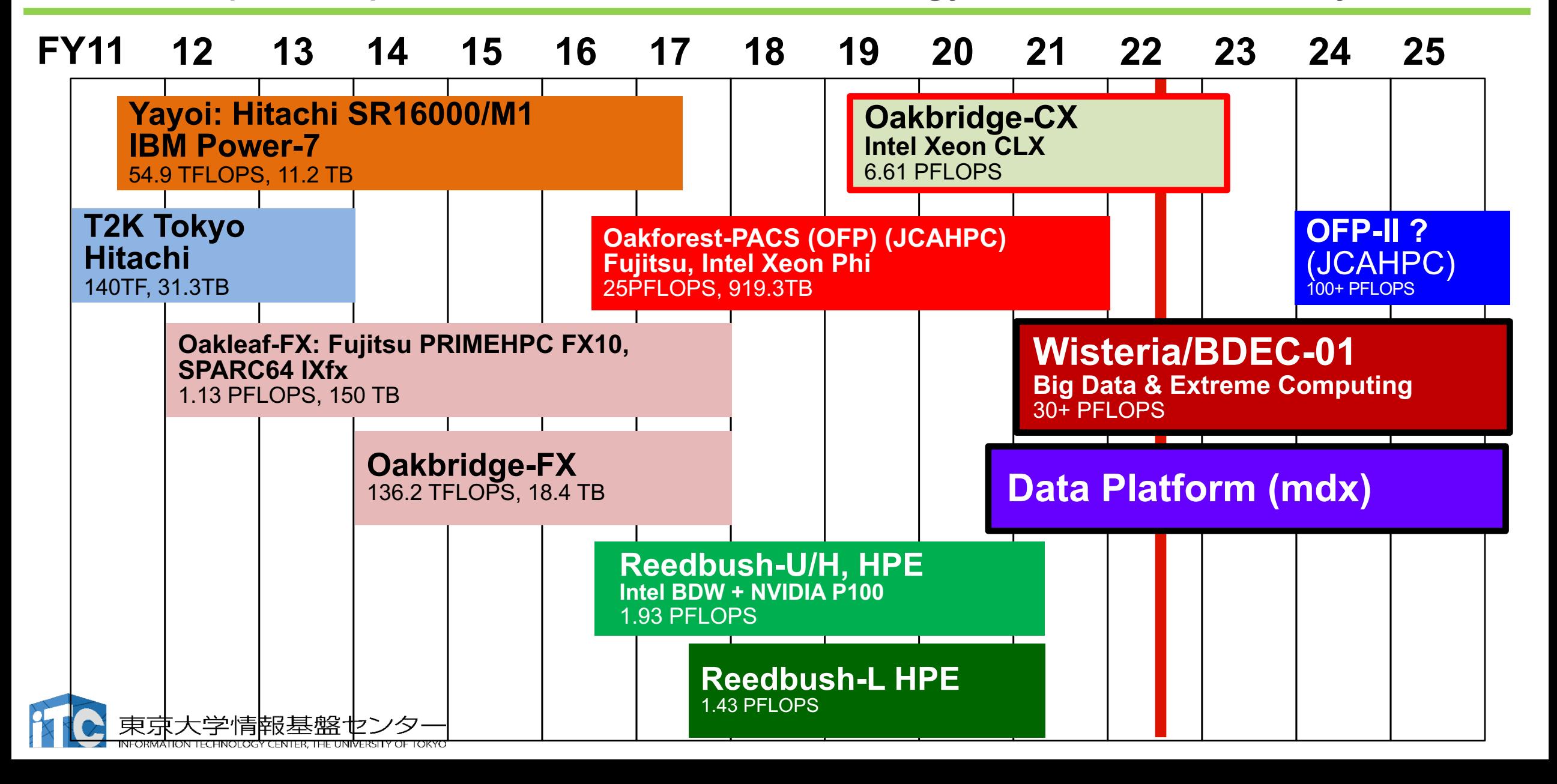

#### Supercomputers at ITC, Univ. of Tokyo.

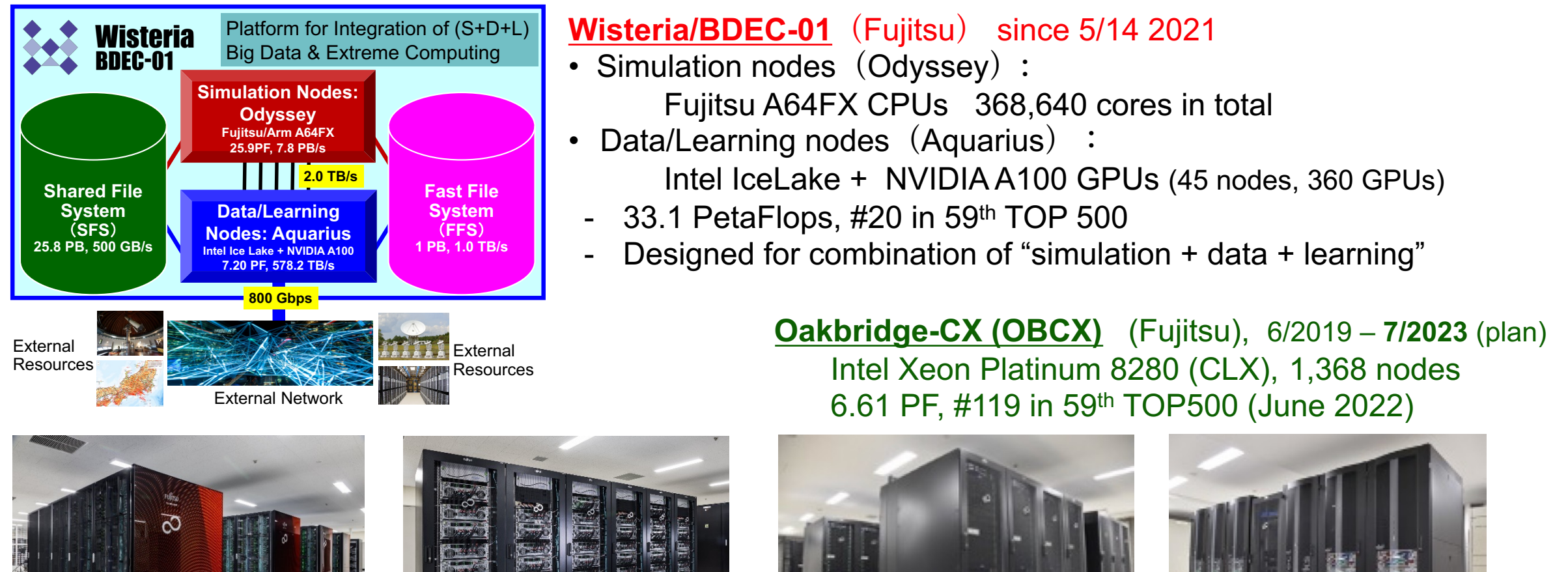

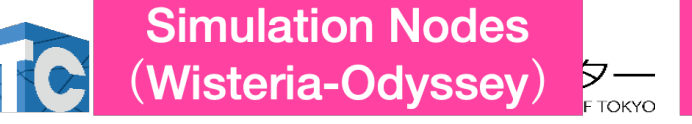

**Data/Learning Nodes** (Wisteria-Aquarius)

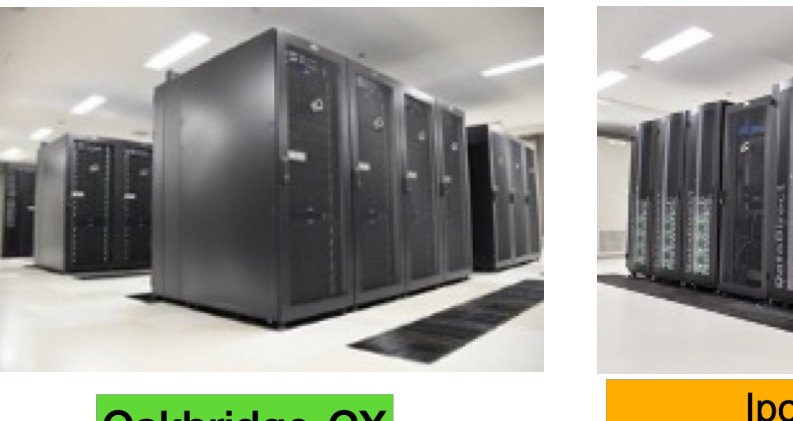

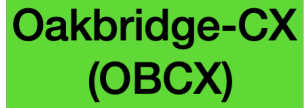

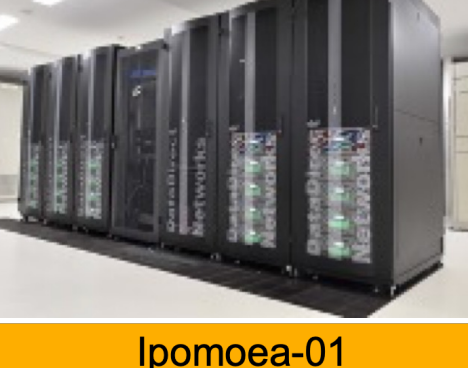

#### Supercomputers at ITC, Univ. of Tokyo.

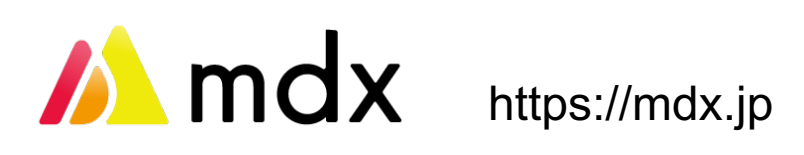

"Cloud"-type infrastructure = supercomputer of unconventional type Operated by 9 univs. and 2 institutes (incl. Data Science Div. ITC, UTokyo)

- ‣ Virtual machine on PaaS
- ‣ Secure and high-speed storage.
- ‣ Linked to SINET6
	- = 400 Gbps nation-wide academic network

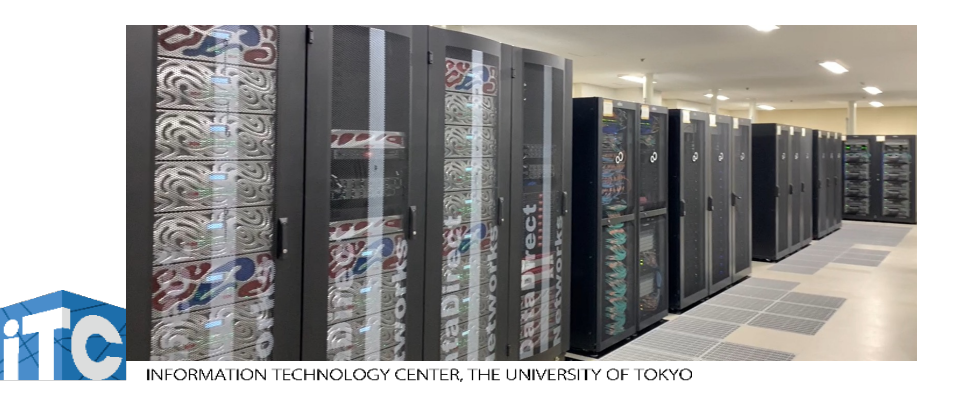

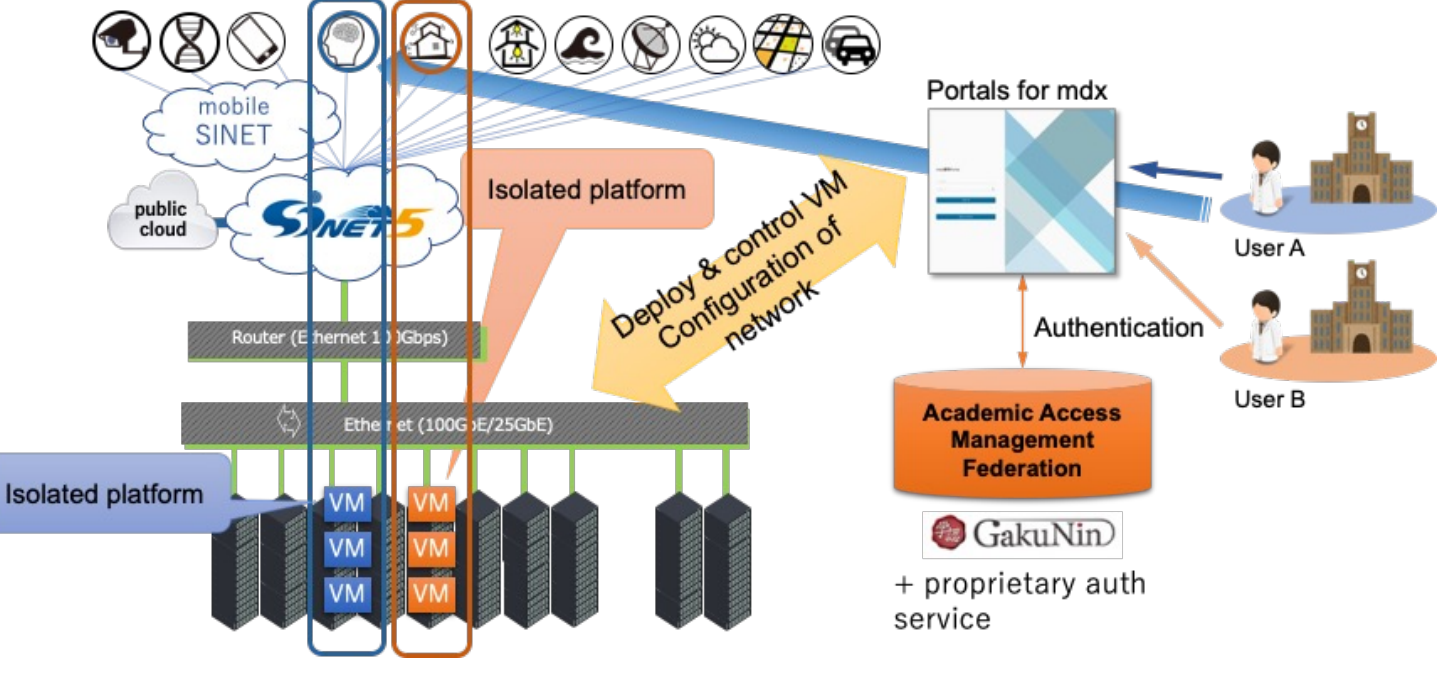

#### The supercomputer for the hands-on today

#### Oakbridge-CX @ Kashiwa Campus (2019)

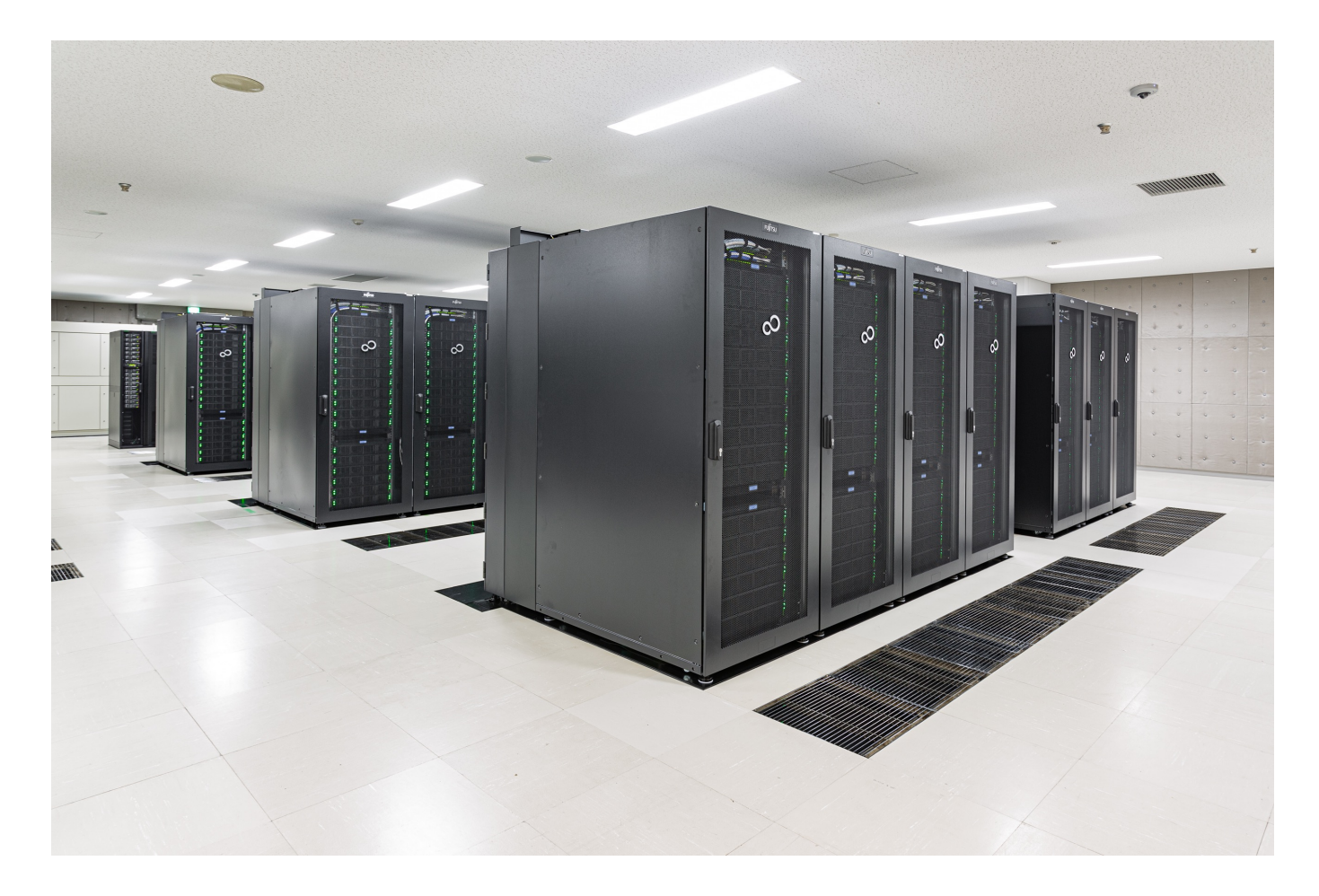

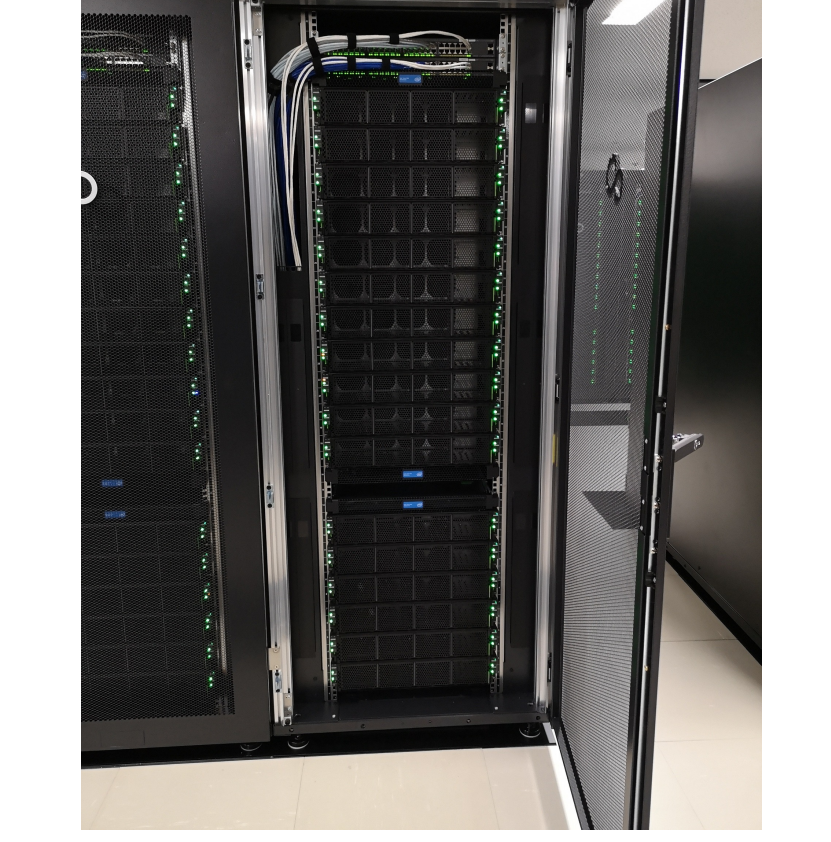

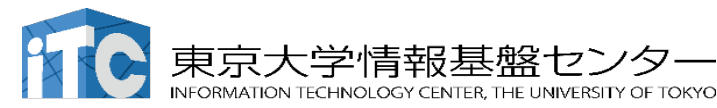

#### First thing to do for using supercomputers = Login by SSH!

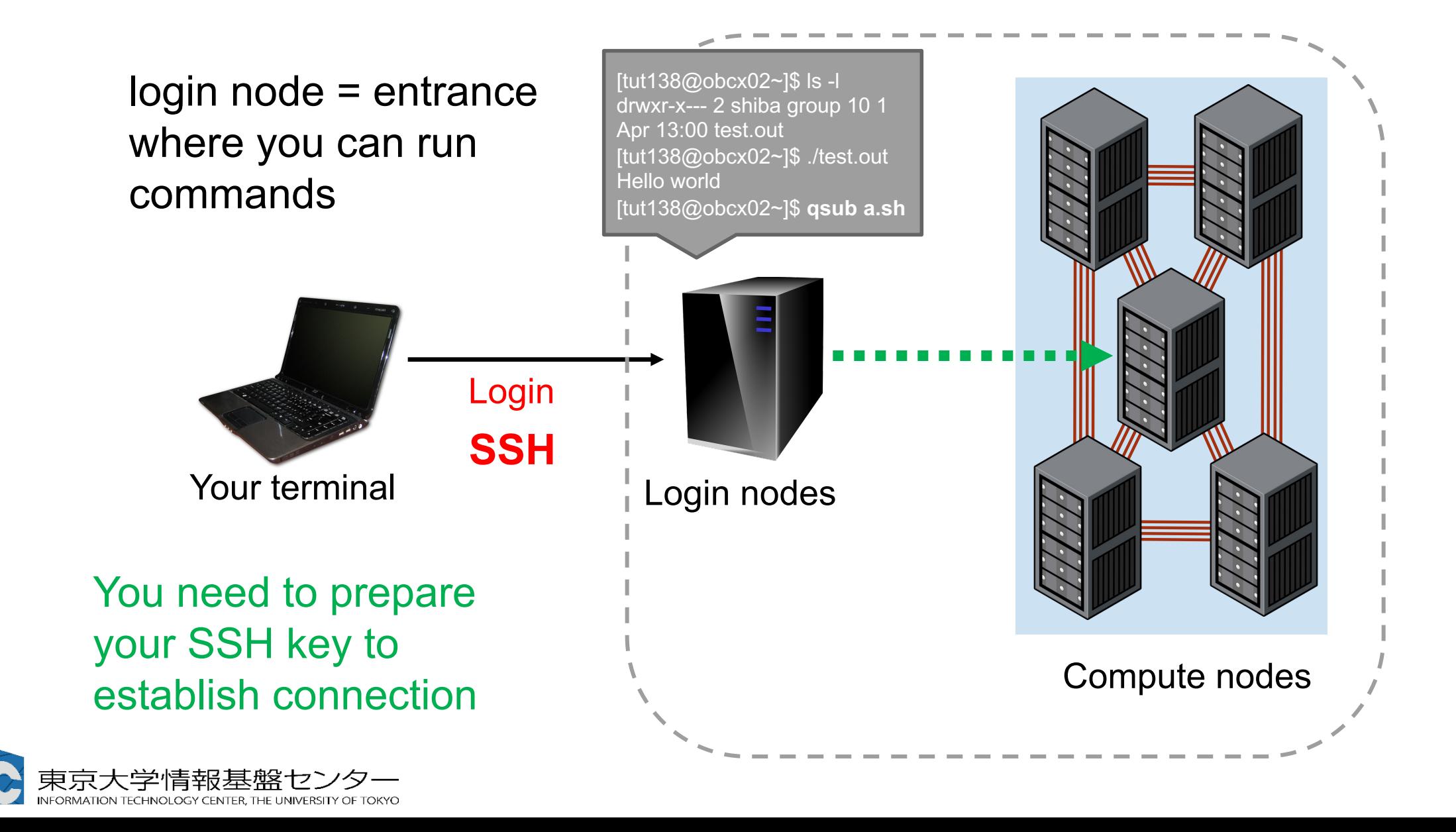

#### How to use supercomputers ?

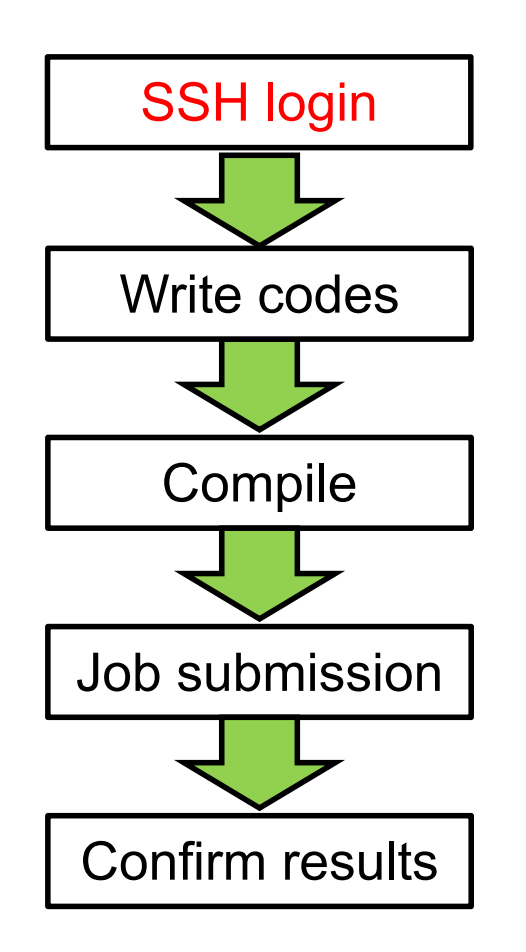

SSH, key authentication

Write codes | How to use editors (emacs, vi, nano), Linux basics

Environment module, compiler options

Writing job scripts, how to manage jobs

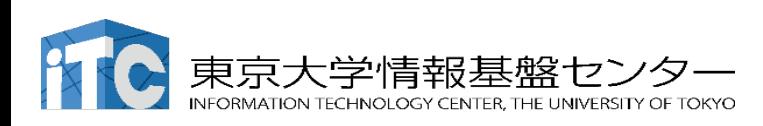

#### Secure Shell protocol

- $\blacksquare$  Shell = command base software, connecting the user and the OS
- $\blacksquare$  SSH = encrypted connection that enables remote connection

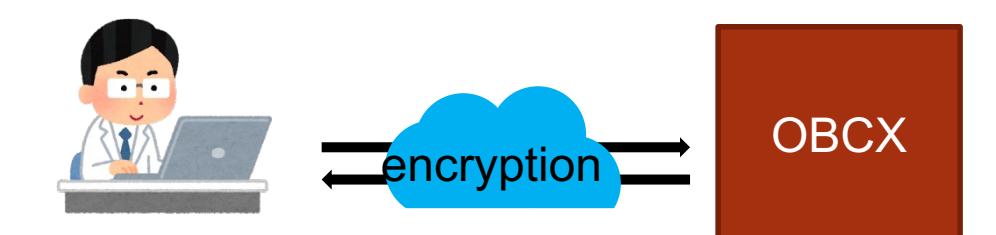

Via the SSH connection, you can

- $\blacksquare$  Copy files
- Forward the GUI
- Tunneling
- $\blacksquare$  Mount to your directory

#### Shell command example after SSH login

```
\begin{bmatrix} tUVXYZ & \text{Qobcx05} & \sim \end{bmatrix}$ pwd
/home/tUVXYZ
tUVXYZ @obcx05 ~\frac{1}{5} cd /work/gt00/z30113
tUVXYZ @obcx05 tUVXYZ ]$ cd ../
tUVXYZ @obcx05 gt00]$ pwd
/work/gt00
 tUVXYZ @obcx05 gt00]$ cd \sim/
 tUVXYZ @obcx05 \sim]$ pwd
/home/z30113
tUVXYZ @obcx05 ~]$ cd /work/gt00/z30113
tUVXYZ @obcx05 tUVXYZ ]$ mkdir test
tUVXYZ @obcx05 tUVXYZ ]$ ls
test
 tUVXYZ @obcx05 tUVXYZ ]$
```
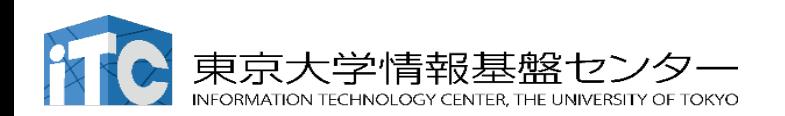

enables secure connection to supercomputers

Use "SSH key pairs" instead of (plain text) passwords.

Initial settings (for the first login)

- $\blacksquare$  Generate key pairs
- Register the public keys on the login node

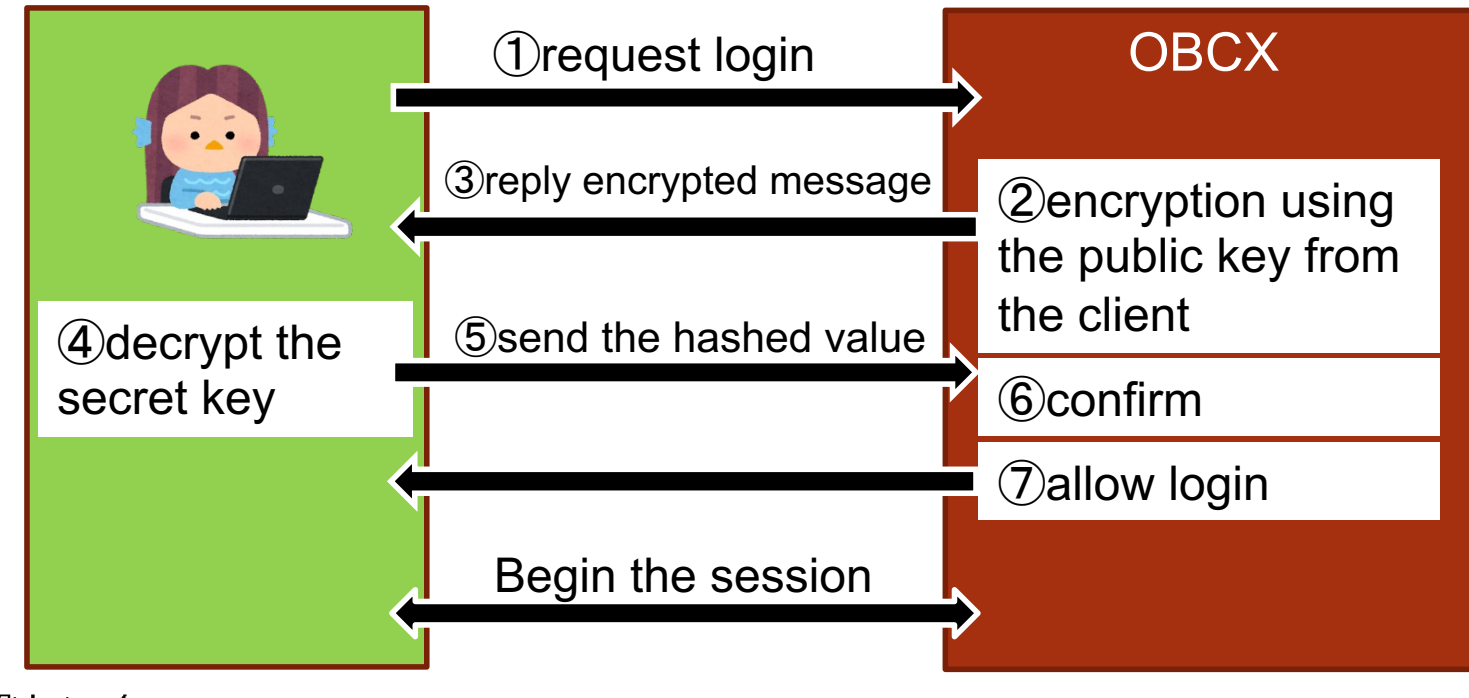

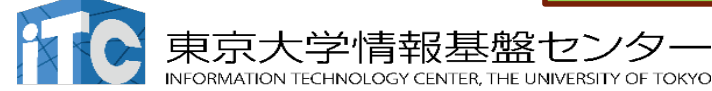

#### Cautions on SSH key authentication

Your secret key should be kept strictly confidential

 $\checkmark$  to prevent illegal login of other people.

- Do not copy your secret key to any other places
	- = The key pairs should not be recycled (on other machines)
- Set PASSPHRASE when generating your SSH key!
- $\blacksquare$  The passphrase of your key should be different from other passwords, including those of OBCX user portal and user password on OBCX.

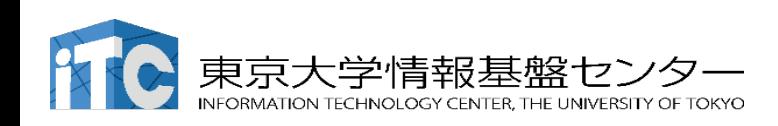

#### Generate your key pair on your local computer (1/3)

Open Cygwin or Terminal and begin the following operation

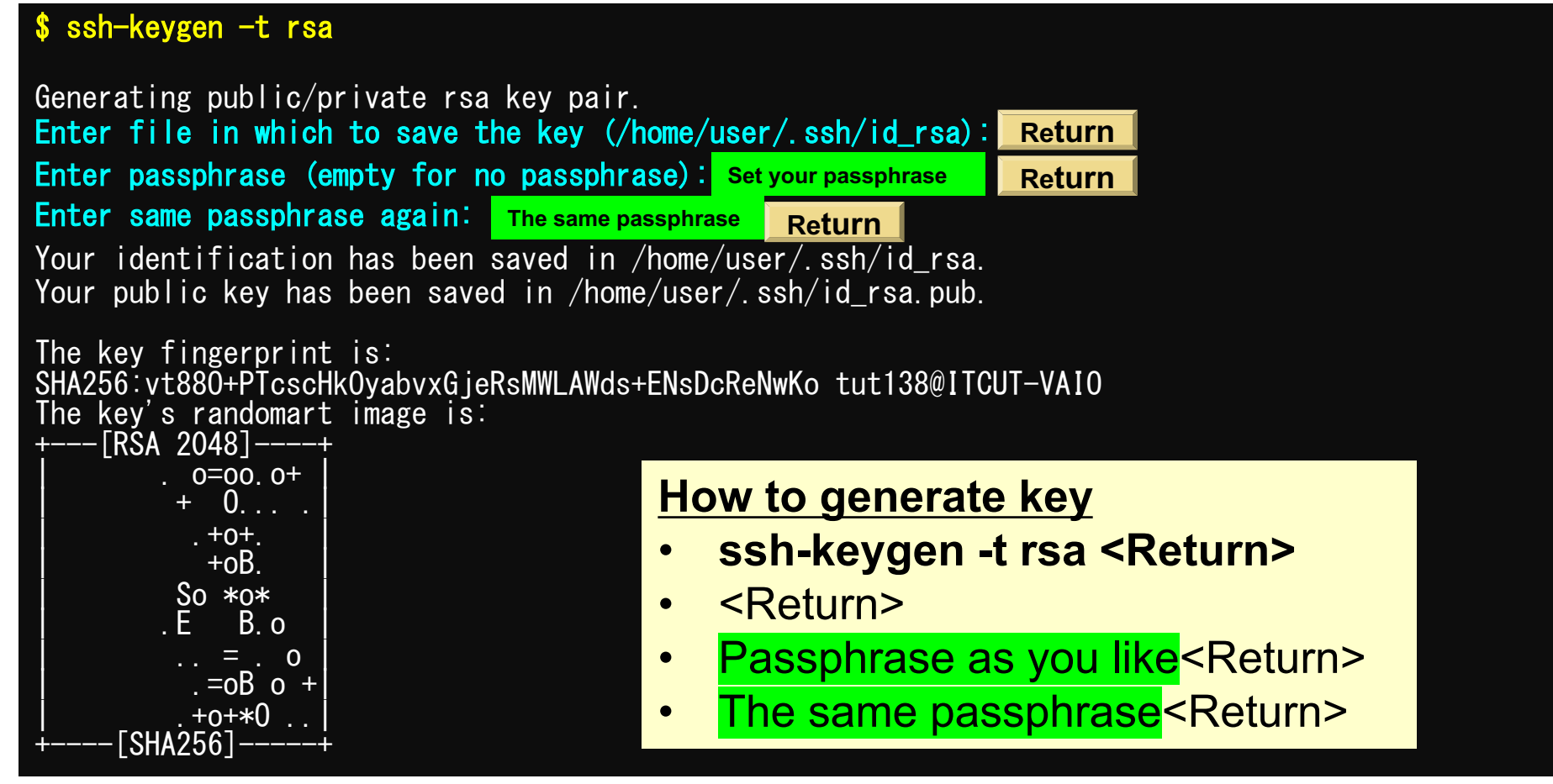

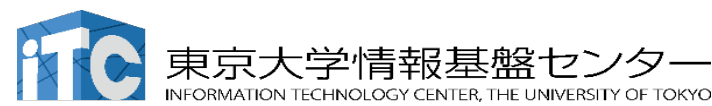

Confirm that there are both secret and public keys on your local computer(2/3)

If you do not understand the meaning, type letters and confirm a similar output

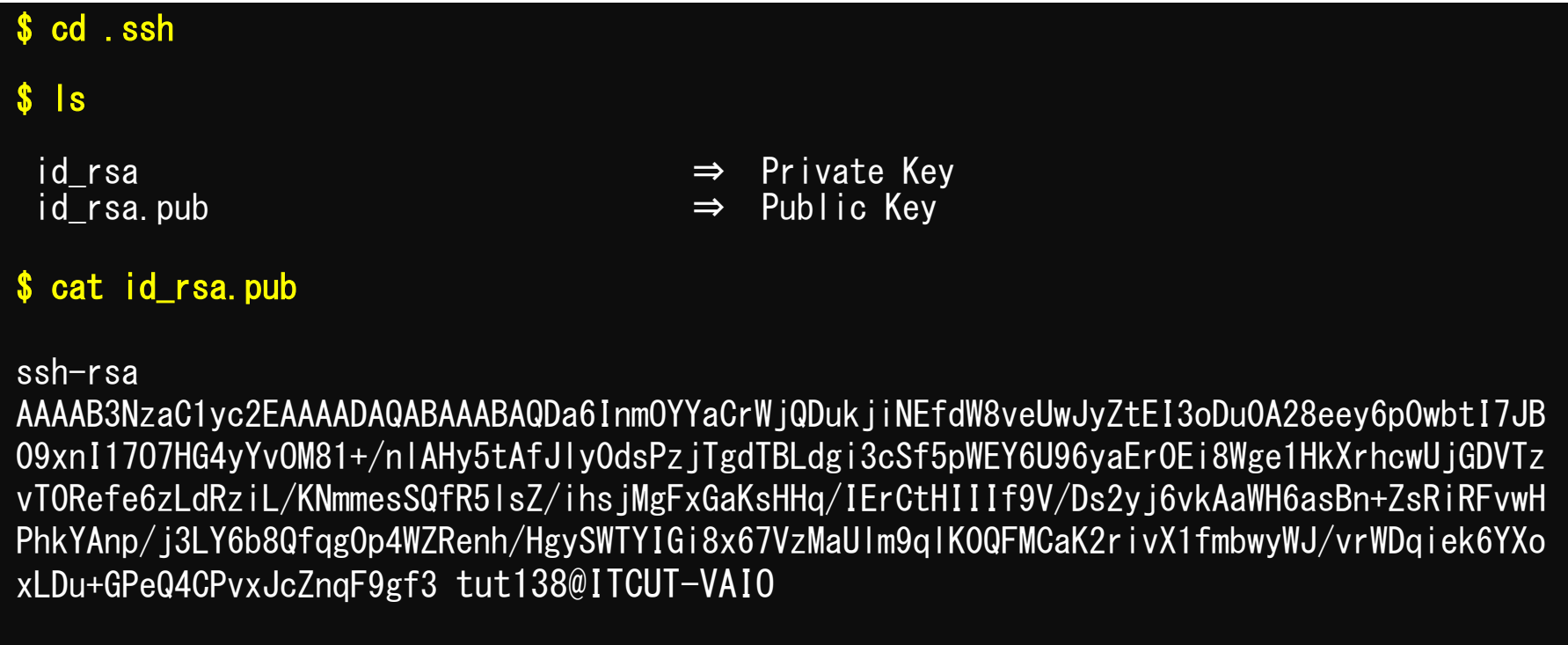

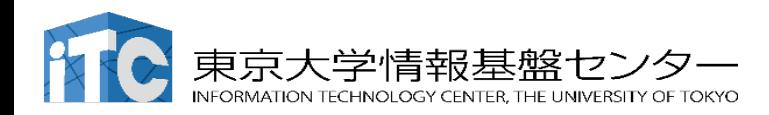

#### Copy public key (3/3)

#### Cut and paste your "id\_rsa.pub" file

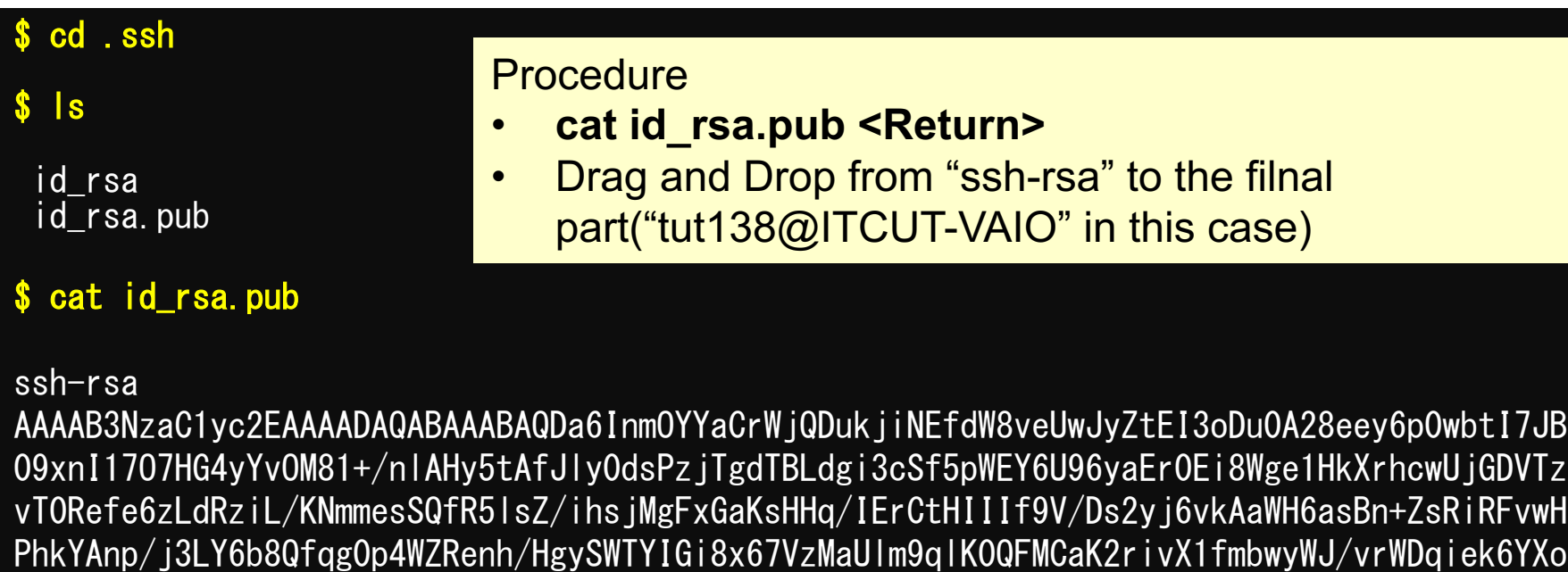

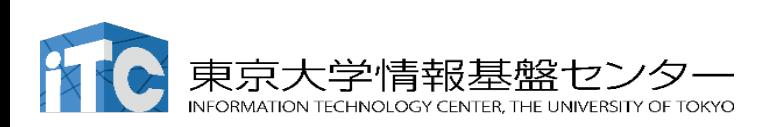

xLDu+GPeQ4CPvxJcZnqF9gf3 tut138@ITCUT-VAIO

#### id rsa

- Private Key keep it on your PC
- Keep it confidential, do not move it from where it is generated, do not send it to others

#### id rsa.pub

- Public Key put on supercomputer
- You may copy and send it to others by e-mail.
- If you want to log into a supercomputer from multiple local computers, then generate a pair of public and private keys on each local computer. You can register multiple public keys.

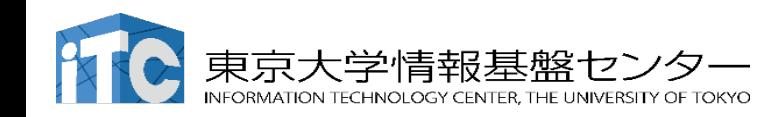

#### 2022/9/29 Supercomputing for Beginners **28**

## $(1)$  Login to OBCX user portal

#### https://obcx-www.cc.u-tokyo.ac.jp/cgi-bin/hpc

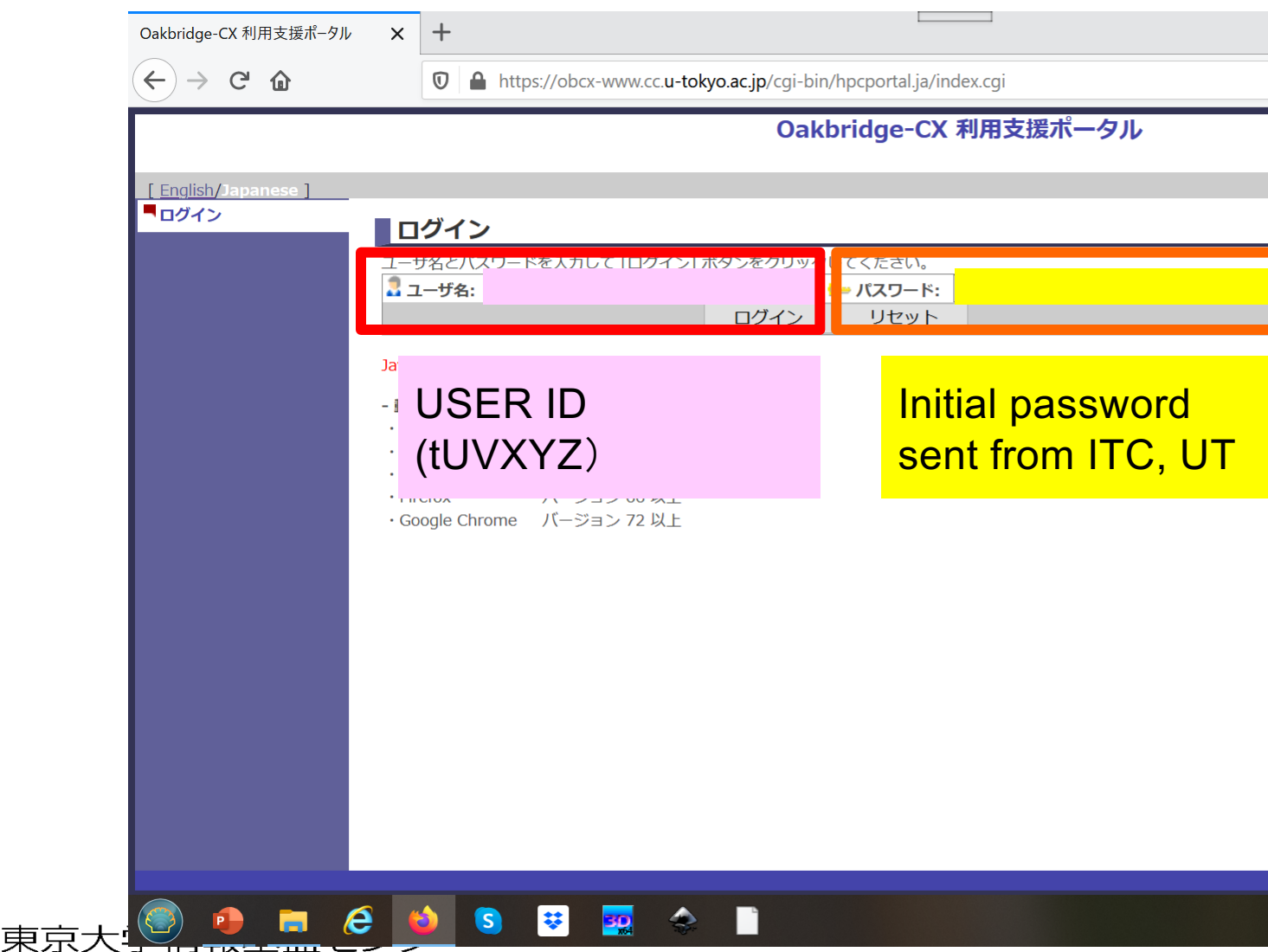

NFORMATION TECHNOLOGY CENTER, THE UNIVERSITY OF TOKYO

## (2) Change your portal password

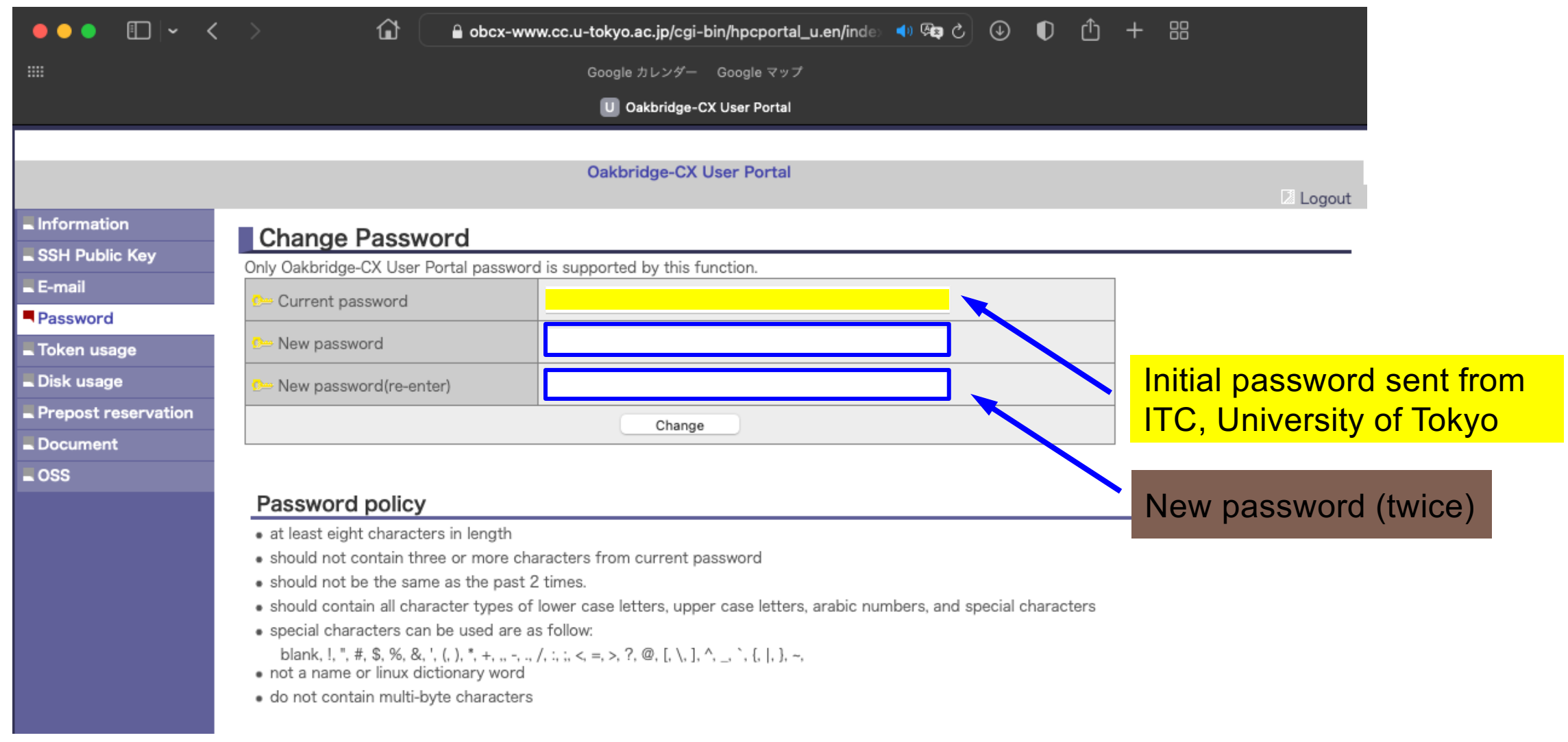

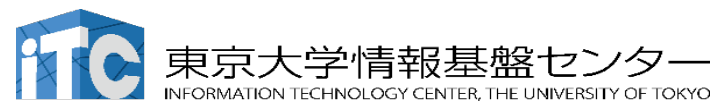

東京大 **INFORMATION** 

## (3) public key registration (id\_rsa.pub)

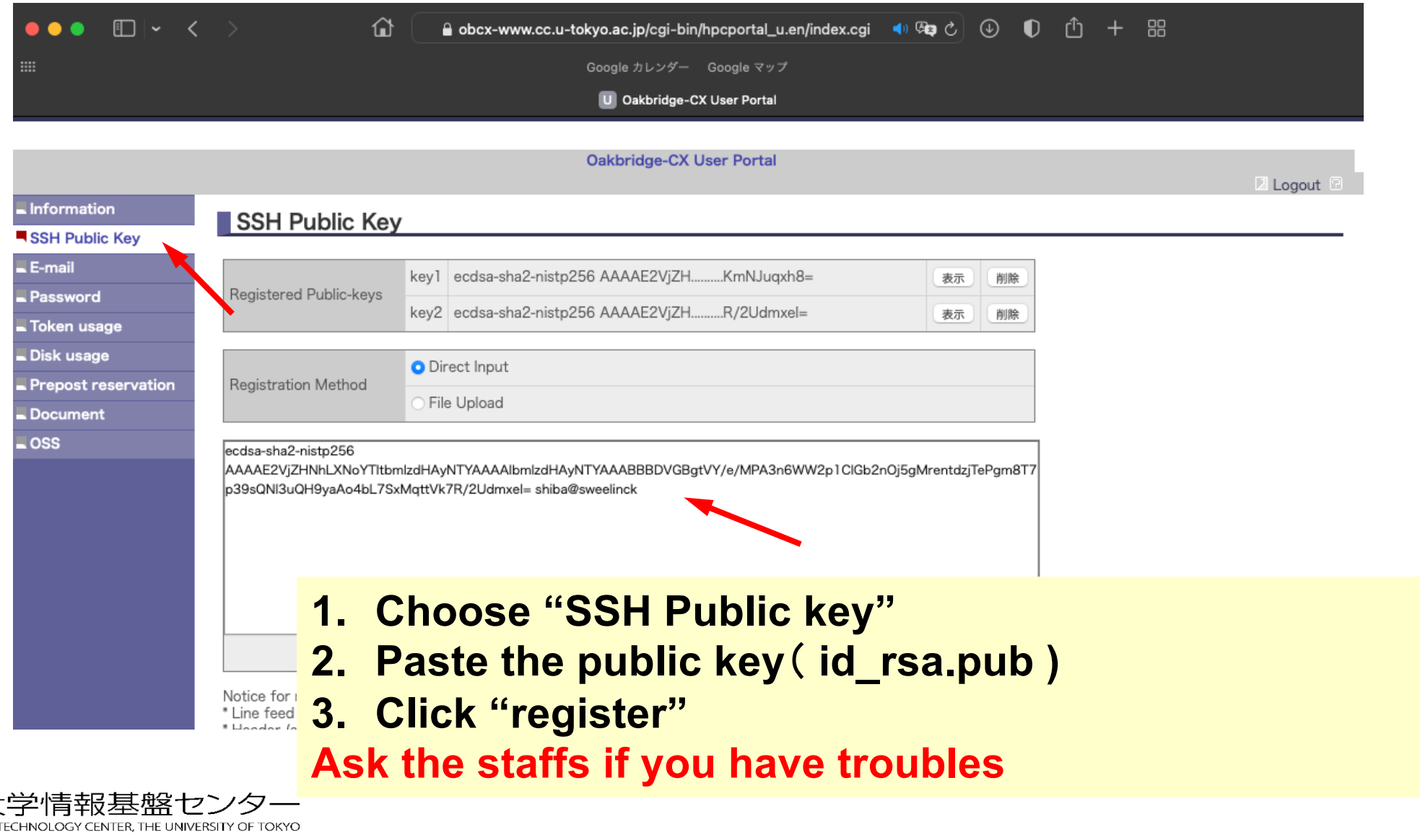

#### More than one public keys can be registered on OBCX

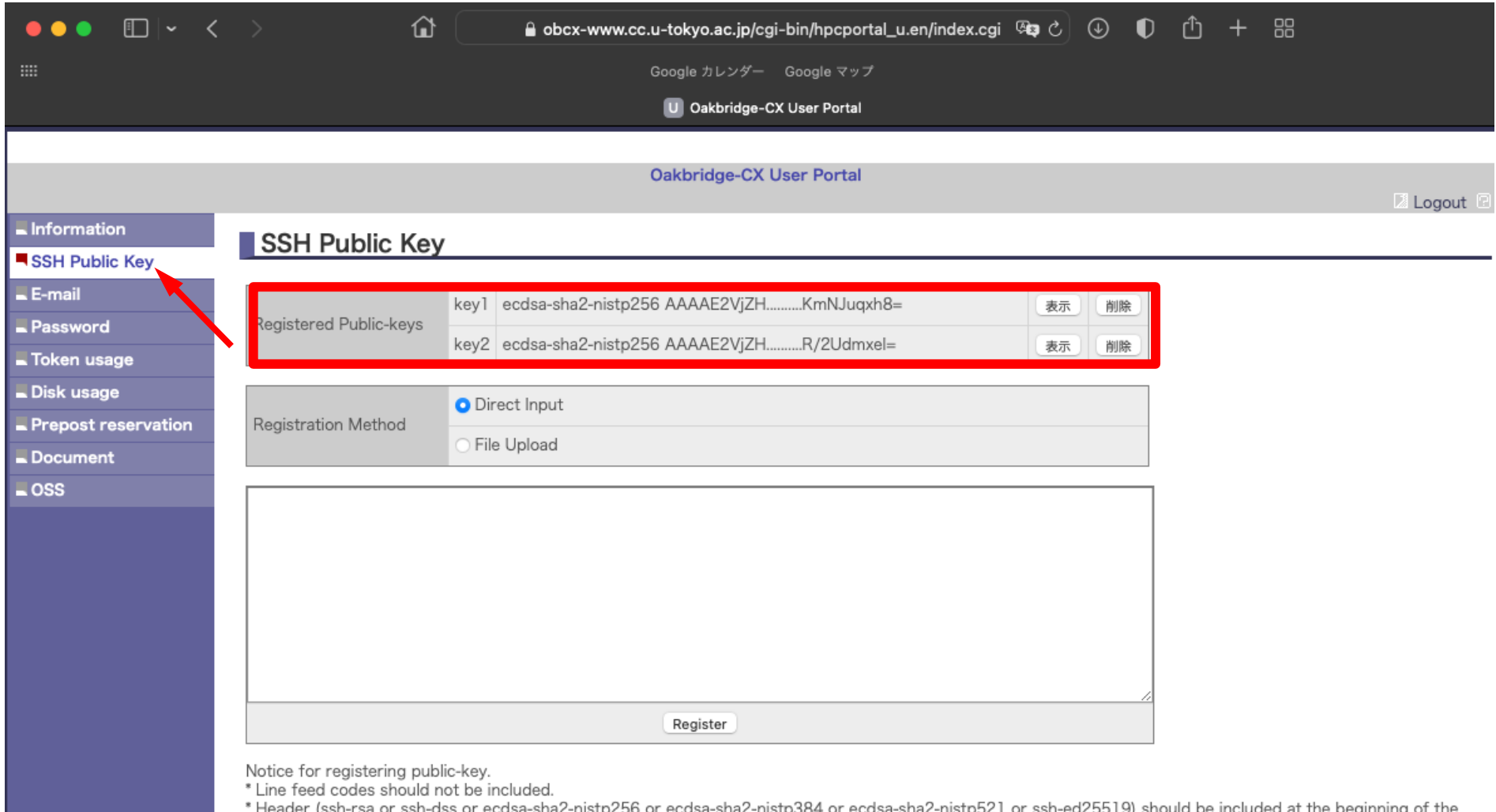

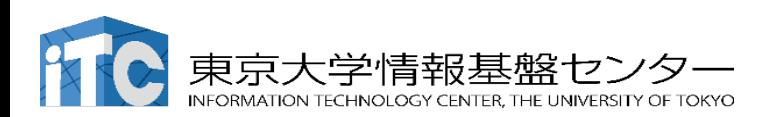

## Get Manual PDF files on OBCX portal (1/2)

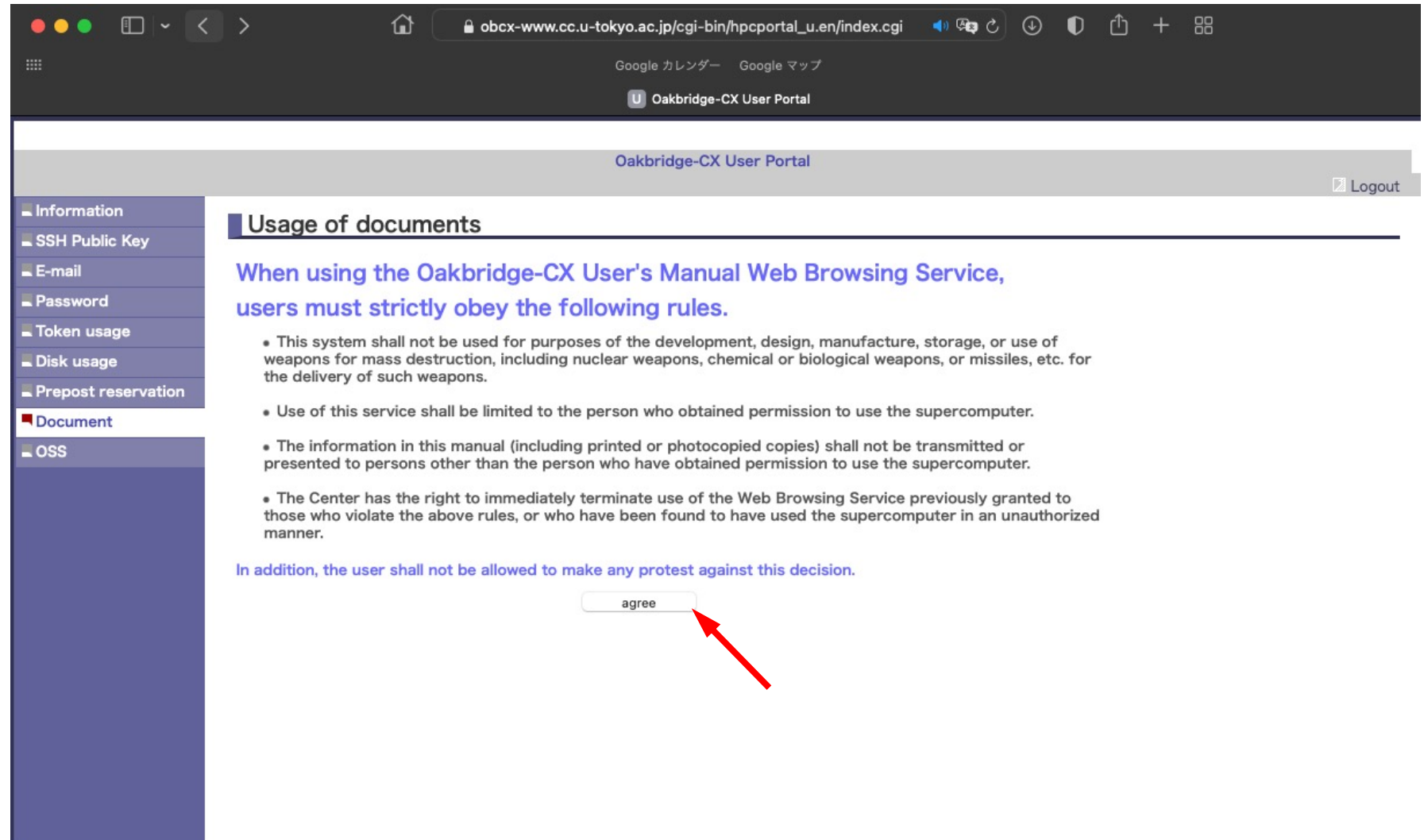

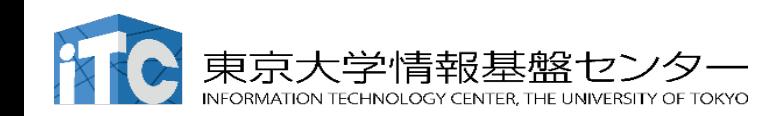

## Get Manual PDF files on OBCX portal (2/2)

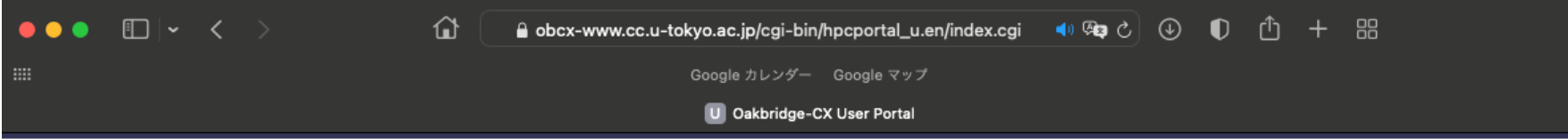

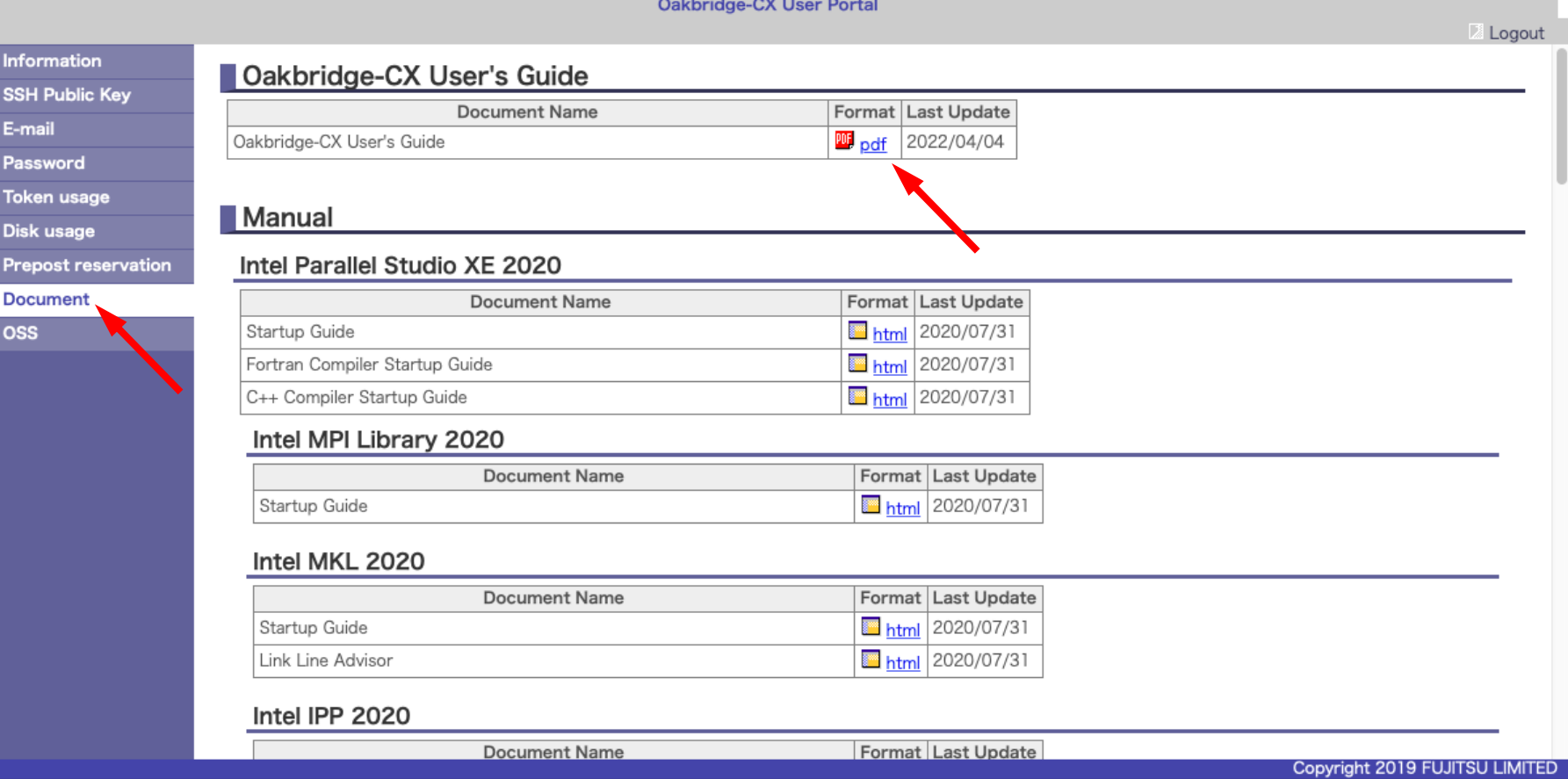

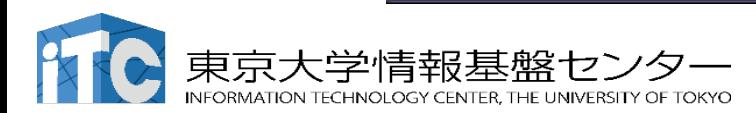

#### Login to OBCX supercomputer

\$ ssh tUVXYZ@obcx.cc.u-tokyo.ac.jp Enter passphrase for key '/home/tut138/.ssh/id\_rsa: **Your Passphrase Return**

## **1. ssh tUVXYZ@obcx.cc.u-tokyo.ac.jp <Return>**

**2. Passphrase <Return>**

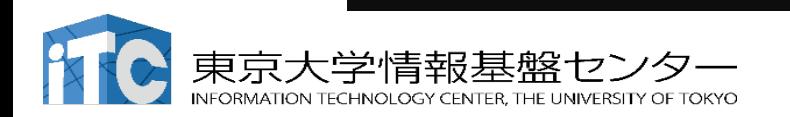

## Login to OBCX

[Last login: Sun Apr 12 15:05:47 2020 from obcx01.cc.u-tokyo.ac.jp](https://obcx-www.cc.u-tokyo.ac.jp/) ----------------------------------------------------------------------------- Oakbridge-CX Information Date: Apr. 03, 2020 ----------------------------------------------------------------------------

Welcome to Oakbridge-CX system

\* Operation Schedule 04/24(Fri) 09:00 – 04/24(Fri) 20:00 System Maintenance 04/24(Fri) 20:00 - Normal Operation

For more information about this service, see https://www.cc.u-tokyo.ac.jp/supercomputer/schedu

\* How to use Users Guide can be found at the User Portal (https:<br>tokyo.ac.ip/).

If you have any questions, please refer to the follow

https://www.cc.u-tokyo.ac.jp/supports/contact/

\* Updated OBCX Users Guide 10/01(Tue): v1.0

Set your email address on the User Portal [https://obe [tUVXYZ@obcx01 ~]\$

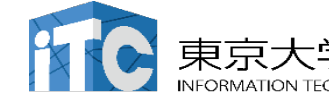

## **After login**

You will be on a Linux shell  $\rightarrow$  type commands

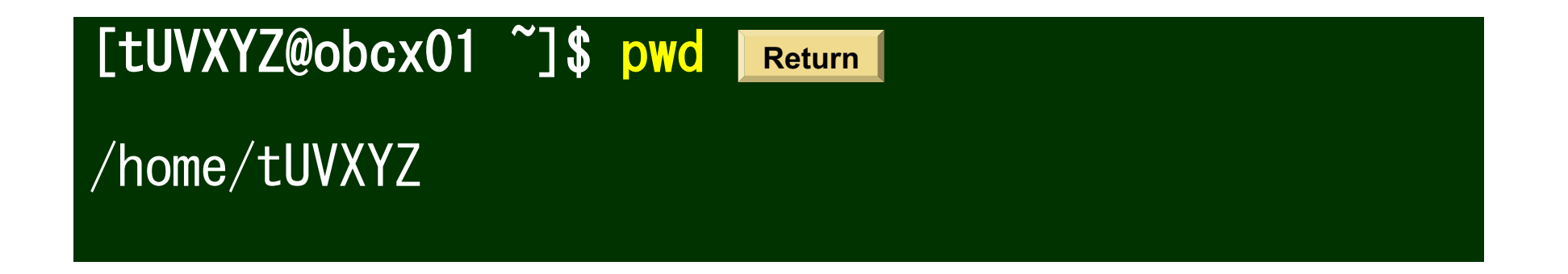

#### pwd ー shows the present directory

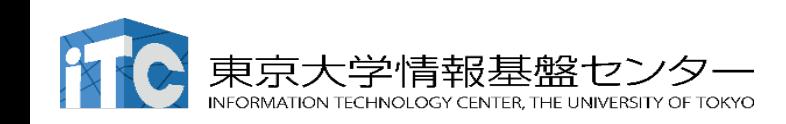
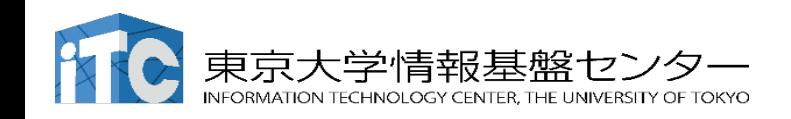

# **Break**

#### The supercomputer for the hands-on today

#### Oakbridge-CX @ Kashiwa Campus (2019)

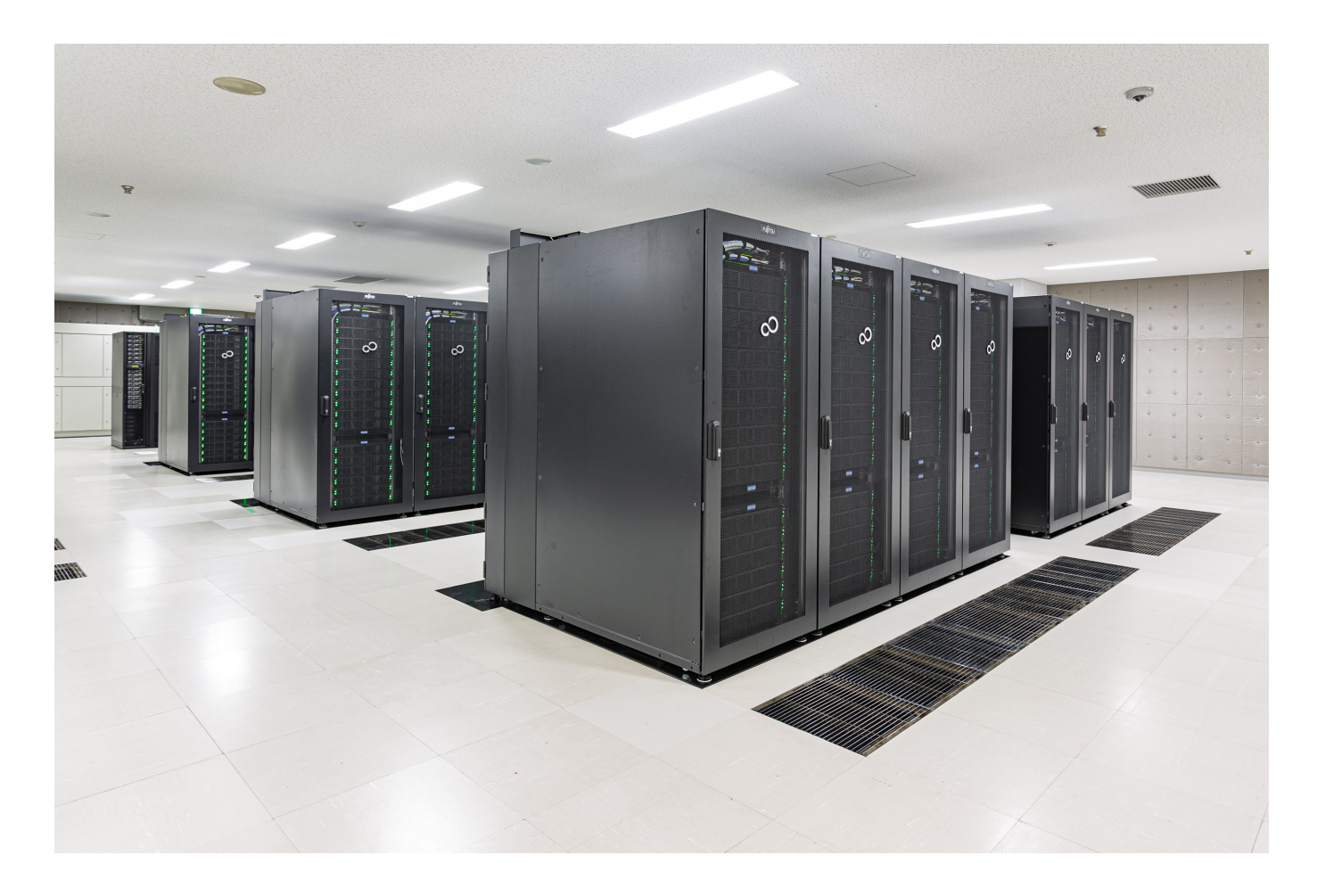

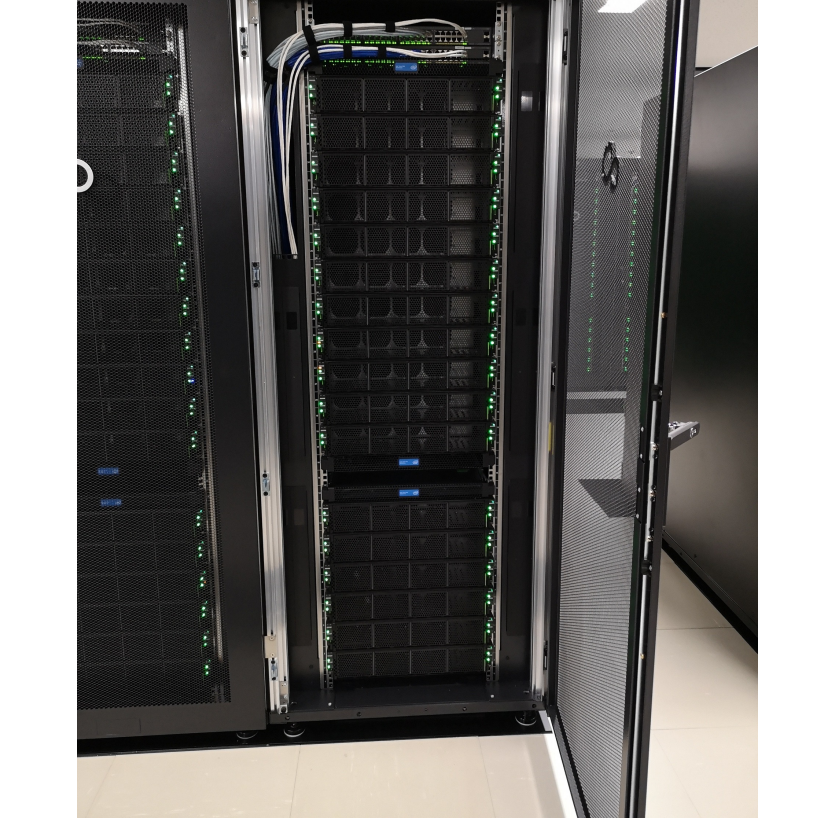

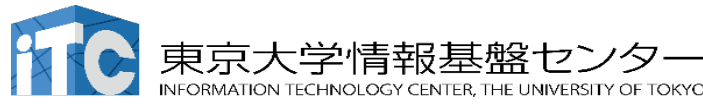

# Many cores & high memory bandwidth

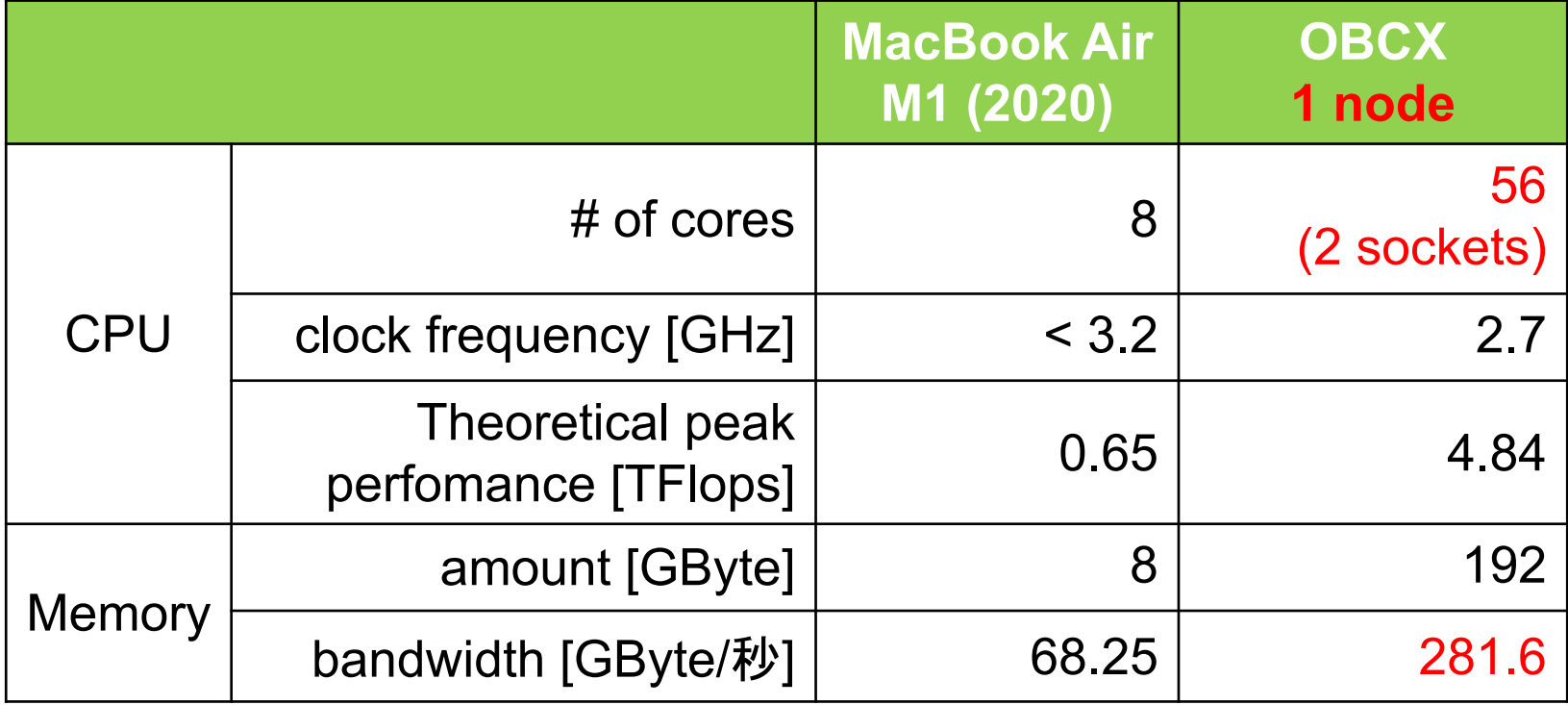

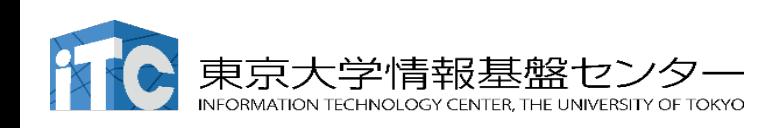

Water cooling (very hot !)

174.3 mm

## OBCX = "massive scalar" supercomputer

# Many CPUs work together

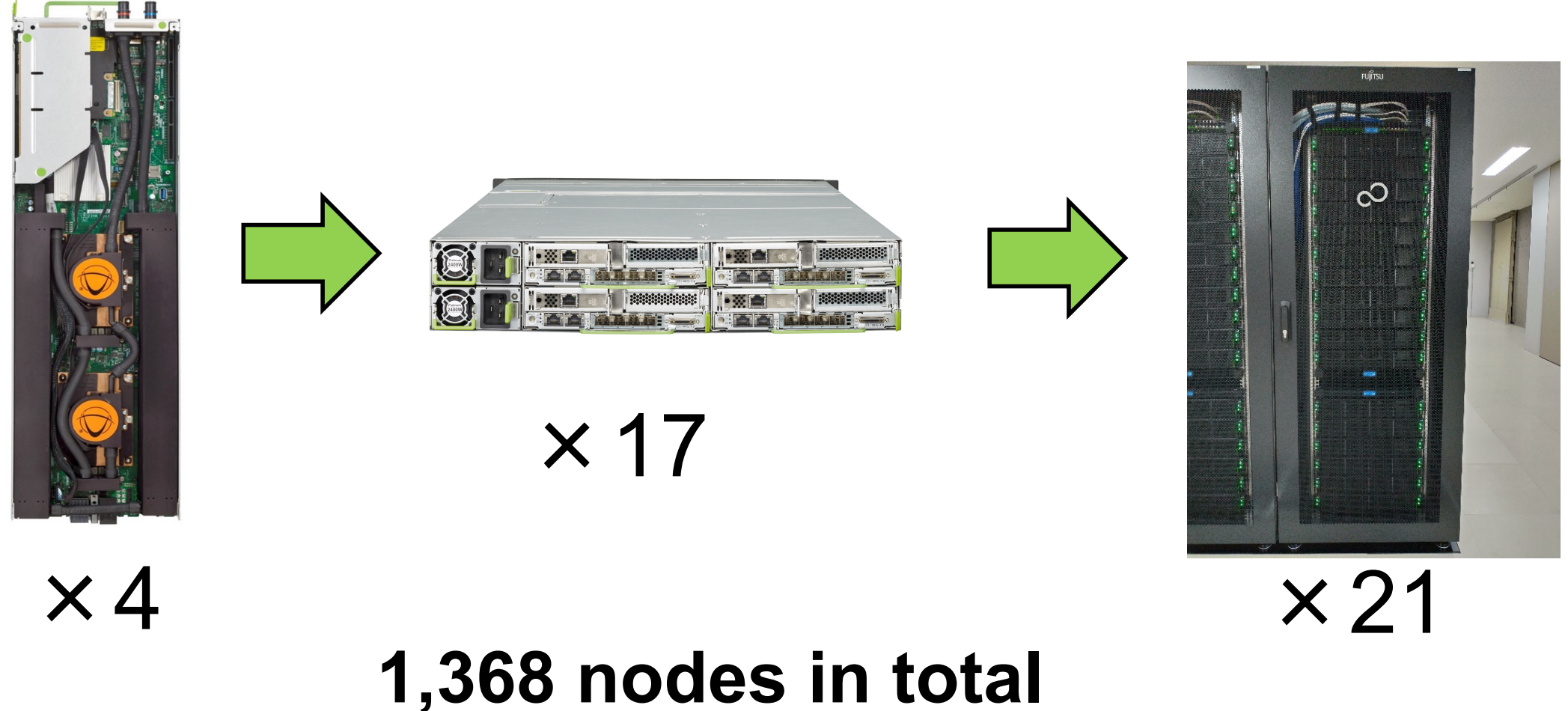

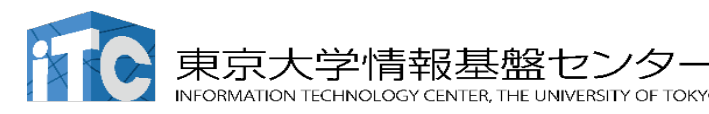

# Compute nodes are connected via high-bandwidth networks

#### Data transfer rate between nodes are notably high

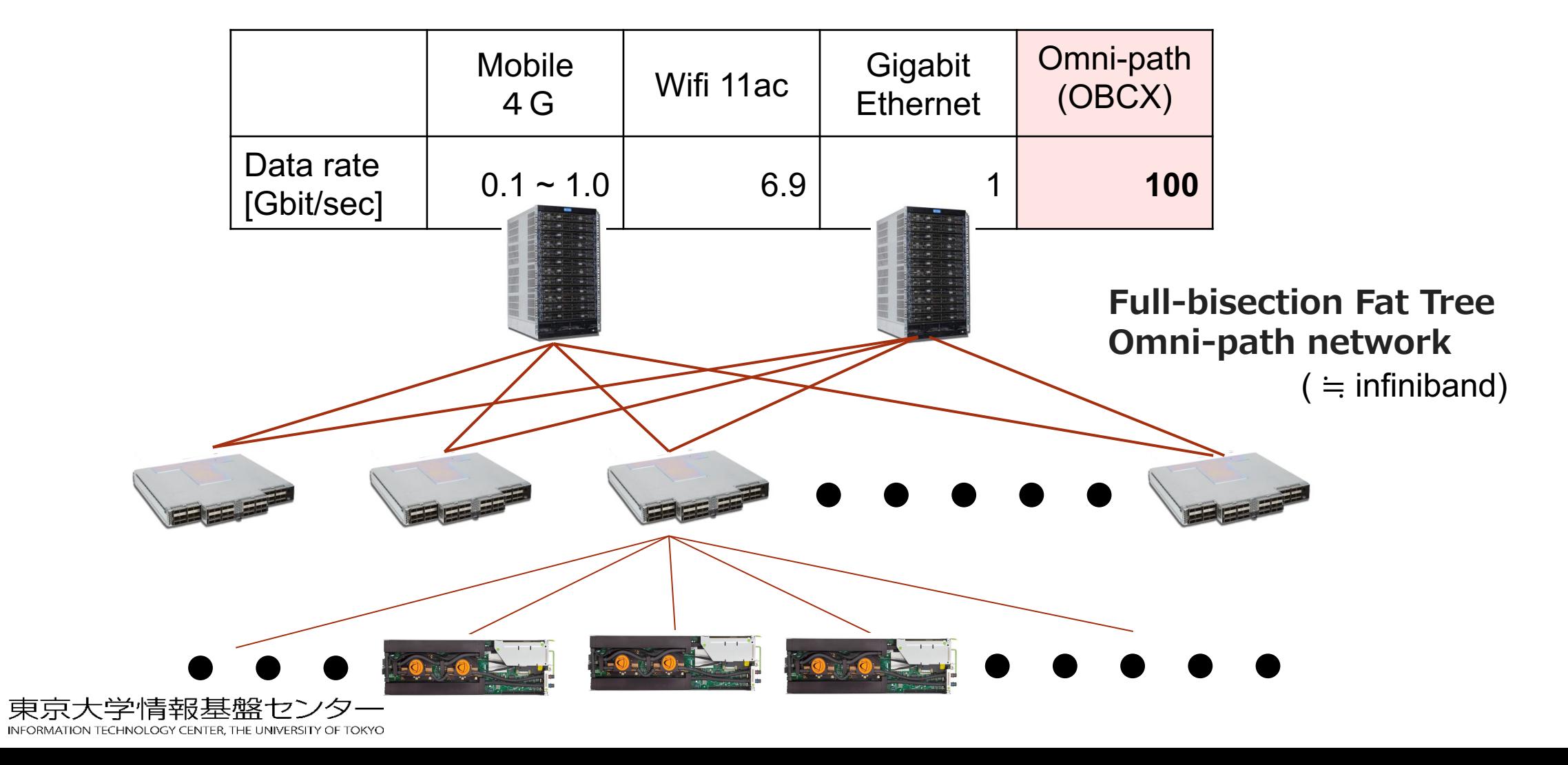

# High-performance Storages are important

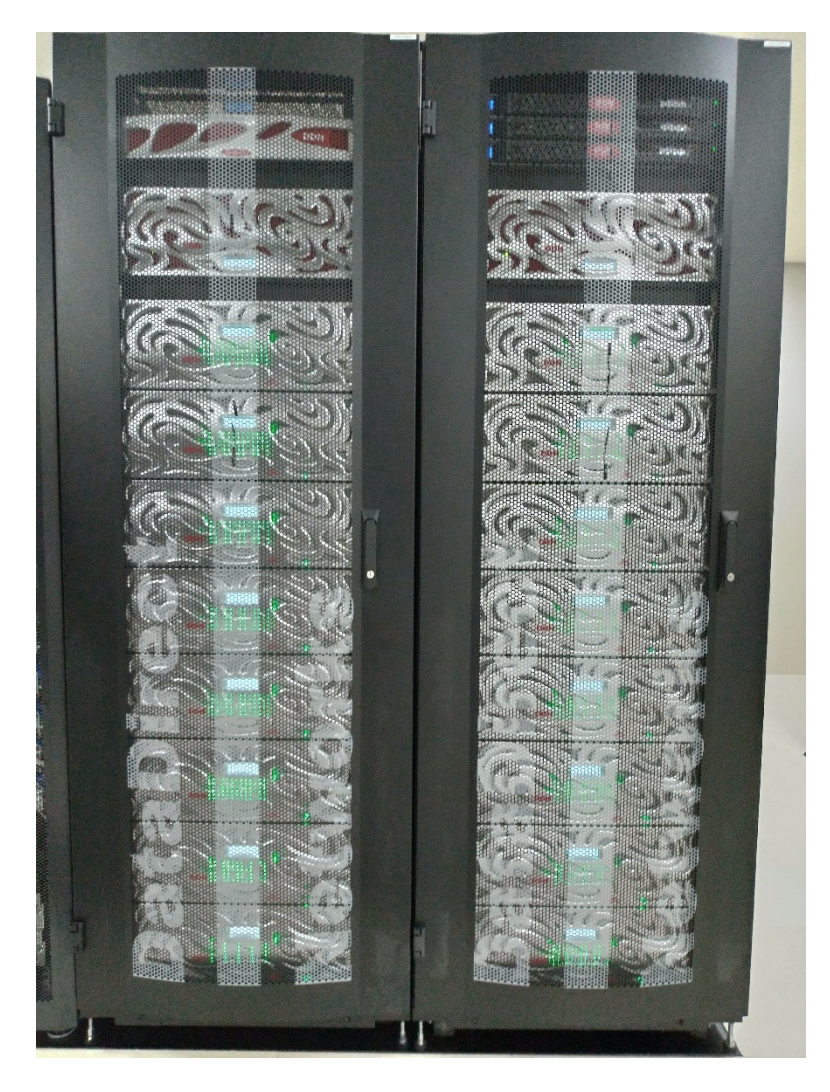

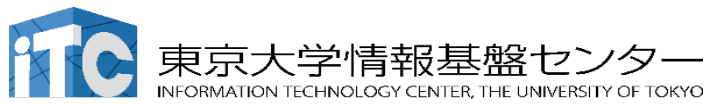

Large capacity, high-speed

OBCX Lustre file system ■ Capacity: 12.4PByte (12400TByte) 8TB x 1,360 HDDs  $\blacksquare$  I/O speed — 193.9GByte/sec

\* Typpical effective transfer rate of a storage device:  $HDD: 0.1 \sim 0.2$  GByte/sec SSD : 4~5GByte/sec as of Sep. 2020.

# The total performance

#### FLOPS値 (Floating Point Operations per Second)

Indicating how many real number arithmetic operations can be performed

- 10<sup>6</sup> FLOPS= 1 Mega FLOPS = 1 MFLOPS (million)
- $\cdot$  10<sup>9</sup> FLOPS= 1 Giga FLOPS = 1 GFLOPS (billion)
- $\cdot$  10<sup>12</sup> FLOPS= 1 Tera FLOPS = 1 TFLOPS (trillion)
- $\cdot$  10<sup>15</sup> FLOPS = 1 Peta FLOPS = 1 PFLOPS
- $\cdot$  10<sup>18</sup> FLOPS= 1 Exa FLOPS = 1 EFLOPS

#### **OBCX**

– Intel Xeon Platinum 8280, 86.4 GFLOPS per core

» 86.4 billion floating number operations per second

 $-1$  node = 56 cores

» 4,838 GFLOPS= 4.838 TFLOPS

 $-$  In total: 1,368 nodes  $\rightarrow$  **6.618 PFLOPS** 

### OBCX hardware specification

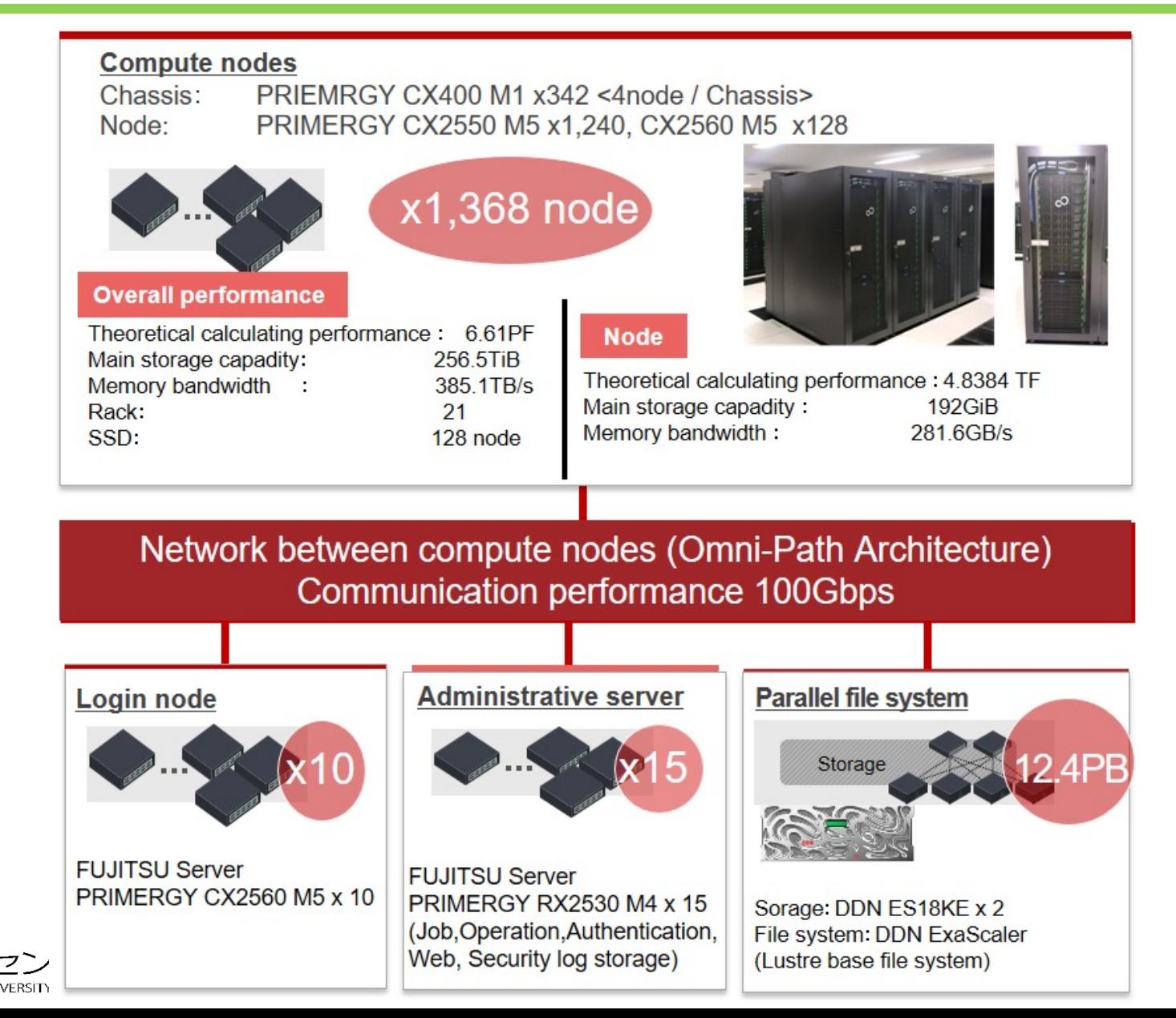

京大学情報基盤

What should you learn for supercomputing (1/3)

Case A ) Write a new program code ) or speed up an existing probram made by others

Hotspots = iteration ("do" or "for")

```
do i=1, 1000000
c(i) = a(i) * x(i, j) + b(i)enddo
```
- 1. Rewrite the programs in a way that is "friendly" to CPUs SIMD operations, utilization of CPU cache, improving memory alignment
- 2. Distributed processing by using OpenMP and/or MPI.
- 3. Utilize libraries for scientific computation that are already tuned and parallelized.

Case B ) How to Use existing software for supercomputers

Computational Fluid Dynamics, structural analysis, statistics, molecular dynamics, electronic structure calculation, Quantum chemistry,

It is important to know the outline of how these softwares are parallelized (through the experience of using them).

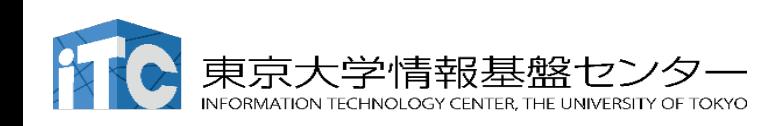

#### What should you learn for supercomputing ? (3/3)

#### Case C ) Data processing (machine learning)

- 1. Fast data processing via Python
- 2. Environment setting specific to supercomputers (incl. multi-GPU) Use of "containers" environments
- 3. Create batch job scripts to execute learning on supercomputers.
	- Note) Compared to cloud services in the private sectors, environment setting may be a bit complex and thus annoying.

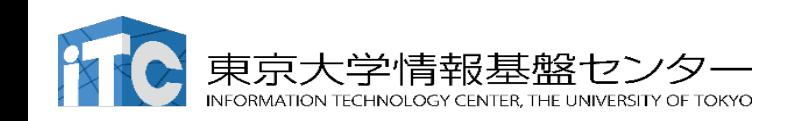

# Supercomputer workshop (tutorials) at ITC, U-Tokyo

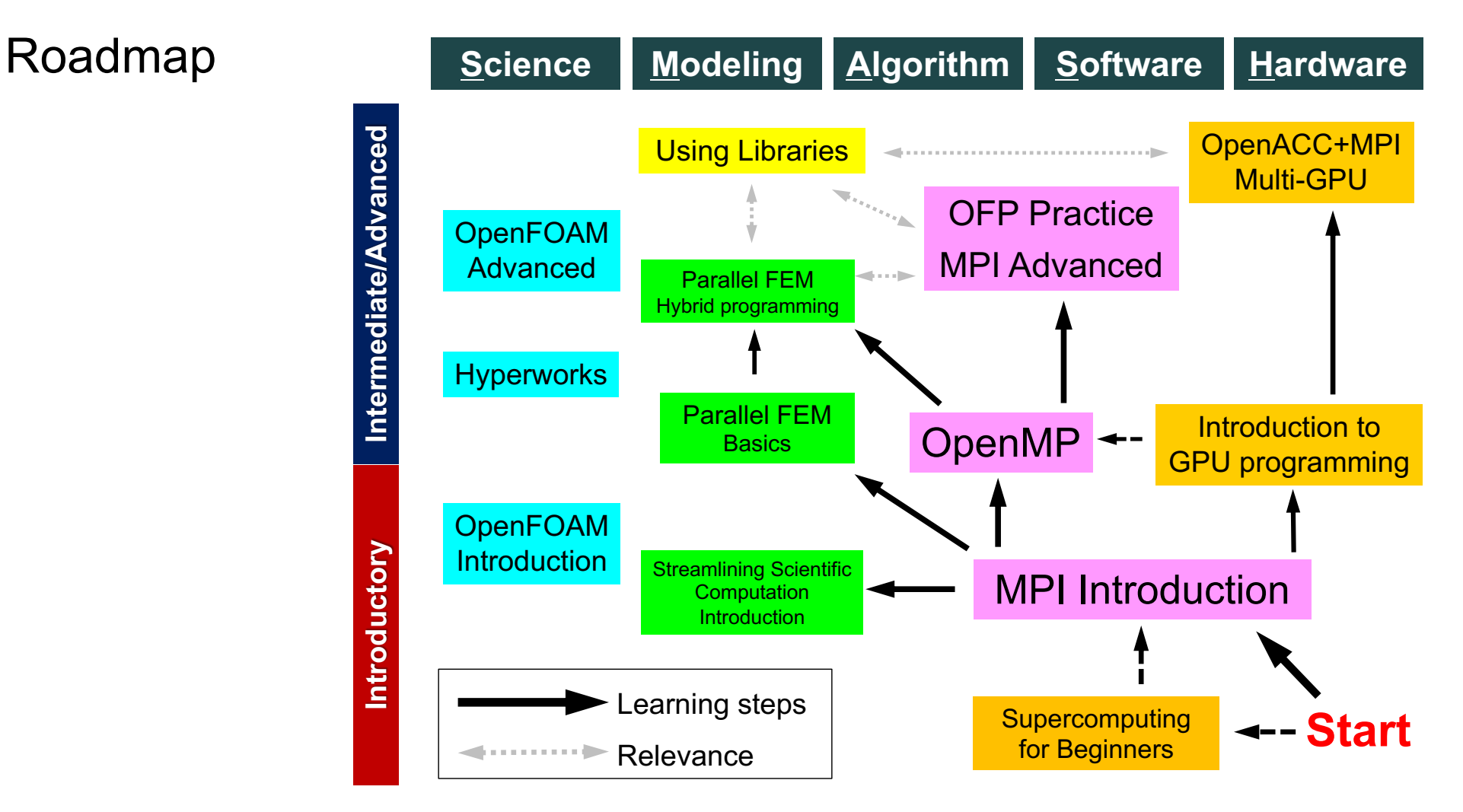

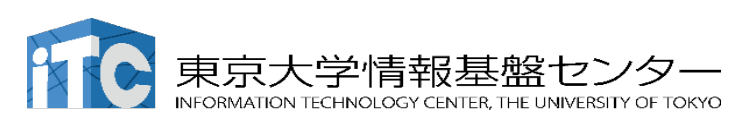

\* *all other tutorials are currently in Japanese*

#### How to use supercomputer

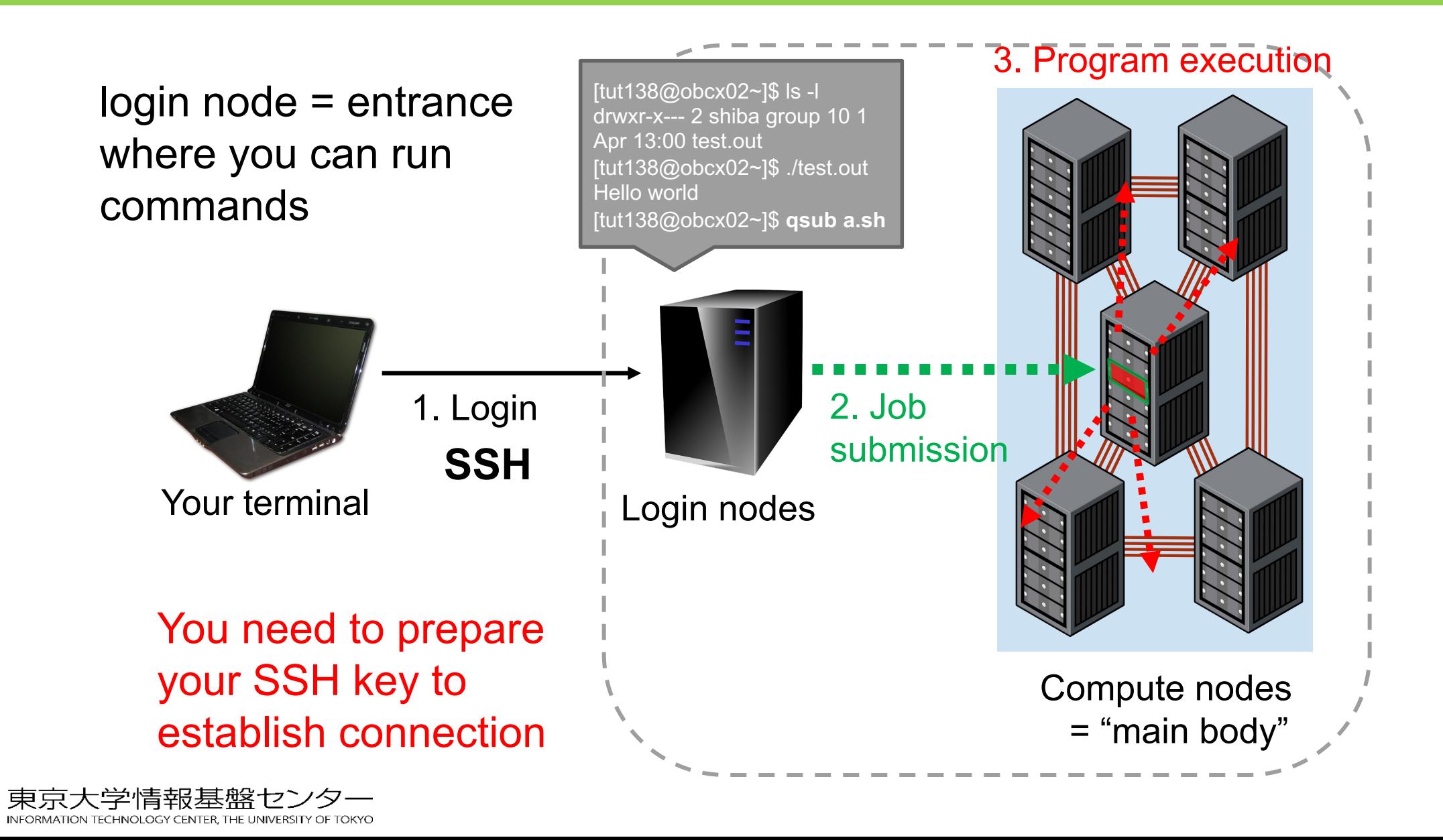

#### How to use supercomputers ?

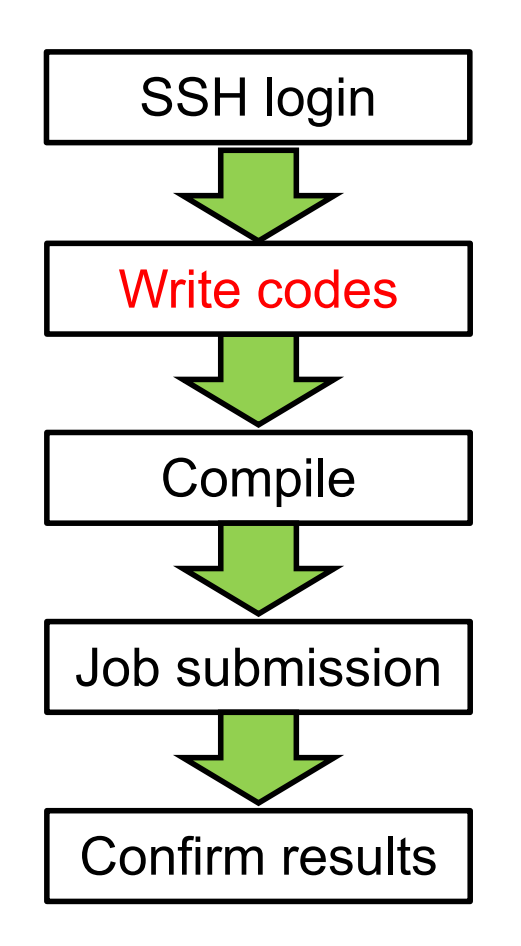

Putty、Cygwin、SSH、key authentication

Write codes | How to use editors (emacs, vi, nano), Linux basics

Environment module, compiler options

Writing job scripts, how to manage jobs

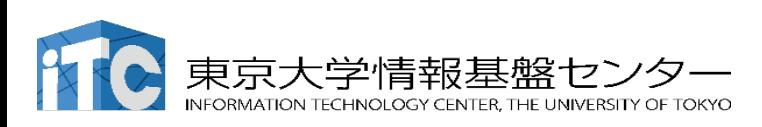

#### **Commands**

Order the execution of a specific function

\$ *command* [option1, option2・・・] arg1, arg2・・・・・

example \$ cd /home/t00270/ (change working directory) \$ cp *a.txt b.txt* ( make a file "b.txt" with the same content as "a.txt" )

#### Command examples

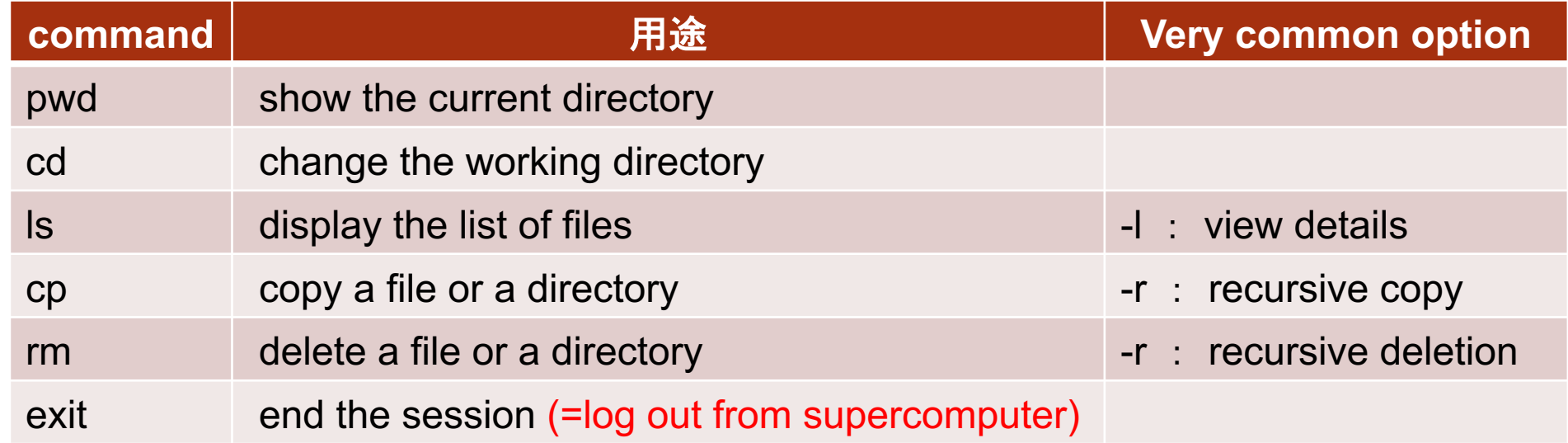

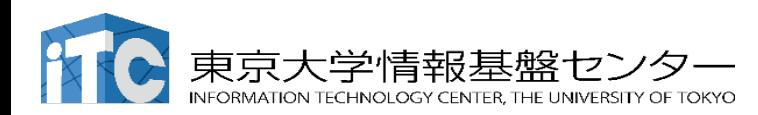

# **Other command examples**

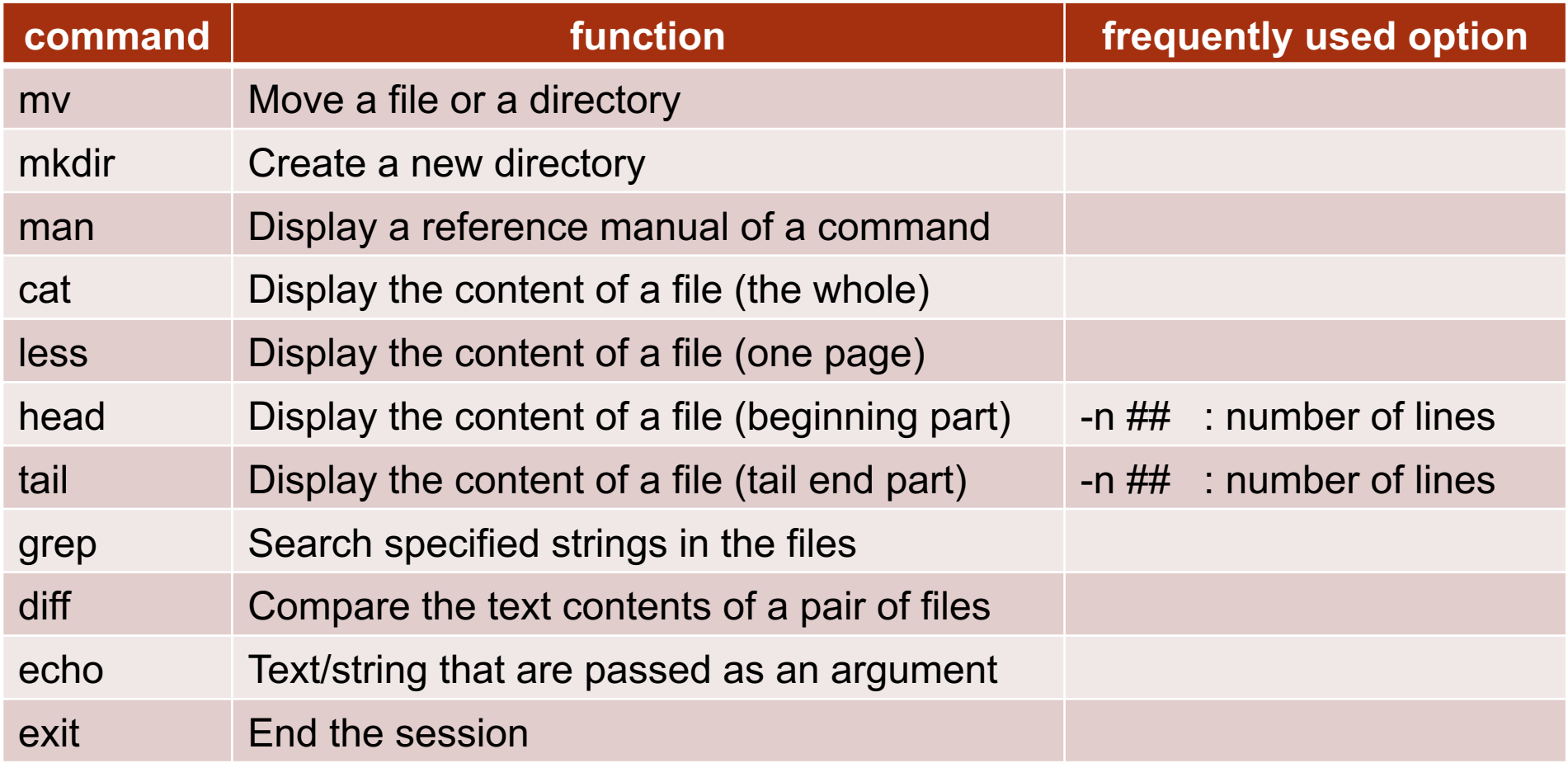

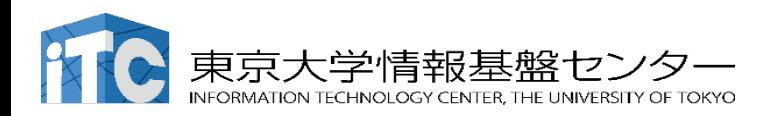

#### Specific to bash

Default shell on OBCX = "bash"

Basic tools for facilitating command input

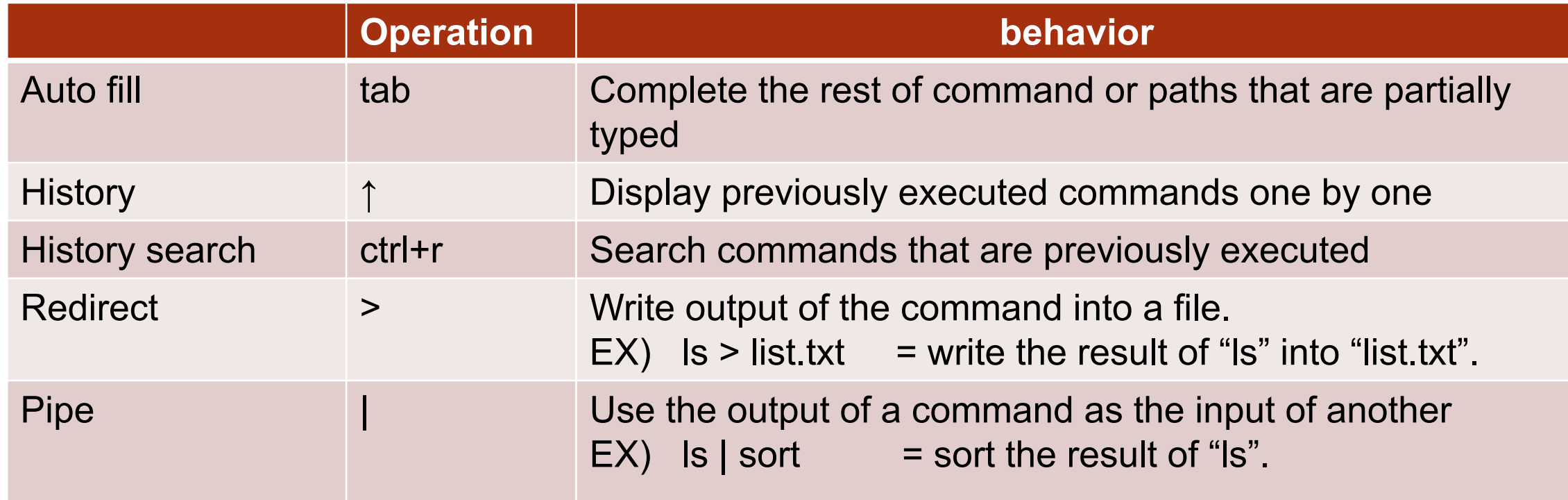

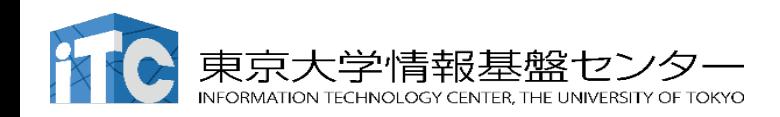

# Linux OS

Majority of worldwide supercomputers operate on Linux OS.

- 100% share among the TOP500 supercomputers Tux
- All components are Open Source.
- Command Line Interface, sophisticated shells
- Directory file system ("Folders" on Windows/Mac OS).

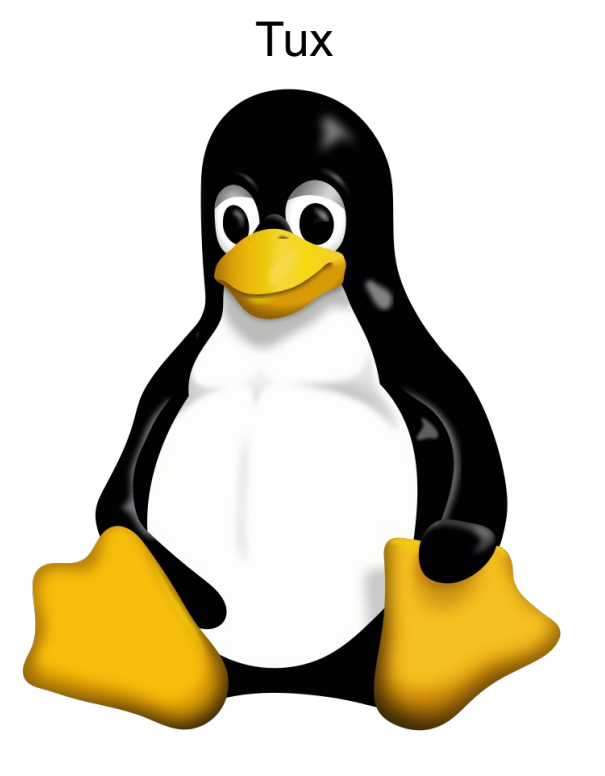

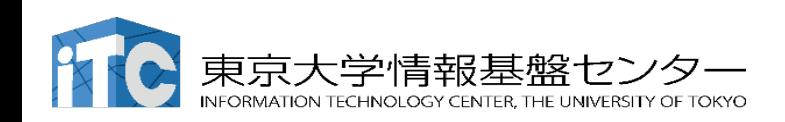

#### **Editors**

#### Softwares for editing files

#### $E$ macs

- High functionality
- Many add-ons (based on LISP)
- $\blacksquare$  Vim
	- lightweight
	- $\bullet$  Installed as default on all Linux.
- Nano
	- $\blacksquare$  Easy interface

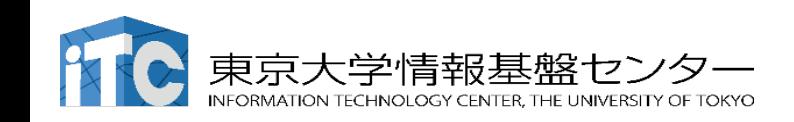

#### Linux Directories on OBCX Linux

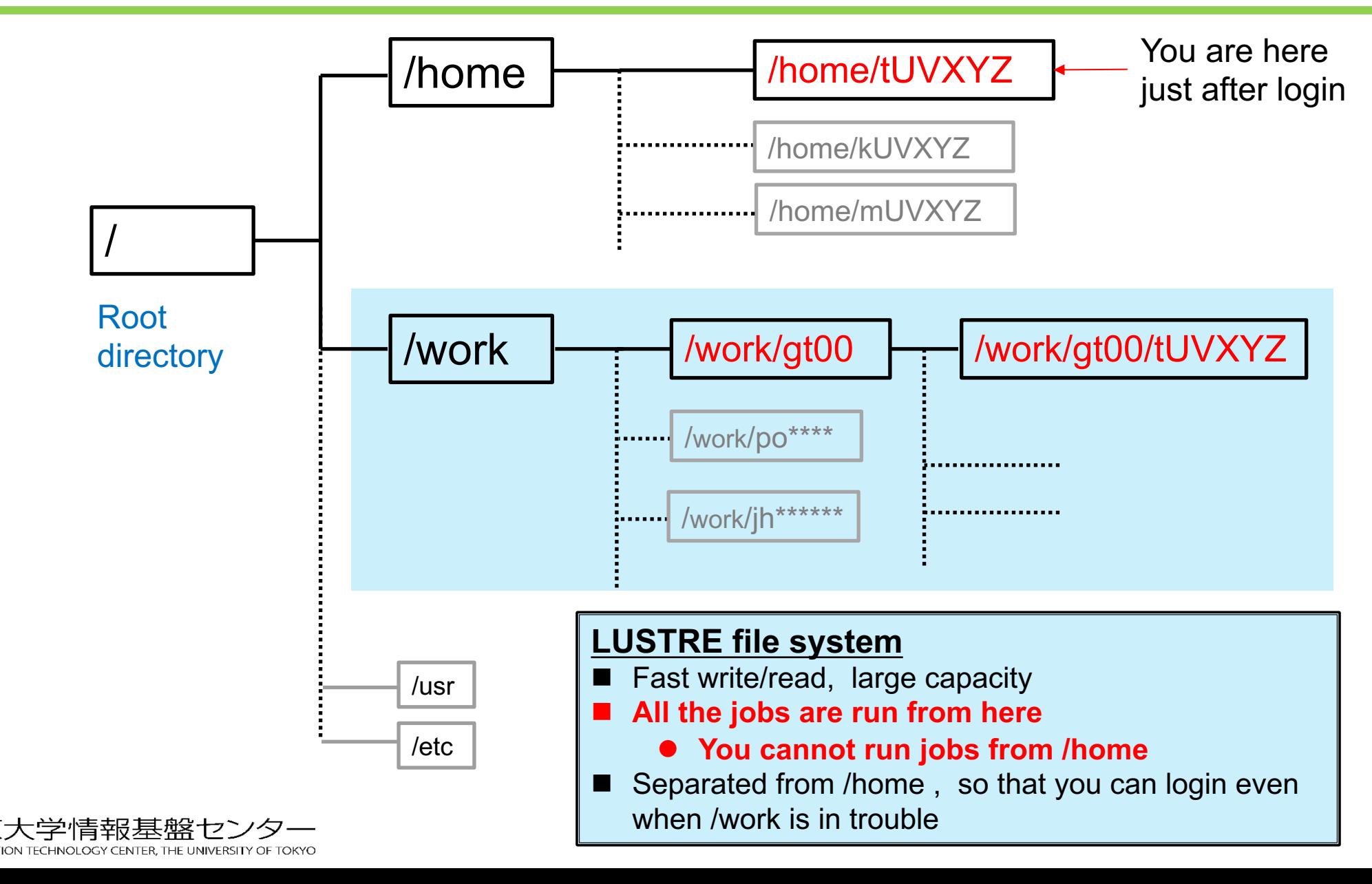

# **After you logged in…**

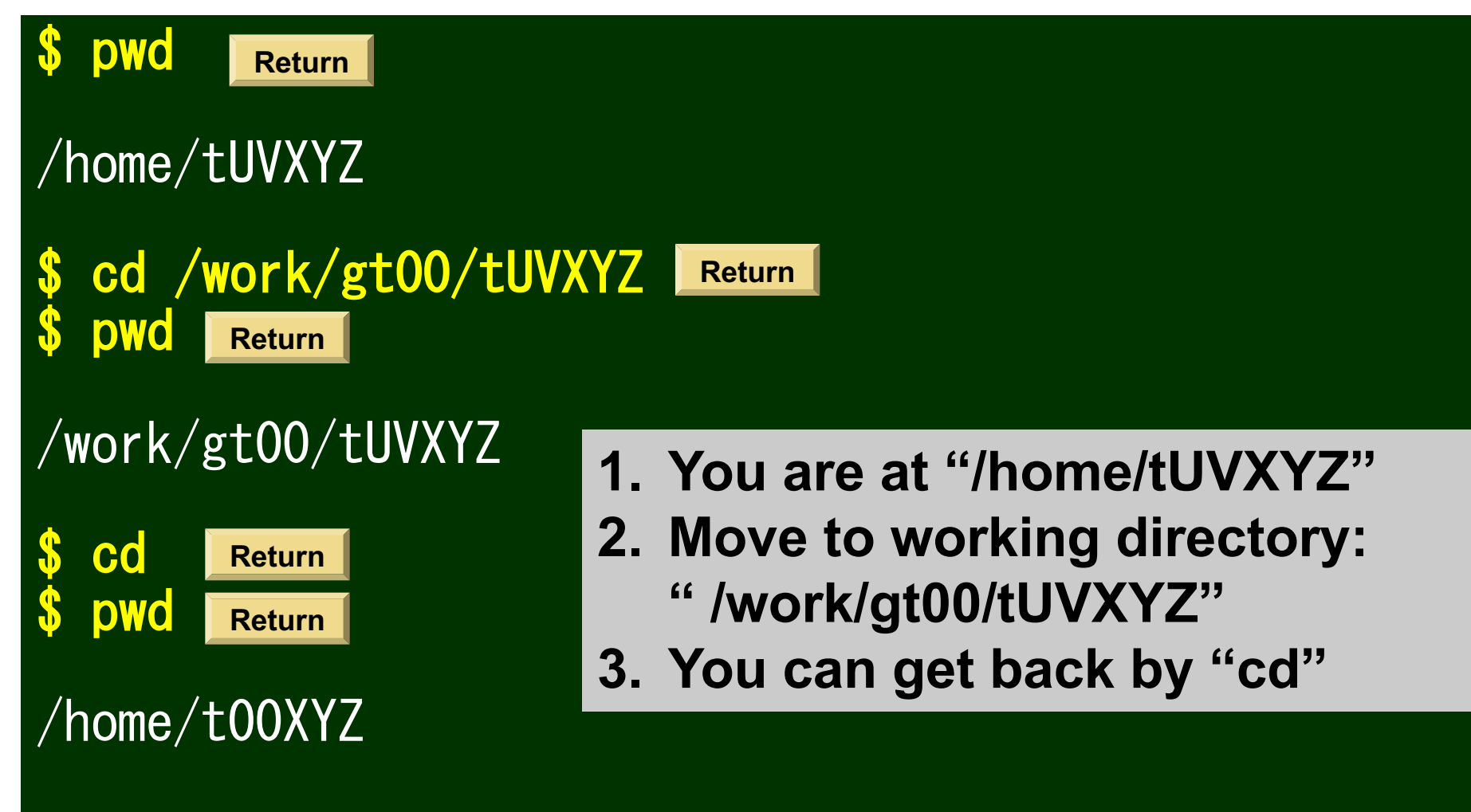

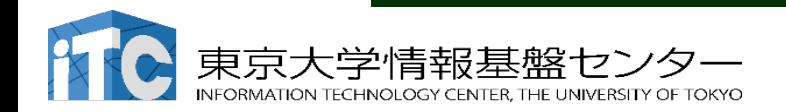

#### 2022/9/29 Supercomputing for Beginners **59**

# Exercise: computing Fibonacci

defined as a recurrence relation

$$
F_0 = 1
$$
  
\n
$$
F_1 = 1
$$
  
\n
$$
F_n = F_{n-1} + F_{n-2} \quad (n \ge 2)
$$

1, 1, 2, 3, 5, 8, 13, 21 ….

Iterative computation is a starting point for using supercomputers

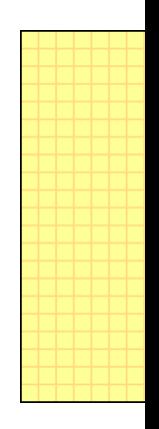

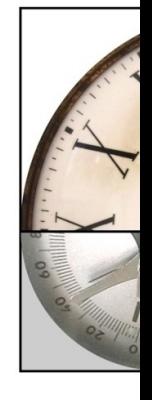

From W https://j

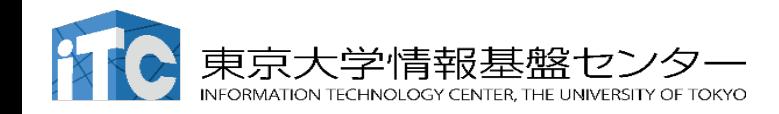

#### Fibonacci sequence, up to 92nd

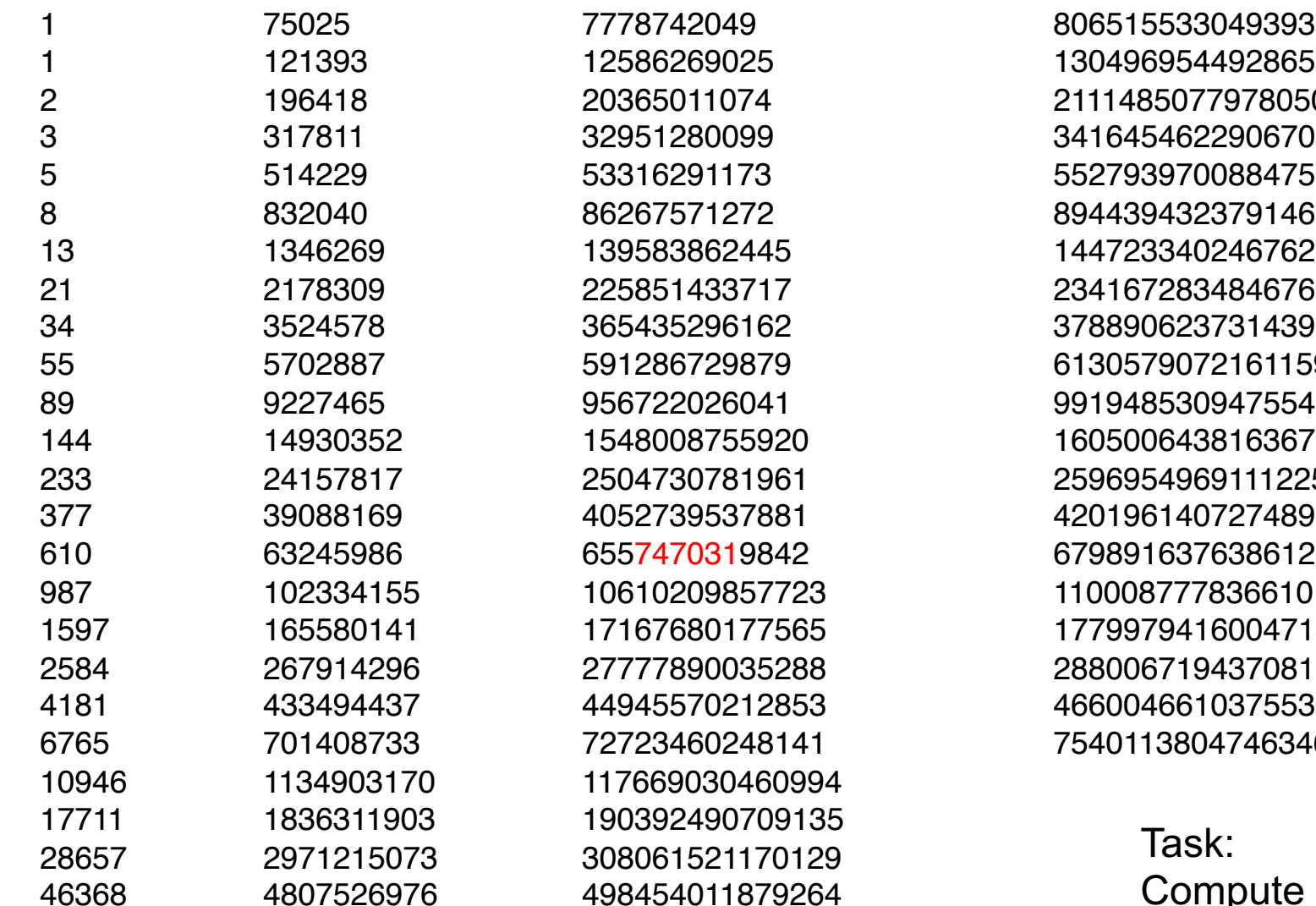

> Compute this sequence, and find "747031" in the result

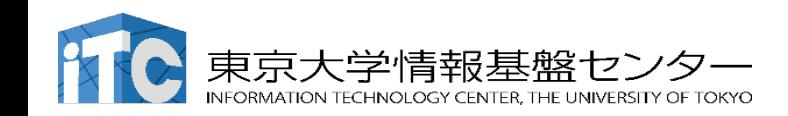

#### Compose a program using text editors

First, make a directory where you work on.

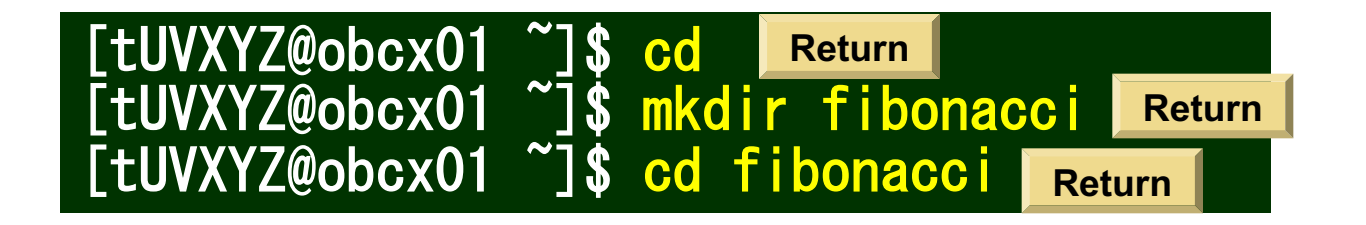

Please use text editors such as Emacs, vim, and nano.

例1: Compose a Fortran code using Emacs

[tUVXYZ@obcx01 fibonacci]\$ emacs fibonacci.f90 **Return**

例2: Compose a Python script using vim

[tUVXYZ@obcx01 fibonacci]\$ vim fibonacci.py **Return**

例3: Compose a C code using nano

[tUVXYZ@obcx01 fibonacci]\$ nano fibonacci.c **Return**

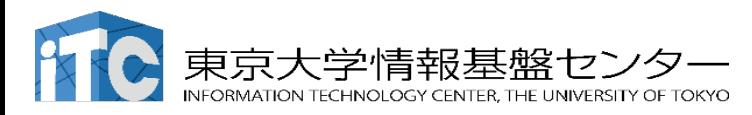

# Exercise: computing Fibonacci sequence

#### **C**

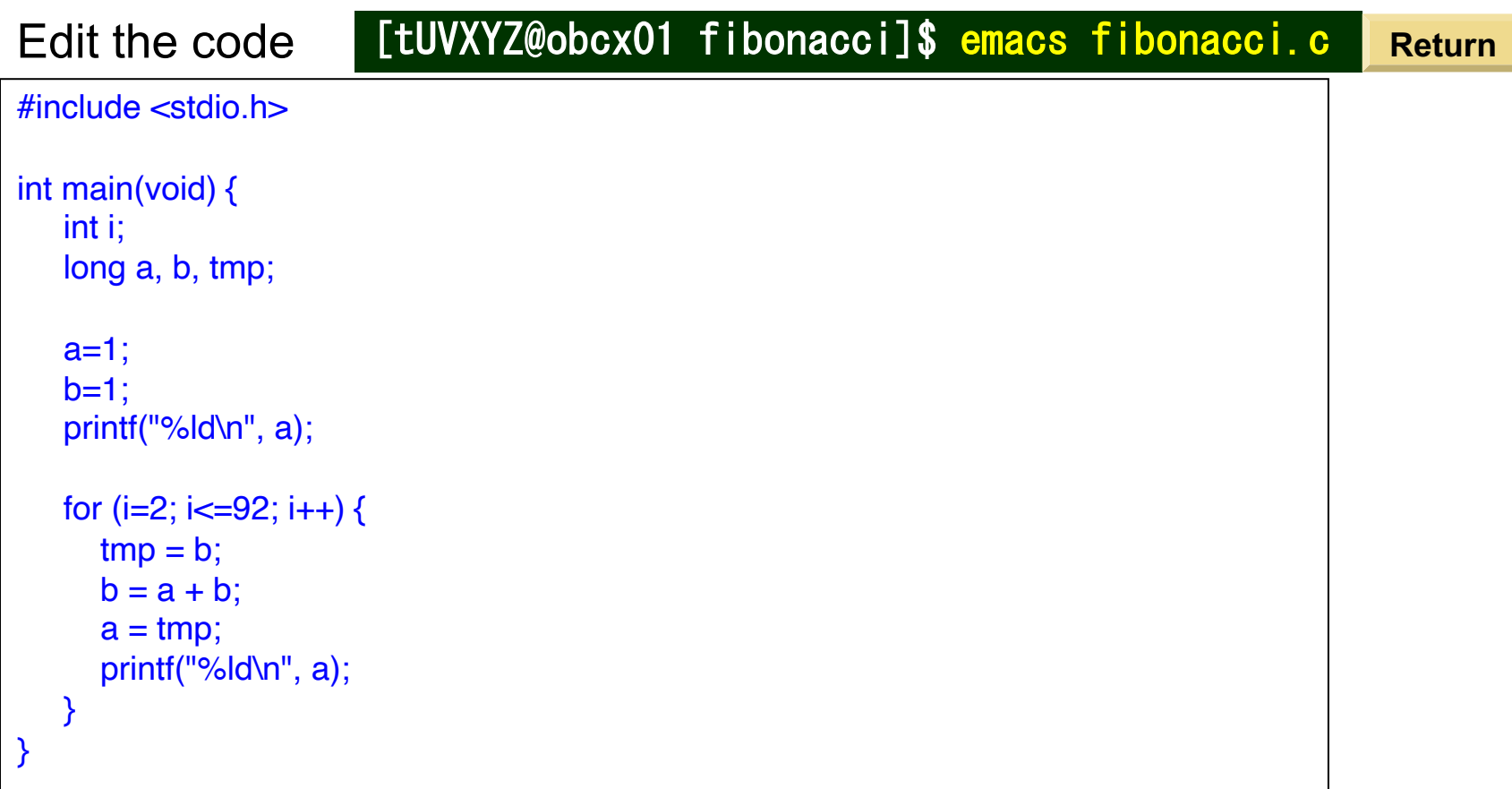

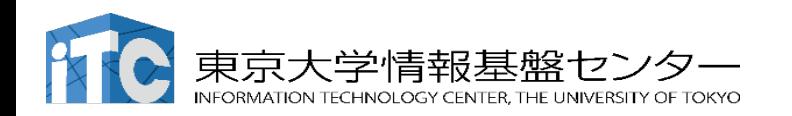

### Exercise: computing Fibonacci sequence

#### **Fortran**

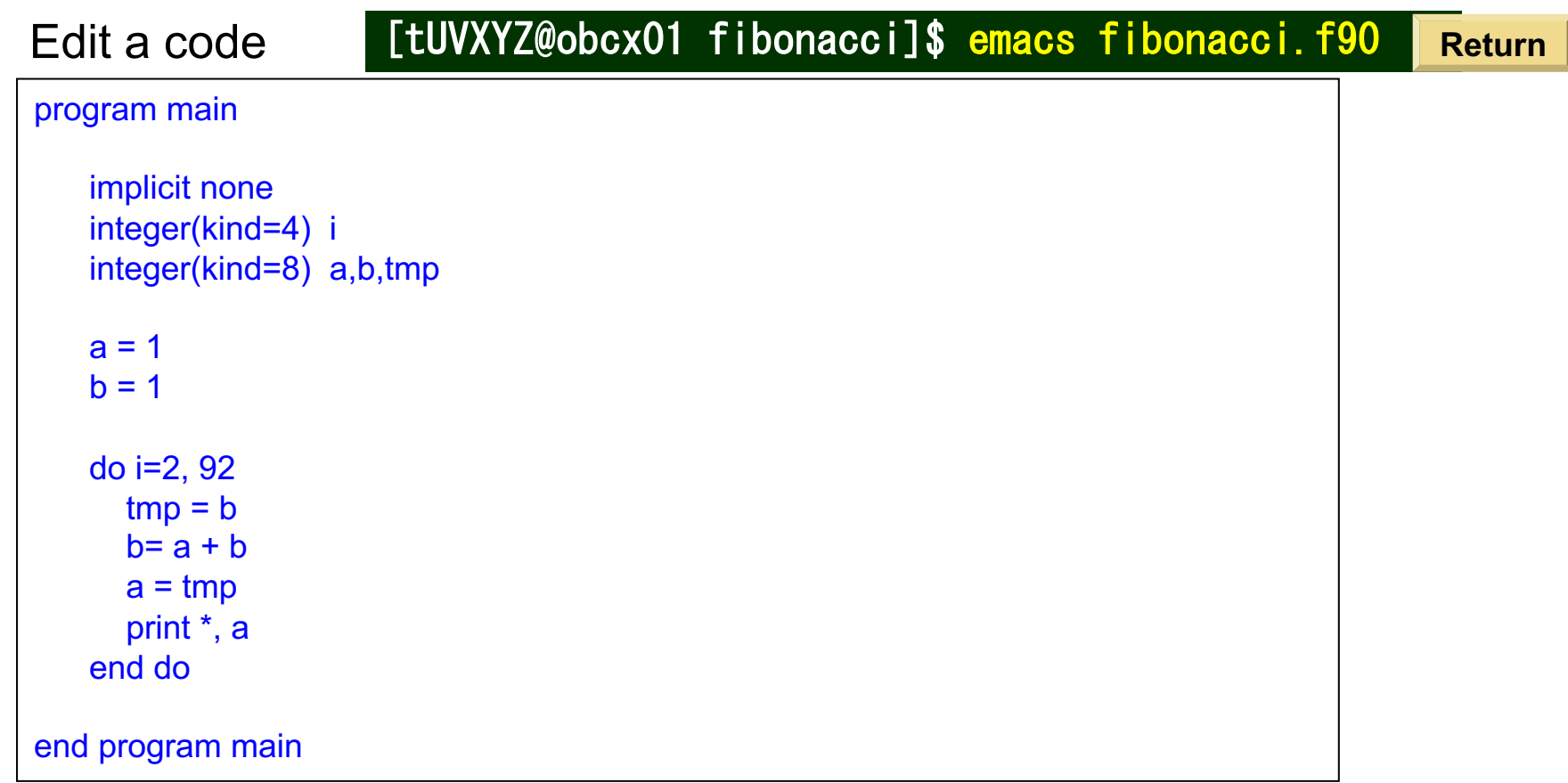

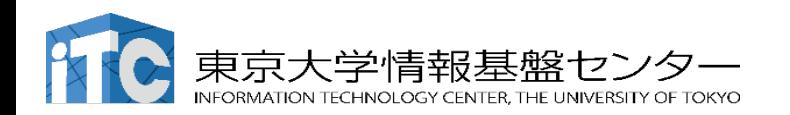

#### Exercise: computing Fibonacci sequence

#### **Python**

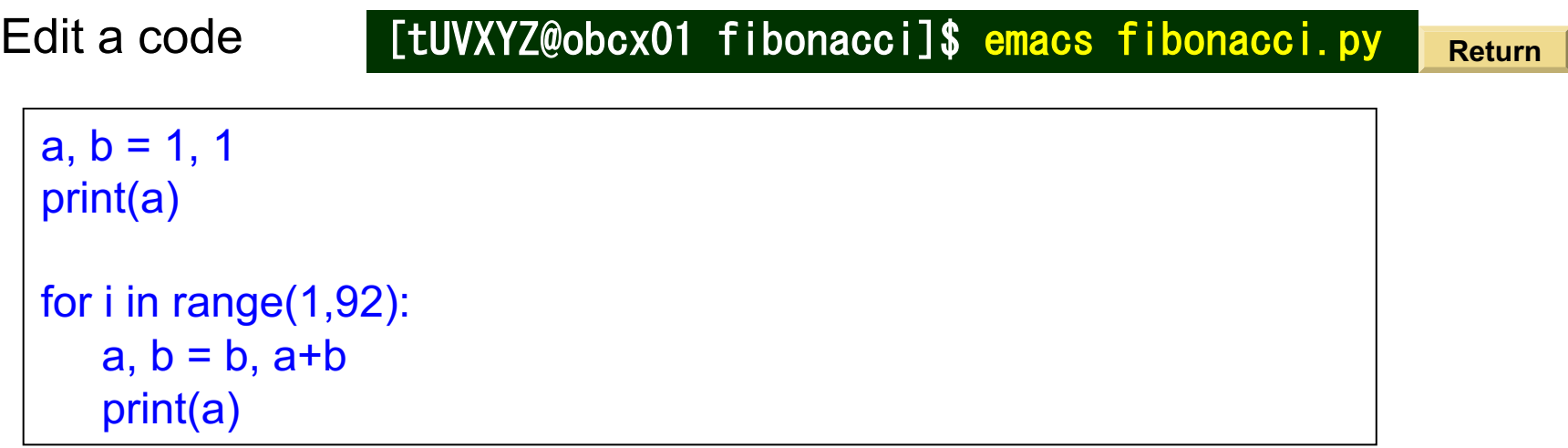

In python…

- ー Data type is auto detected (e.g. 64 bit integrer)
- ー Multiple variables can be updated at once.
- ー Compilation not necessary.

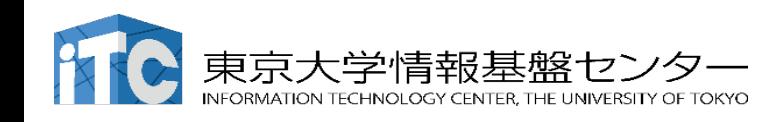

#### How to use supercomputers ?

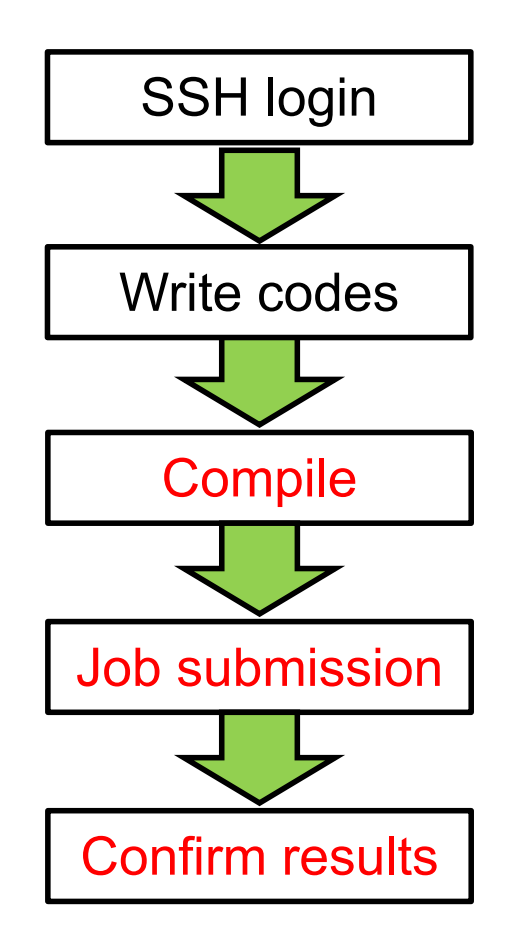

Putty、Cygwin、SSH、key authentication

How to use editors (emacs, vi, nano), Linux basics

Environment module, compiler options

Writing job scripts, how to manage jobs

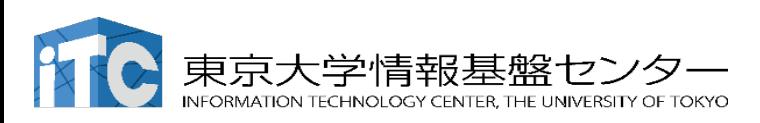

#### Environment modules (1)

We can choose compilers (etc.)

gnu compiler, intel compiler, python interpreters, …

We can choose libraries (for accelerating computations) Fast Fourier Transform, linear algebra/simultaneous linear equations, and etc…

#### **Show modules which is in use**

[tUVXYZ@obcx01 ~]\$ module list Currently Loaded Modulefiles: 1) impi/2019.9.304 2) intel/2020.4.304 **Return**

Intel MPI library **Intel compiler** 

**Clear up current settings** (we want to switch to others)

[tUVXYZ@obcx01 ~]\$ module purge module list No Modulefiles Currently Loaded. **Return Return**

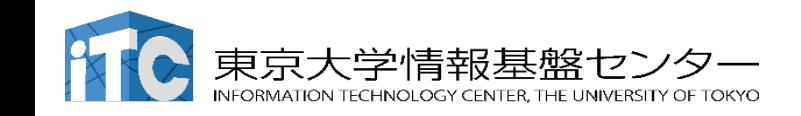

#### Displaying available environment modules

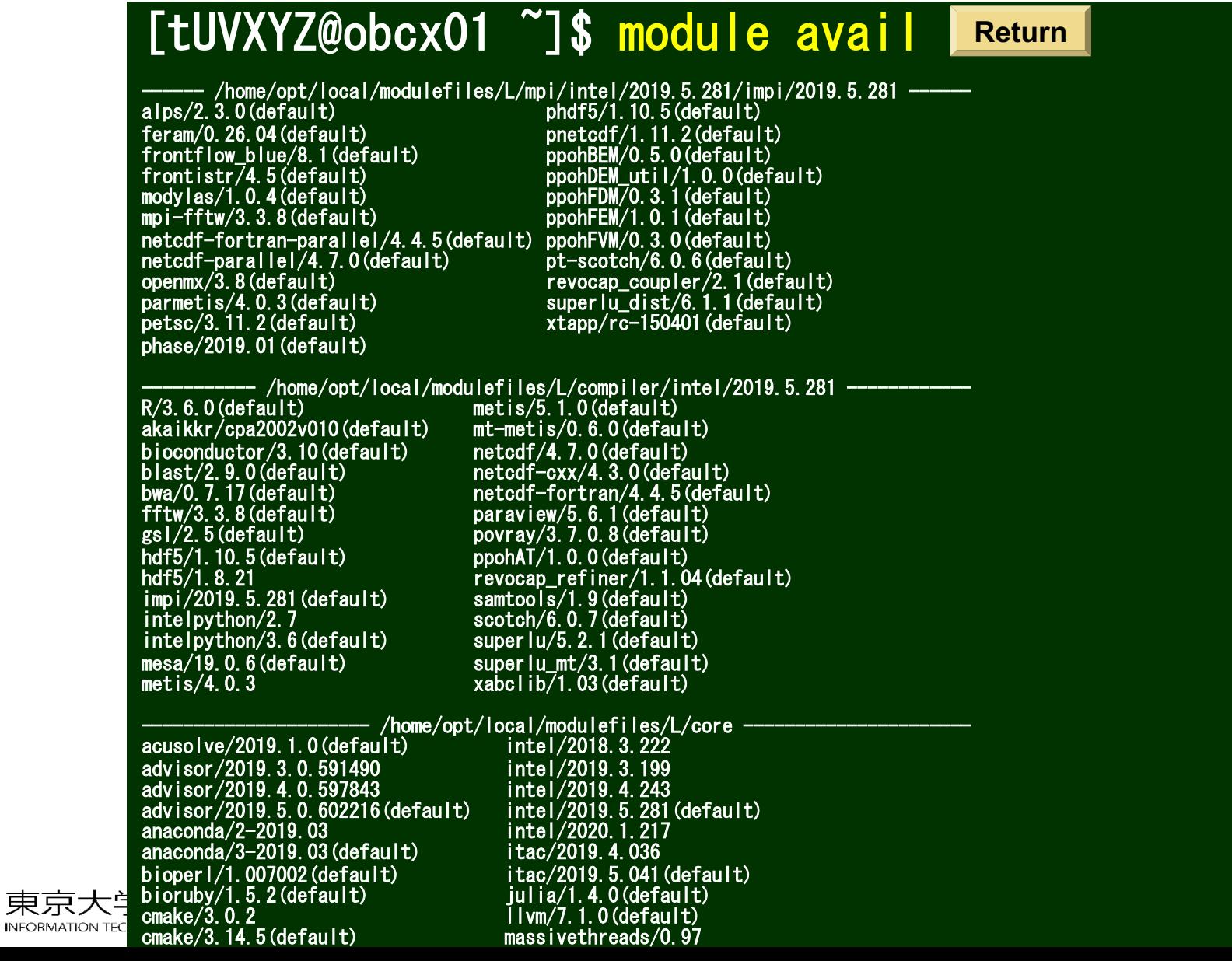

#### To see at once complex module dependencies on OBCX

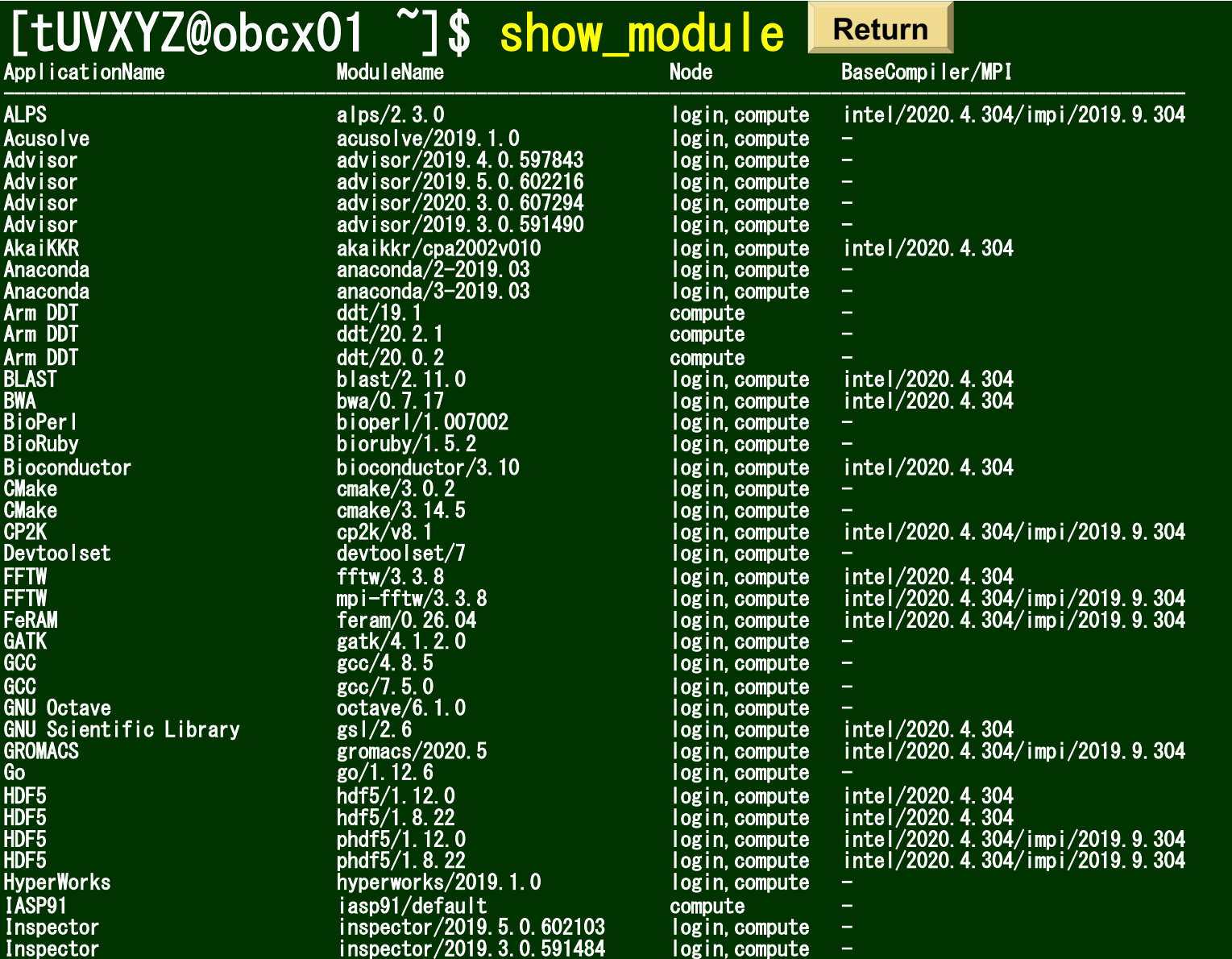

BaseCompiler/MPI needs to be loaded before loading each module

### Compilation & setting up your job

By environment modules

\$ module [option] *args*

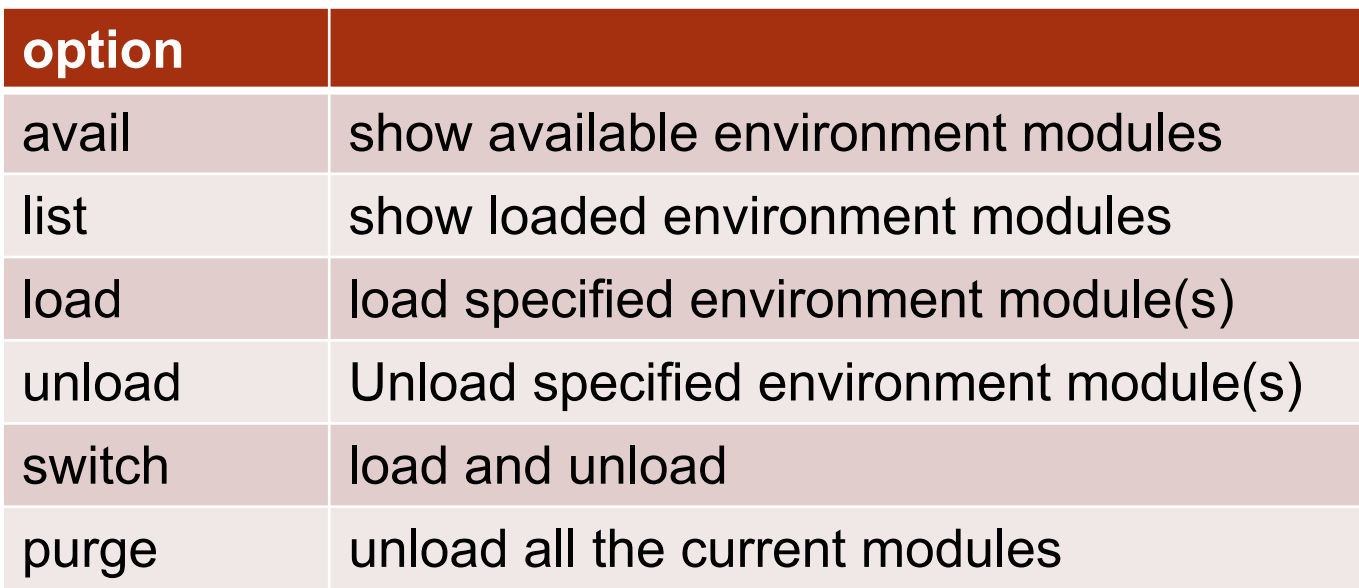

If you use Python3:

\$ module load python/3.7.3

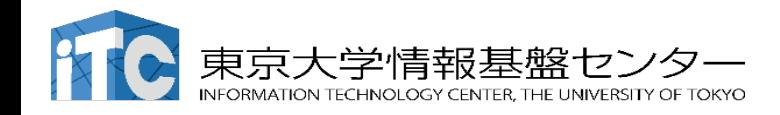

#### Environment modules (2)

Load a previous version of Intel compiler

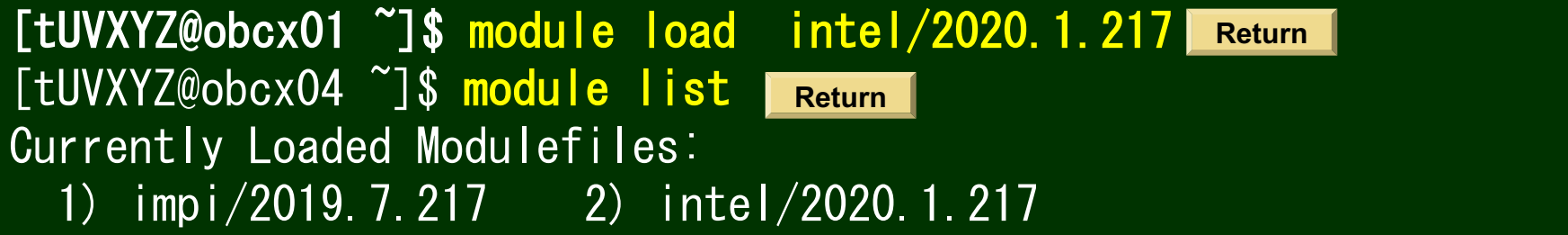

An appropriate Intel MPI library is also loaded

Load newer Python3 (system default is Python 2.7.5)

[tUVXYZ@obcx01 ~]\$ module load python/3.7.3 module list Currently Loaded Modulefiles: 1) impi/2019.7.217 2) intel/2020.1.217 3) python/3.7.3 **Return Return**

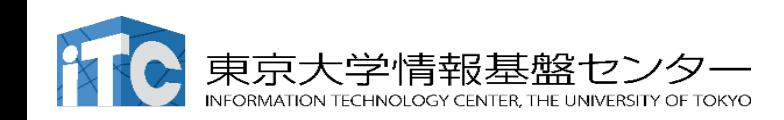

#### Compile the program

If you use C or Fortran

 $\rightarrow$  Compile the code to generate an executable (binary) file.

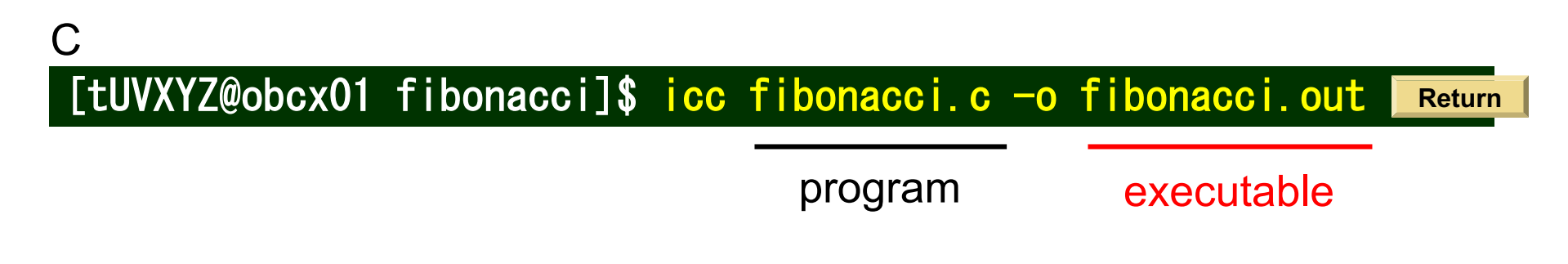

[[tUVXYZ@obcx01 fibonacci]\$ ifort fibonacci.f90 -o fibonacci.out Fortran

**Return**

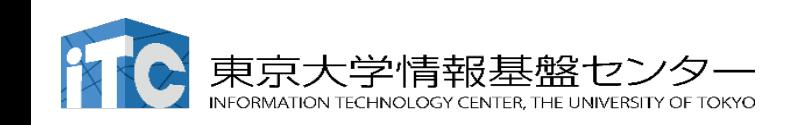

### **Compilers**

#### Intel compiler / GNU compilers are available

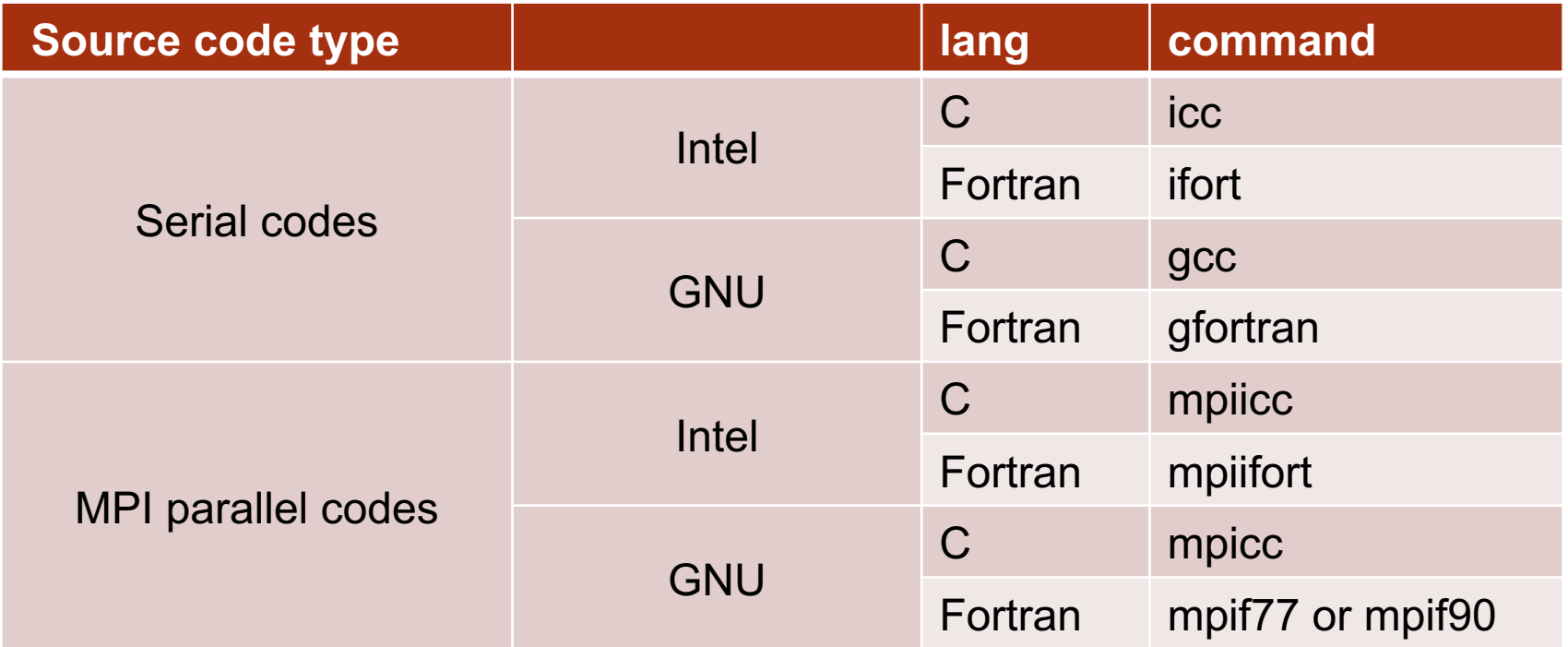

Ex 1) Compiling a C code by Intel compiler

\$ icc [option] "source.c" –o "exe.out"

Ex 2) Compiling a Fortran90/95 code by GNU compiler

\$ gfortran [option] -free-line-length-none "source.f90" –o "exe.out"

-free-line-length-none : specifying Fortran free form

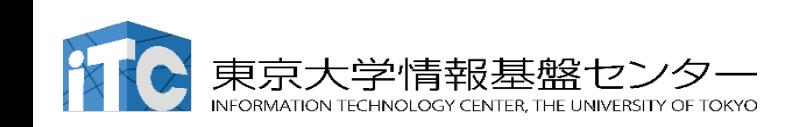

# Compiler option examples

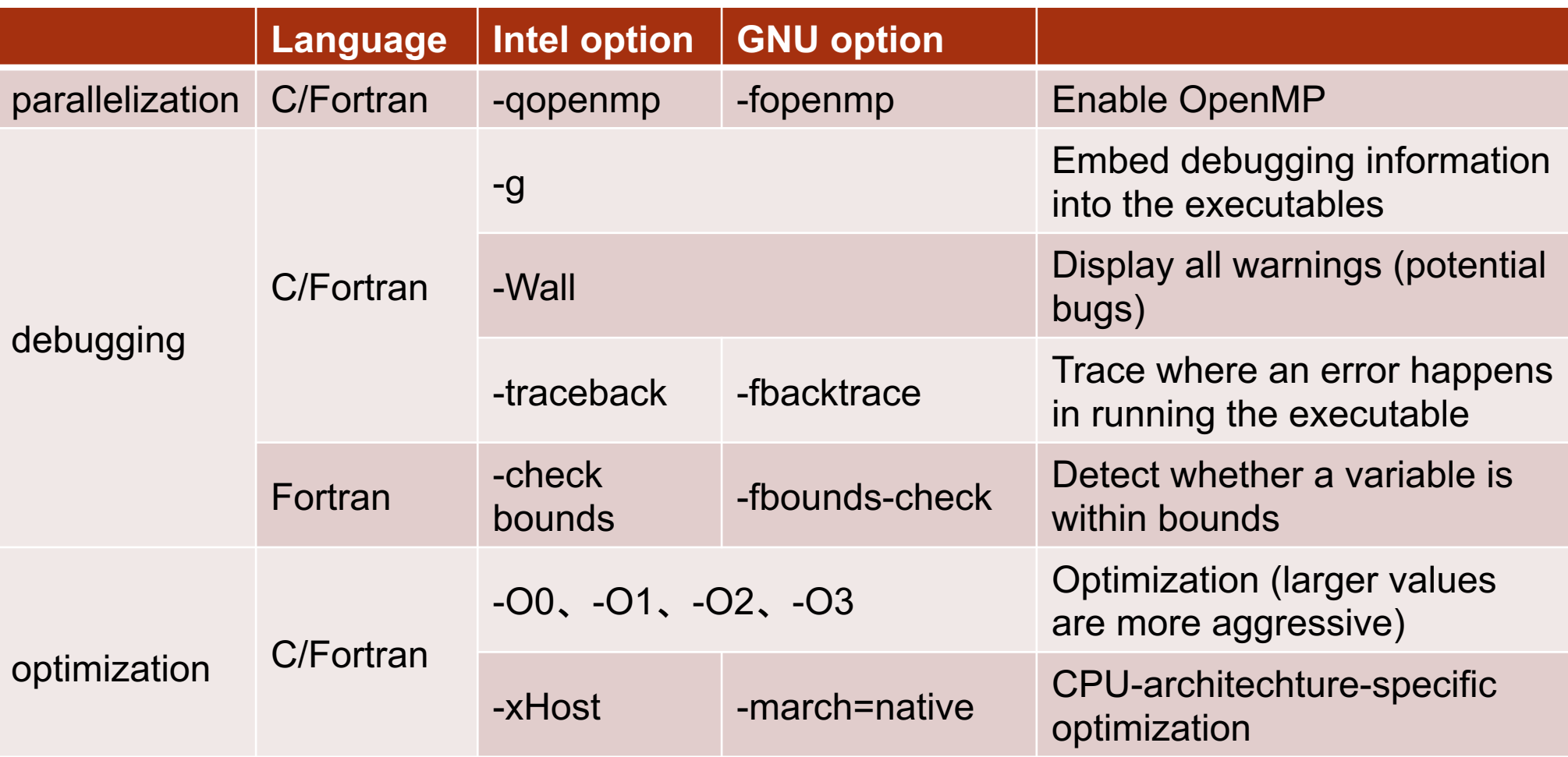

![](_page_71_Picture_4.jpeg)
#### How to use supercomputer

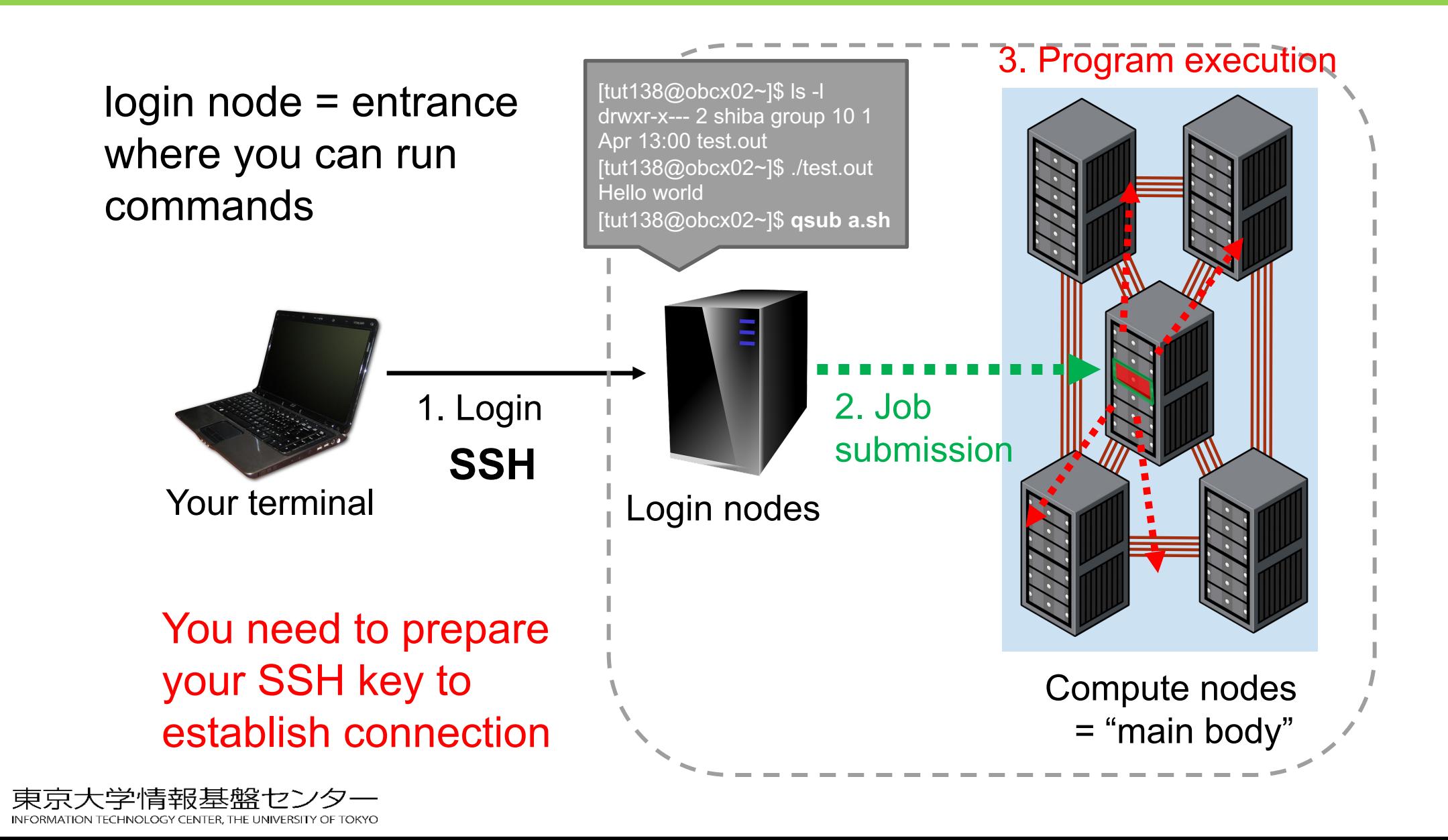

Write a script to let your program run on compute nodes.

It is forbidden to run your program (binary) on the login node after compilation.

login nodes are shared with other users, so should not be under load

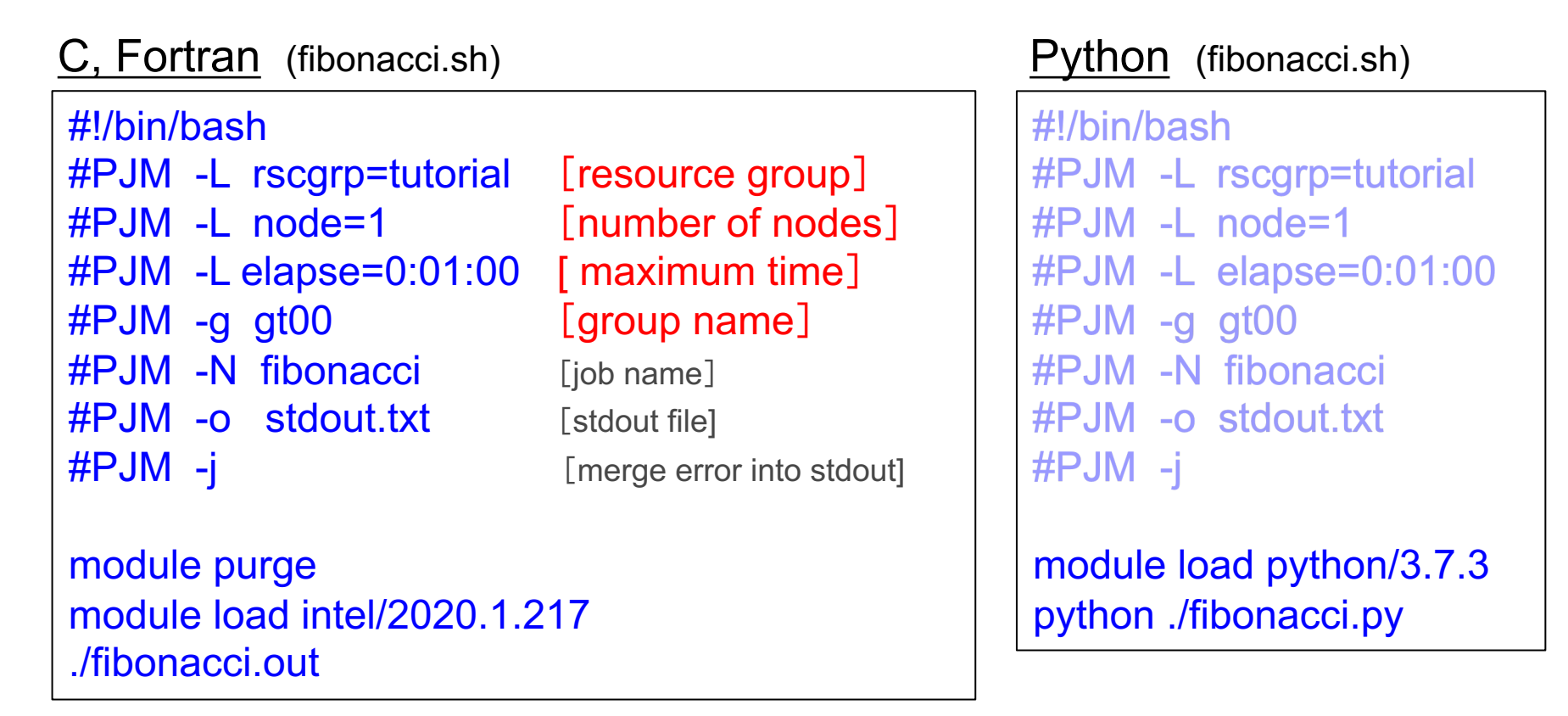

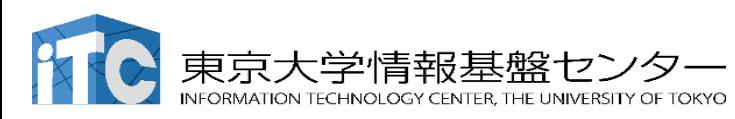

We have already arranged your job scripts

Copy a job script we have prepared in advance.

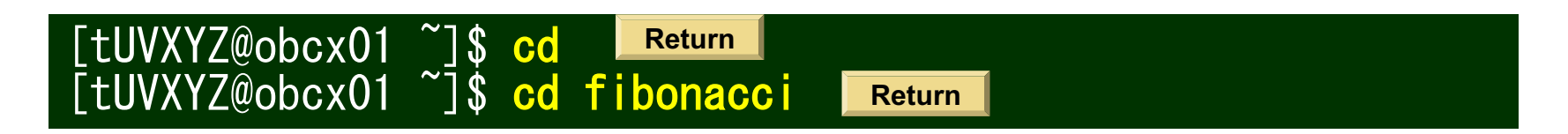

C, Fortran

[tUVXYZ@obcx01 fibonacci]\$ cp /work/gt00/share/z30122/fibo\_c/fibonacci.sh .

**Return**

Python

[tUVXYZ@obcx01 fibonacci]\$ cp /work/gt00/share/z30122/fibo\_python/fibonacci.sh .

**Return**

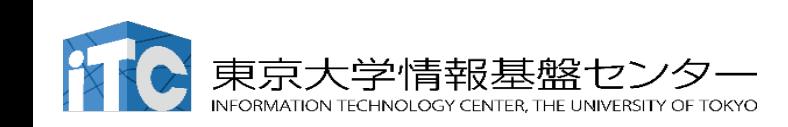

## In case you could not edit the program in time

You may copy the one we have prepared in advance.

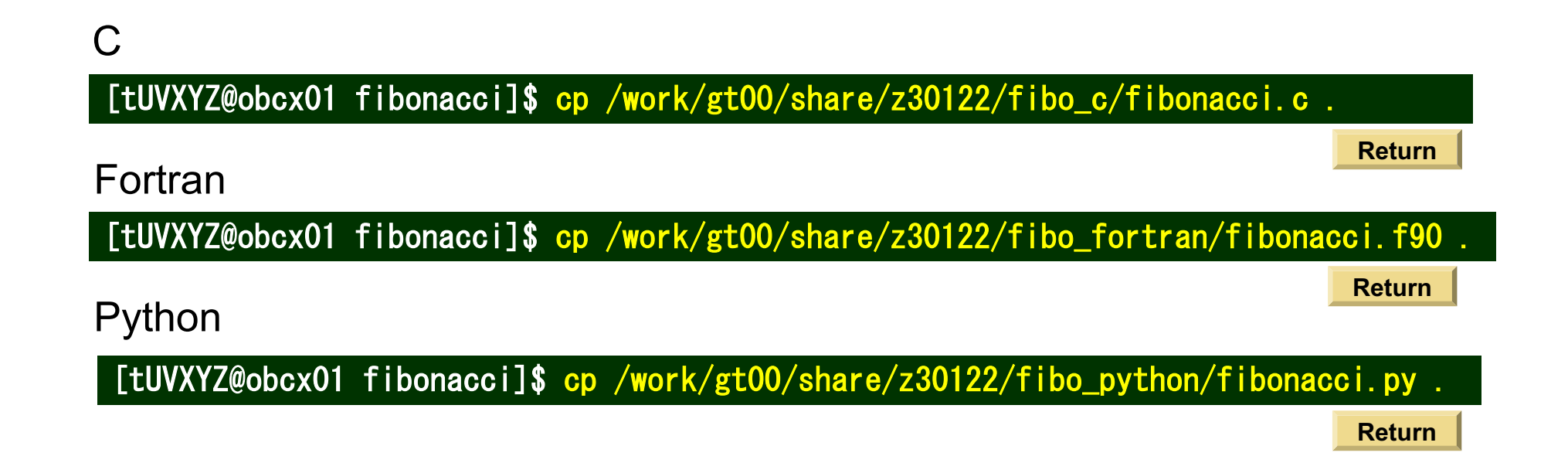

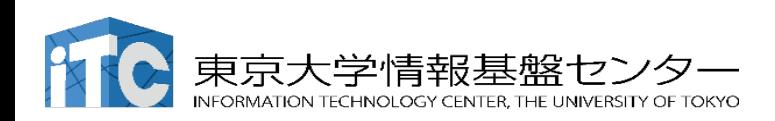

# Running your jobs on OBCX

You cannot run your code from /home directory on OBCX

 $\rightarrow$  Copy your program into your /work directory

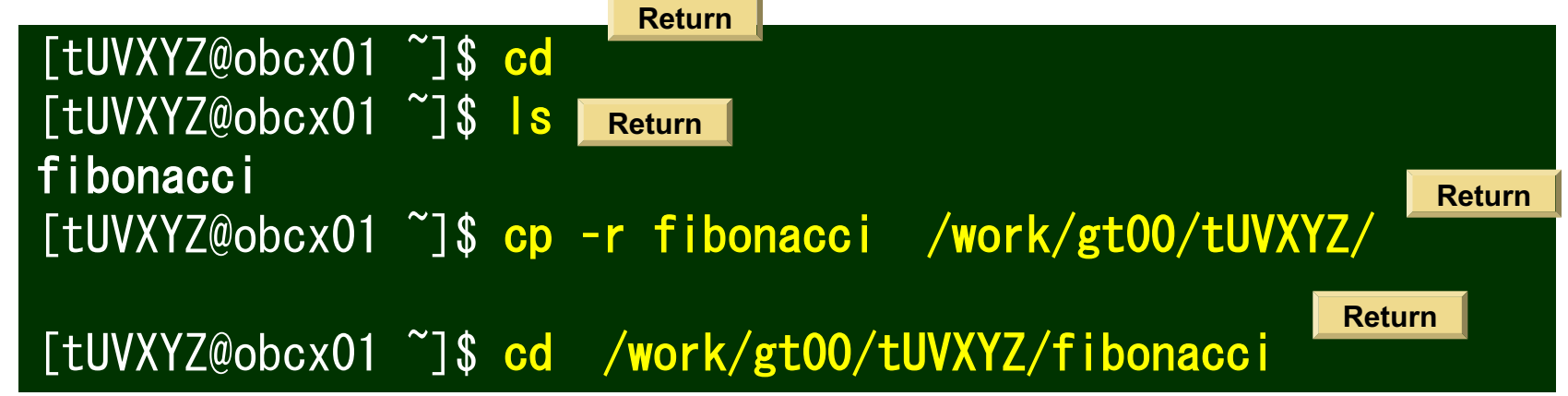

Submit the job script, then your program will be run on the compute nodes.

[tUVXYZ@obcx01 fibonacci]\$ pjsub fibonacci.sh **Return**

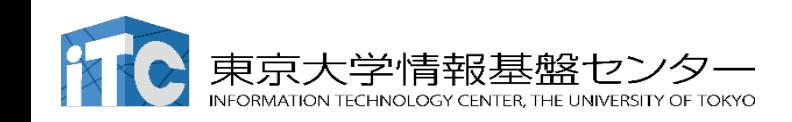

## Check you job status & display the results

Confirm your jobs that are now running.

(Perhaps nothing will be displayed if they terminate at once).

[tUVXYZ@obcx01 fibonacci]\$ pjstat

Display the results.

[tUVXYZ@obcx01 fibonacci]\$ more stdout.txt

**Return** will let you go downwards ]

Search 747031 in the results.

[tUVXYZ@obcx01 fibonacci]\$ grep 747031 stdout.txt

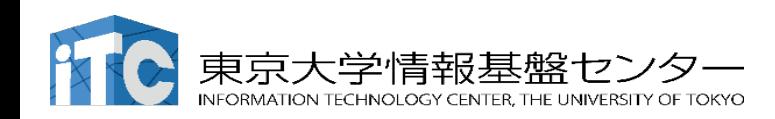

#### How to manage your job – scheduler commands

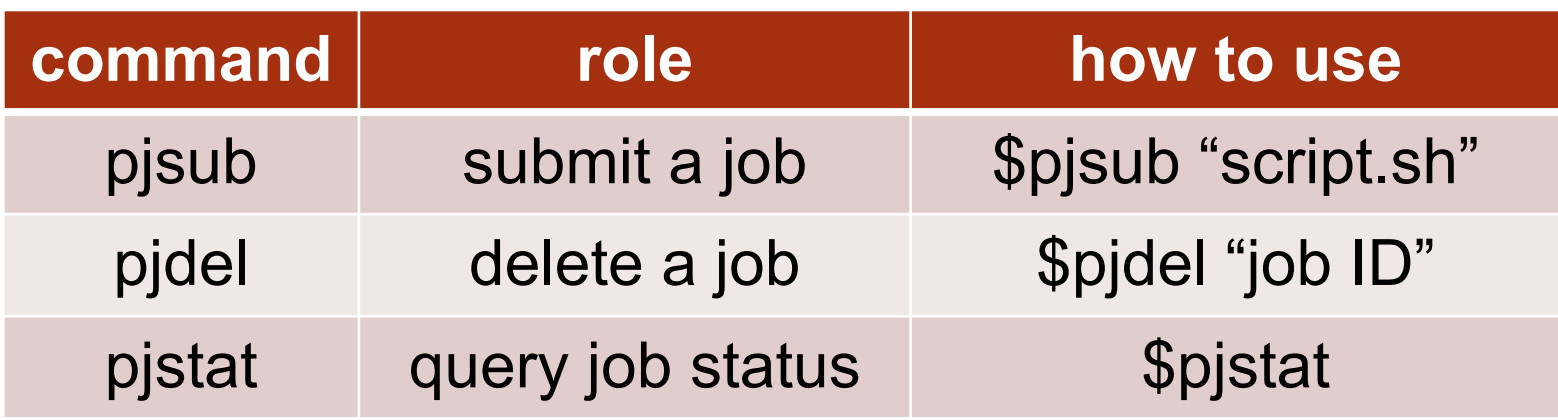

Caution) these commands are specific to Fujitsu Supercomputers

#### pjstat options

- -H : confirm jobs that have finished
- --rsc -b : query job "congestion" status in each resource group
- $\blacksquare$  --rsc -x : query the number of nodes (resources) a user can request in a job
- --nodeuse: Check the current resource usage over the whole OBCX system

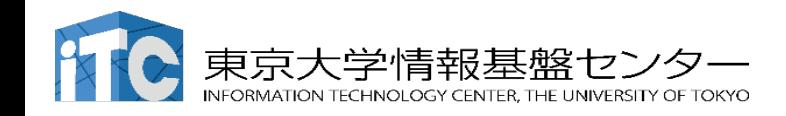

# On your trial account for this workshop

You can use this account for one month. "lecture" resource group is available after the workshop. "tutorial" is available only today (13-17 pm).

Job script fibonacci.sh

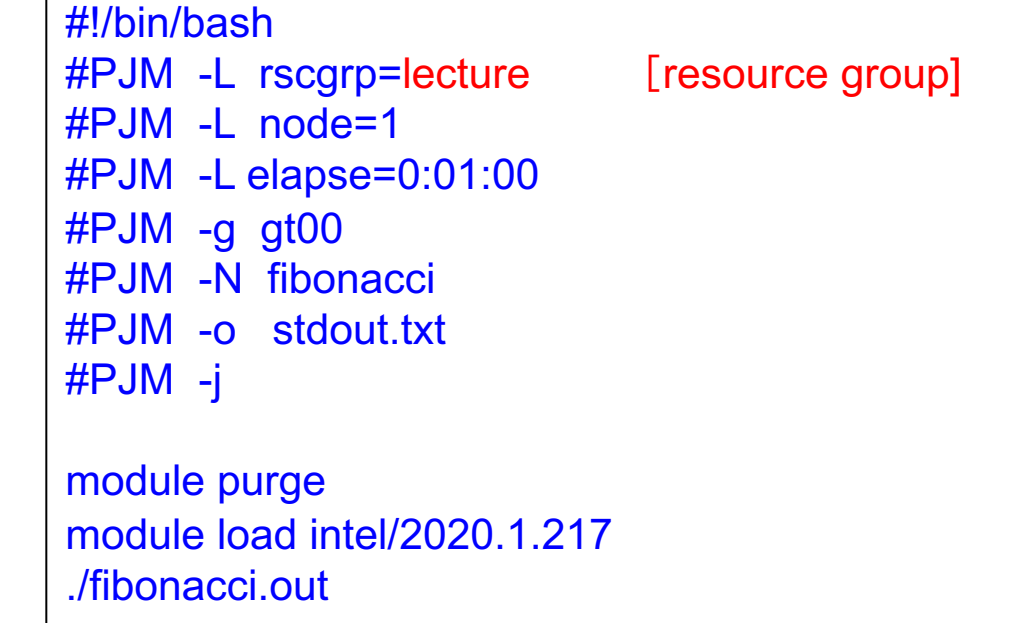

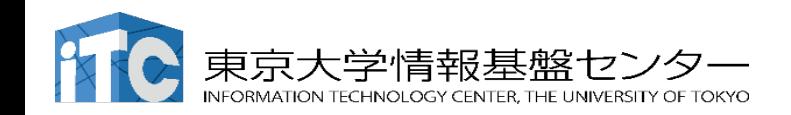

## Exercise: parallel computation of π

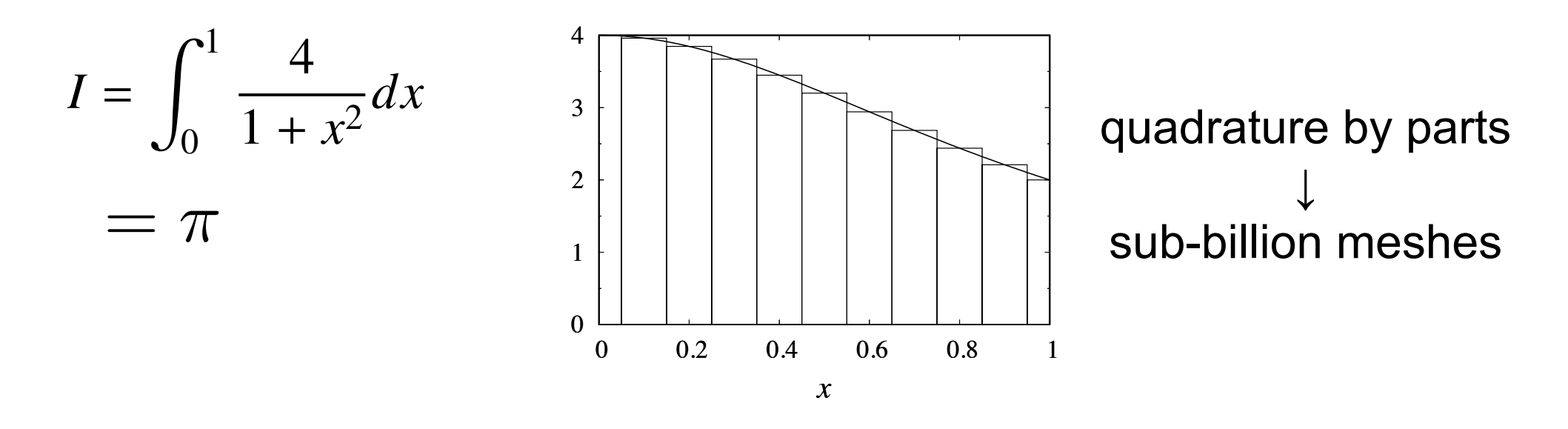

We will see parallelization speedup.

We prepared 3 sample programs: C, Fortran, Python

Exercise: measure execution time for various degree of parallelism (understanding of MPI is not our focus now, just run ! )

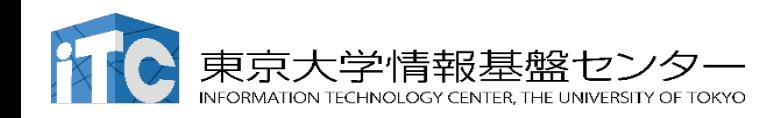

# Example problem: Compute π by piecewise quadrature

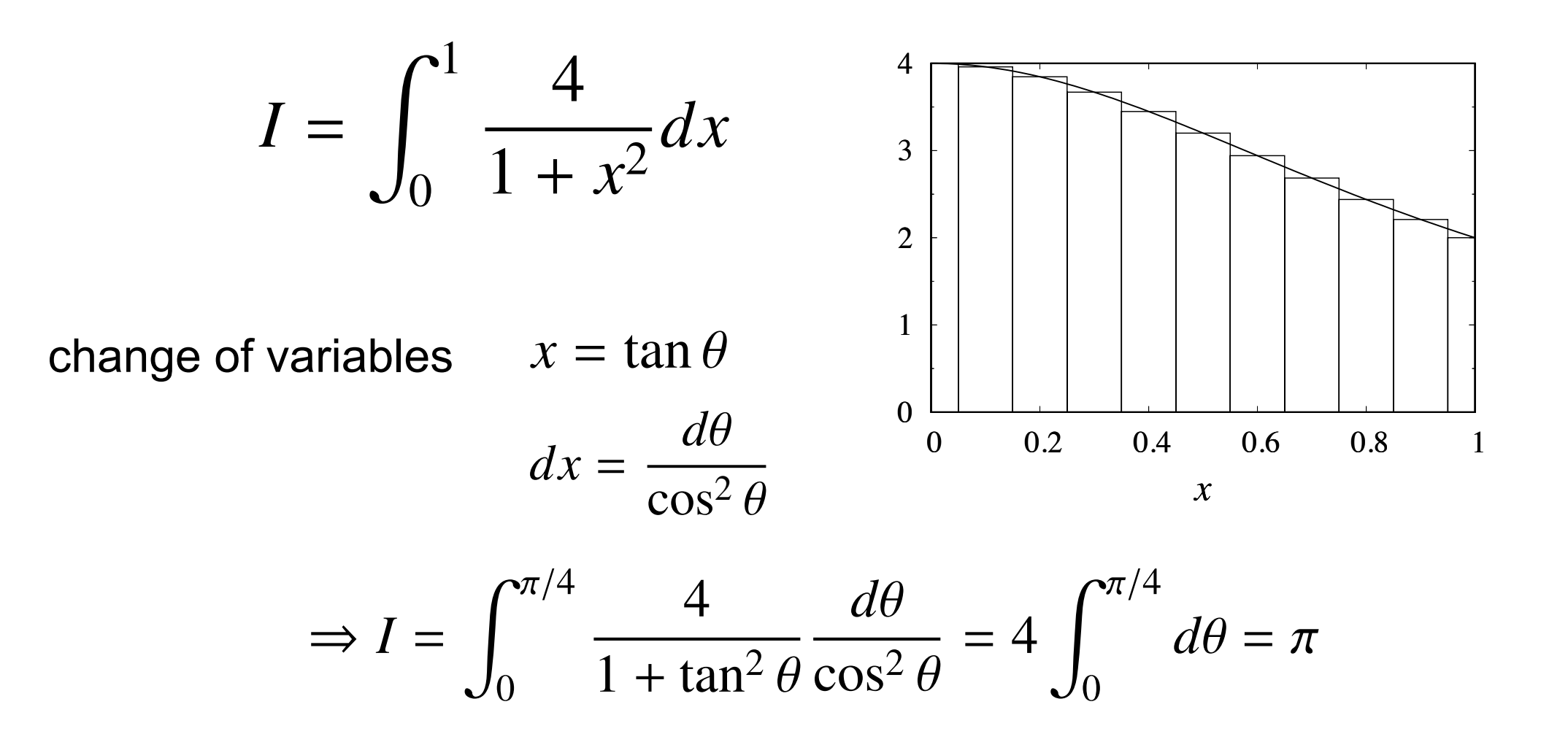

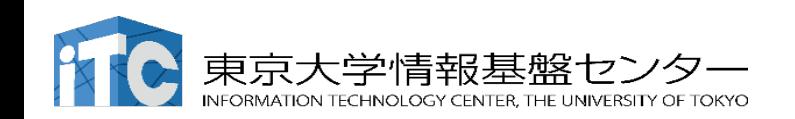

# Arithmetic operations on computers - floating point

On (Neumann-type) computers, all numbers are represented by bit (0 or 1)

single floating point = representing a real number with 32 bits

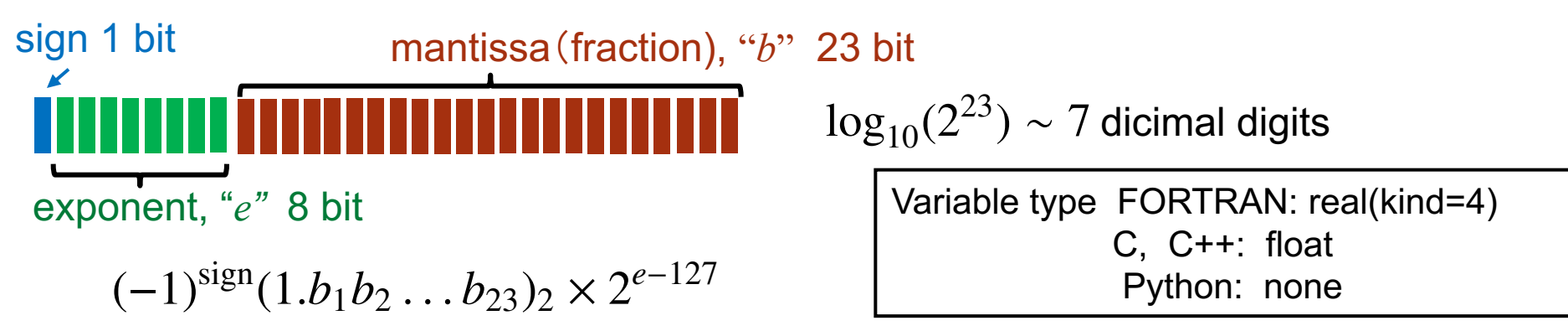

Double floating point = representing a real number with 64 bits

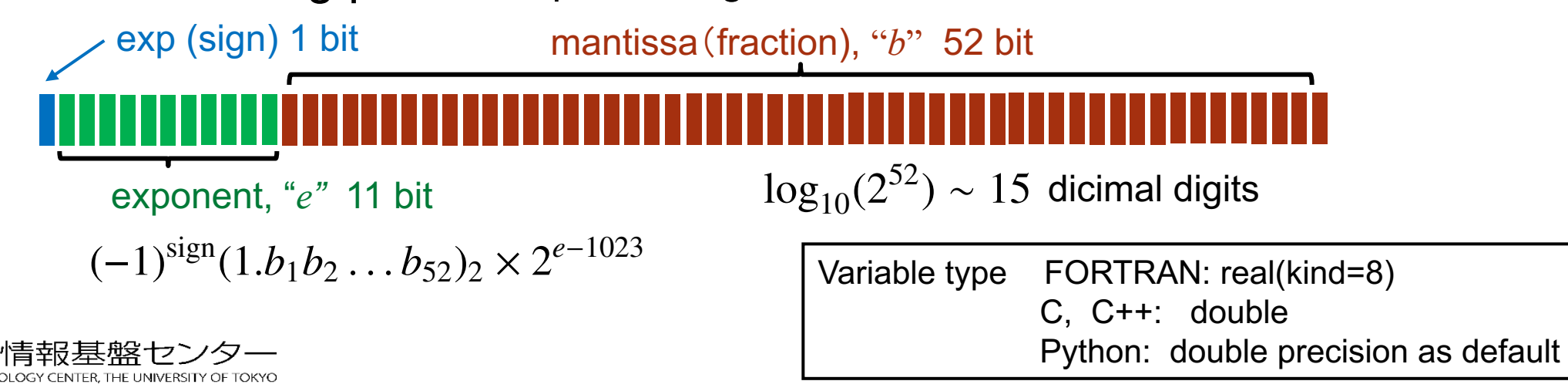

## C source codes

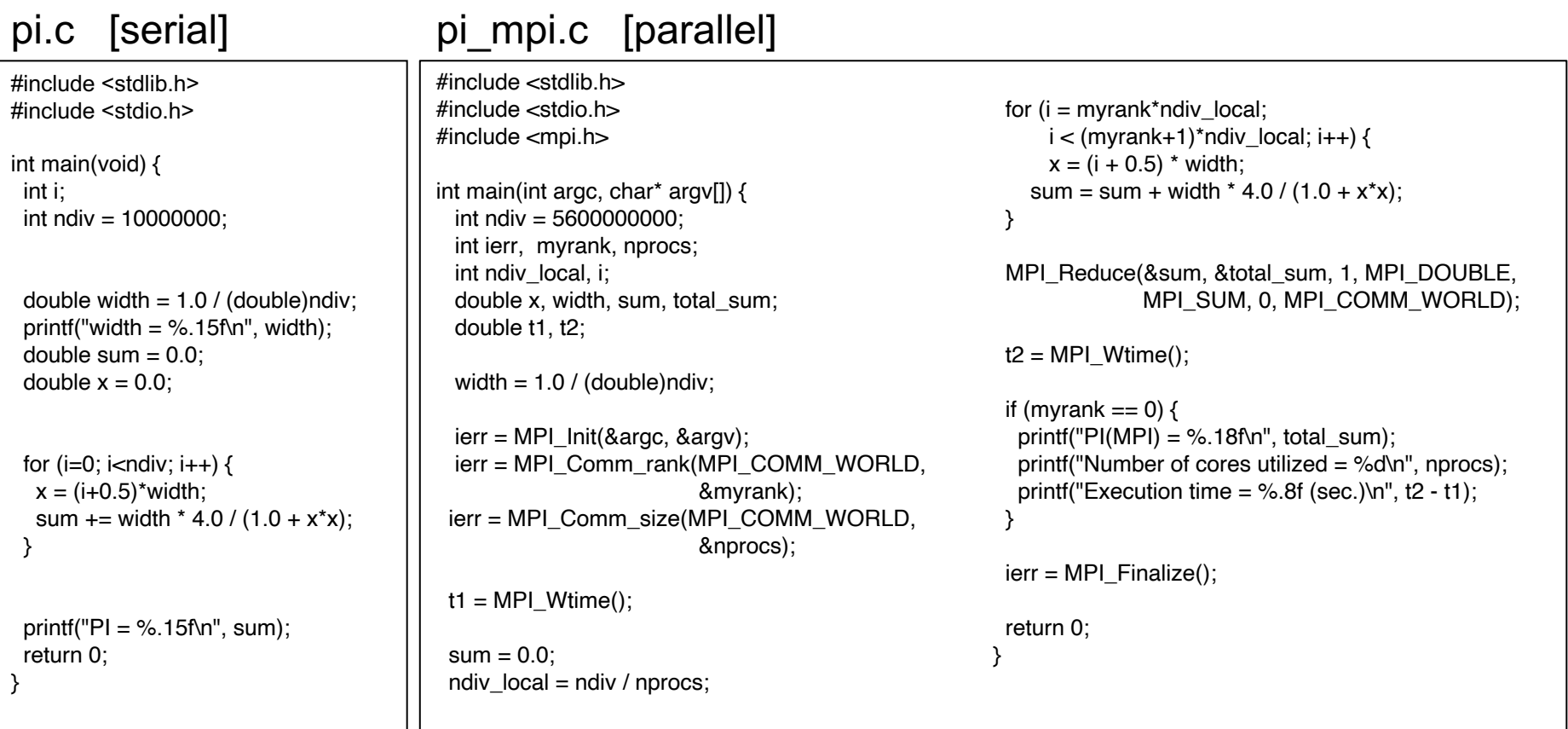

#### compile

[tUVXYZ@obcx01 calc\_pi\_mpi]\$ mpiicc pi\_mpi.c –o pi\_mpi.out

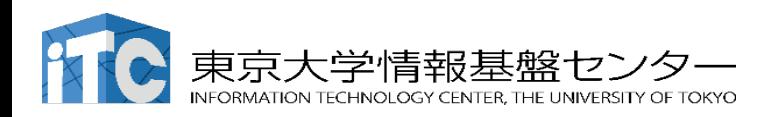

## Fortran source codes

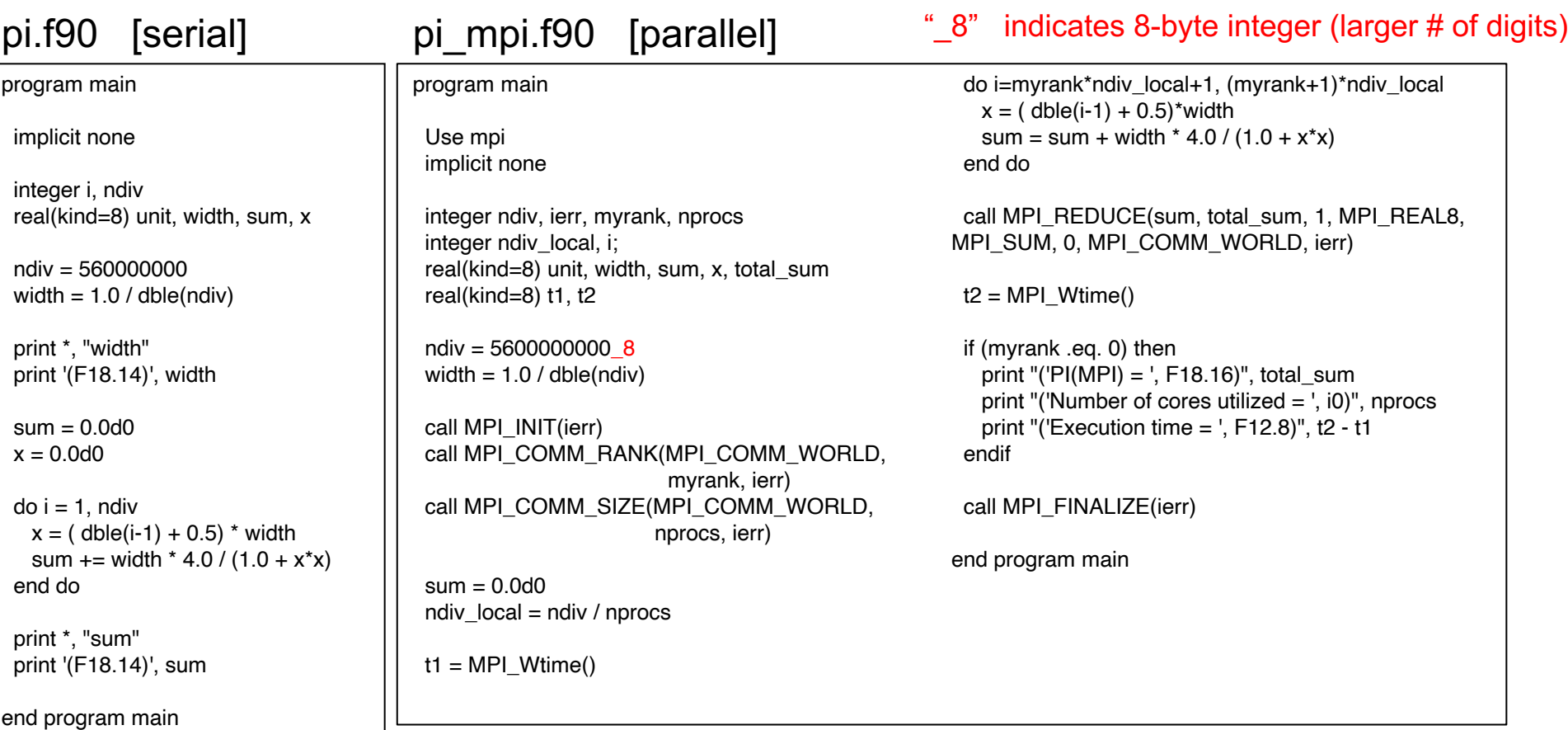

compile

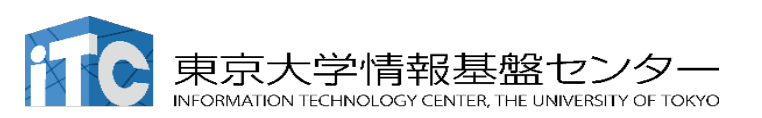

[tUVXYZ@obcx01 calc\_pi\_fortran]\$ mpiifort pi\_mpi.f90 -o pi\_mpi.out

# Python source codes

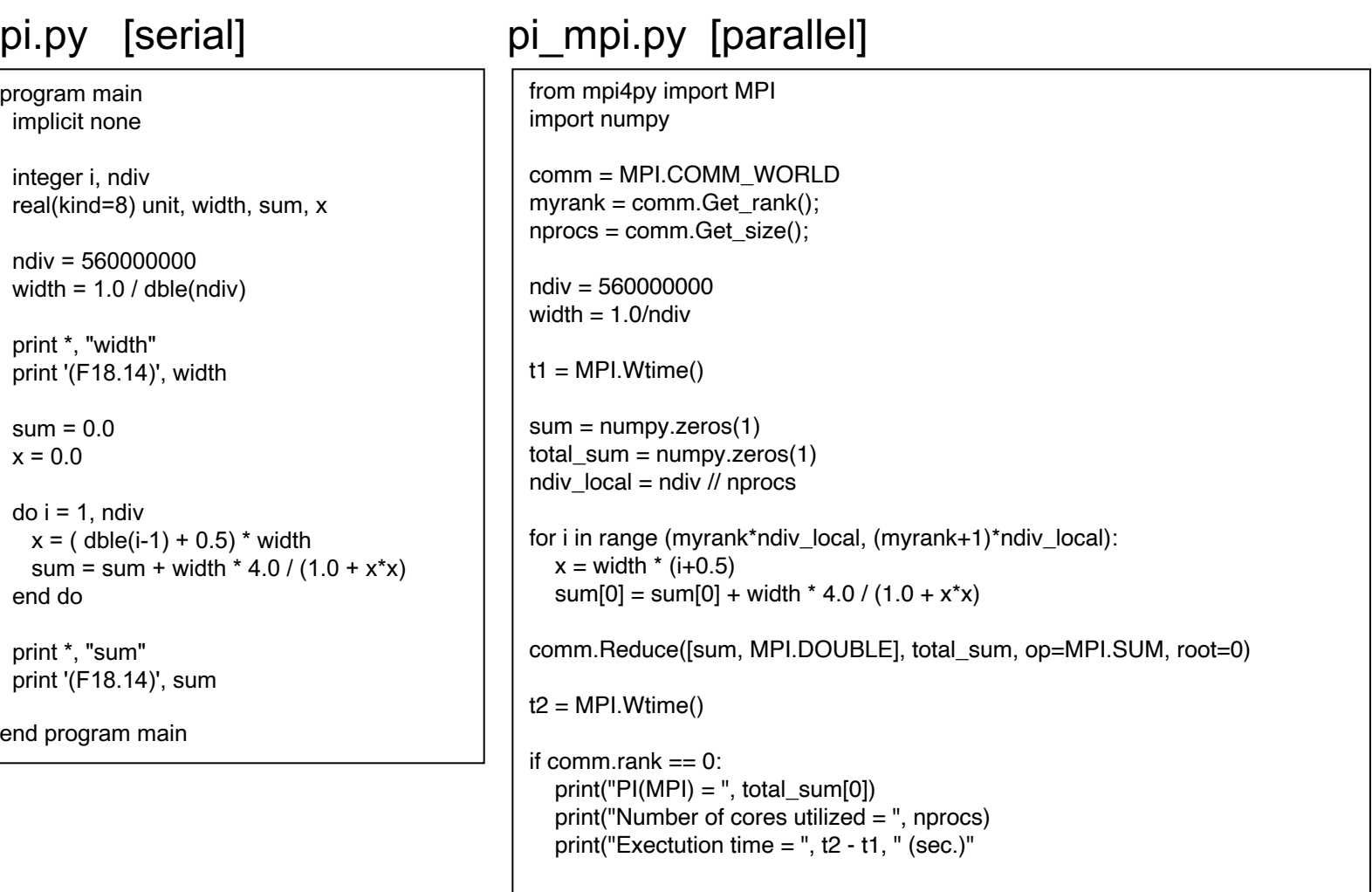

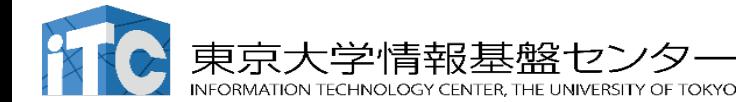

# Copy the codes into your own "/work" directory

[tUVXYZ@obcx01 ~]\$ cd /work/gt00/tUVXYZ [tUVXYZ@obcx01 tUVXYZ]\$ mkdir calc\_pi\_mpi [tUVXYZ@obcx01 tUVXYZ]\$ cd calc\_pi\_mpi [tUVXYZ@obcx01 calc\_pi\_mpi]\$ pwd /work/gt00/tUVXYZ/calc\_pi\_mpi

Fortran

 $\frac{1}{2}$  cp /work/gt00/share/z30122/pi\_fortran\_mpi $(*)$ .

 $\bigcap$ 

asterisk = wild card (everything)

\$ cp /work/gt00/share/z30122/pi\_c\_mpi/\* .

Python

\$ cp /work/gt00/share/z30122/pi\_python\_mpi/\* .

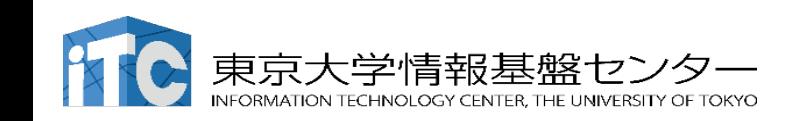

## Compile parallel programs

For C & Fortran, we need to compile the source code.

C

[tUVXYZ@obcx01 calc\_pi\_mpi]\$ mpiicc pi\_mpi.c -o pi\_mpi.out

Fortran

[tUVXYZ@obcx01 calc\_pi\_mpi]\$ mpiifort pi\_mpi.f90 -o pi\_mpi.out

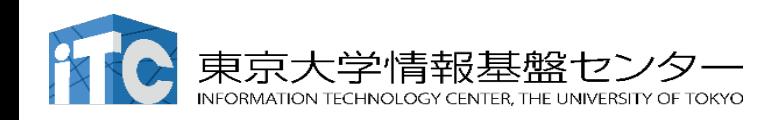

## For Python users

You need to set up in advance

[tUVXYZ@obcx01 ~]\$ cd /work/gt00/tUVXYZ/calc\_pi\_mpi [tUVXYZ@obcx01 calc\_pi\_mpi]\$ **emacs setenv.sh** (or vim setenv.sh)

Change the following:

#### **export PYTHONUSERBASE=/work/gt00/tUVXYZ/.local ⇩** your own user ID

Run setup.sh (install numpy and mpi4py)

[tUVXYZ@obcx01 ~]\$ ./setup.sh

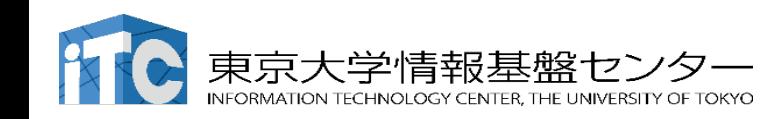

# Submit parallel jobs

We prepared job scripts with various degrees of parallelism, to see performance increase.

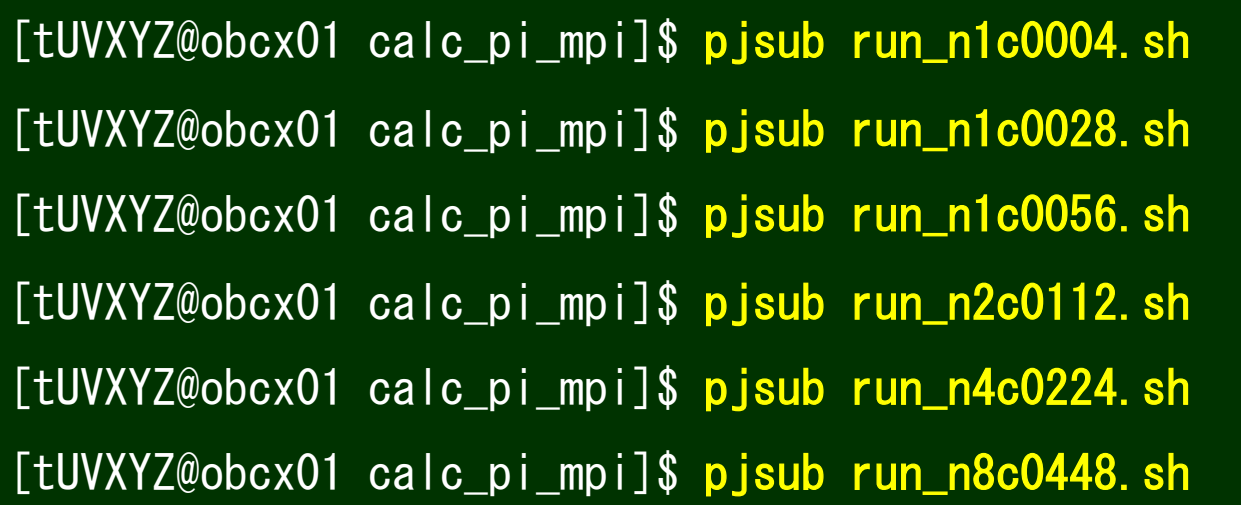

- 1 node, 4 cores
- 1 node, 28 cores
- 1 node, 56 cores
- 2 nodes, 112 cores
- 4 nodes, 224 cores
- 8 nodes, 448 cores

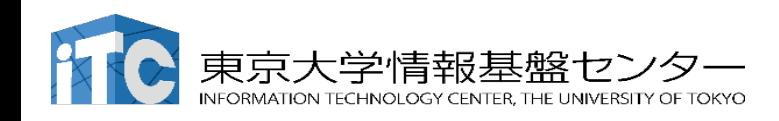

## Confirm the job status

Check your jobs and wait until all your jobs finish.

[tUVXYZ@obcx01 calc\_pi\_mpi]\$ pjstat

You will get the results after the jobs finish.

[tUVXYZ@obcx01 calc\_pi\_mpi]\$ ls

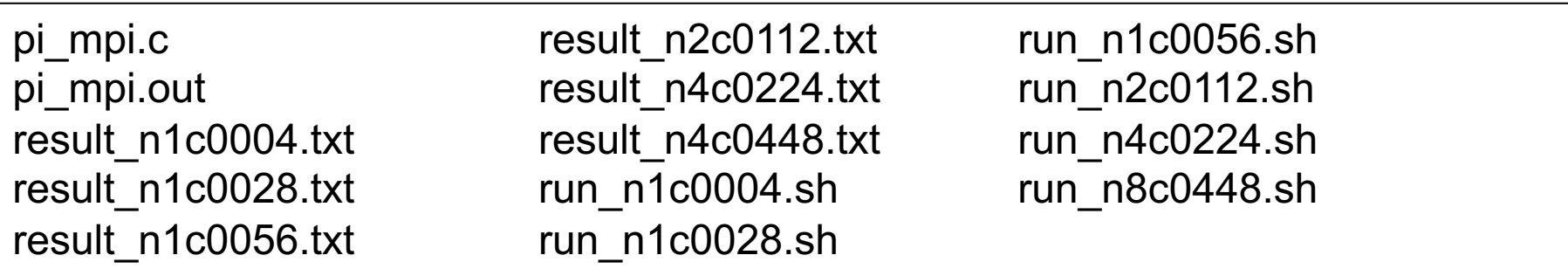

"result\_n\*c\*\*\*\*.txt" are output files wherein the results are stored.

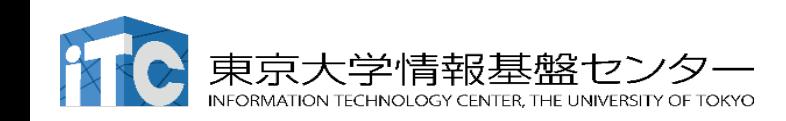

## Confirm the results and compare execution times

You will find elapse times of your jobs in the output files. Let's see the beginning part of each output file.

[tUVXYZ@obcx01 calc\_pi\_mpi]\$ head result\*)txt

#### We find that the execution time is shorter with smaller number of nodes.

 $==$  result n1c0004.txt  $==$ PI(MPI) = 3.141592653589913464 Number of cores utilized  $= 4$ Execution time =  $**.*******$  (sec.)

 $\equiv$  =  $\equiv$  result n1c0028.txt  $\le$  =  $\equiv$ PI(MPI) = 3.141592653589770912 Number of cores utilized = 28 Execution time =  $**.*******$  (sec.)

 $==$  result n1c0056.txt  $==$ PI(MPI) = 3.141592653589800221 Number of cores utilized = 56 Execution time = \*\*.\*\*\*\*\*\*\*\*\* (sec.)

 $==$  result n2c0112.txt  $==$ PI(MPI) = 3.141592653589794892 Number of cores utilized = 112 Execution time =  $**.*******$  (sec.)

 $==$  result  $n4c0224.txt$   $==$ PI(MPI) = 3.141592653589791340 Number of cores utilized = 224 Execution time =  $**.*******$  (sec.)

 $==$  result\_n8c0448.txt <== PI(MPI) = 3.141592653589797557 Number of cores utilized = 448 Execution time = \*\*.\*\*\*\*\*\*\*\*\* (sec.)

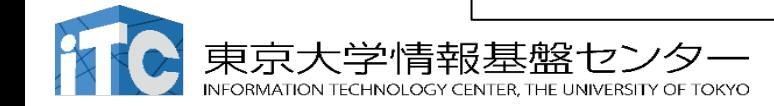

## Reference Information: Resource Groups on OBCX

#### Allowed # of nodes and maximum elapse time for each resource group

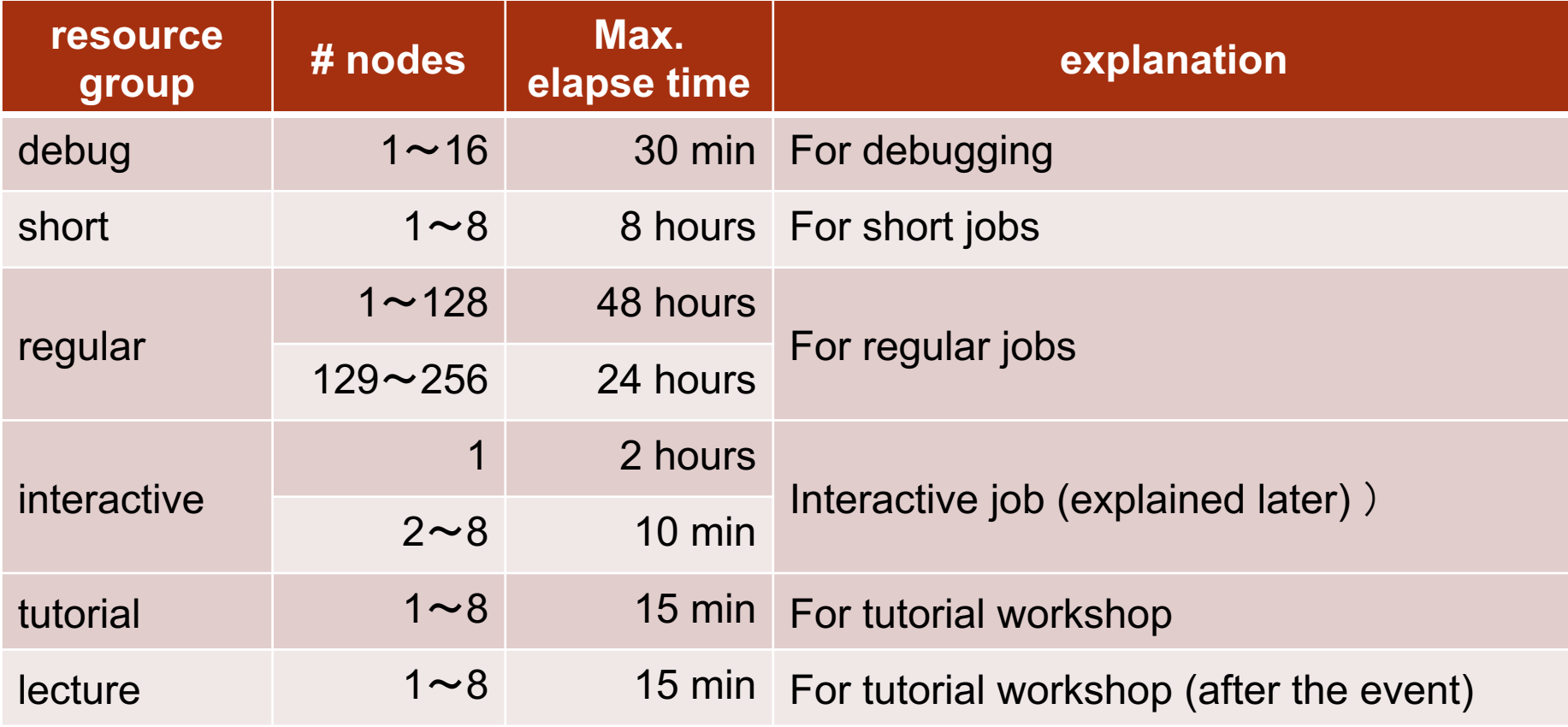

Please specify "tutorial" during the workshop (today).

After the workshop, please specify "lecture" (until a month from now)

Your trial account is not privileged for use other resource groups.

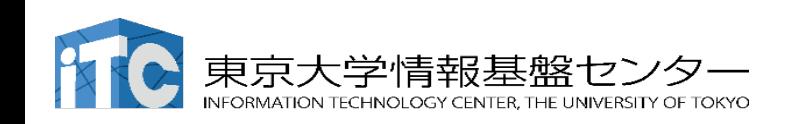

### If you want to "log in" to the computation node…

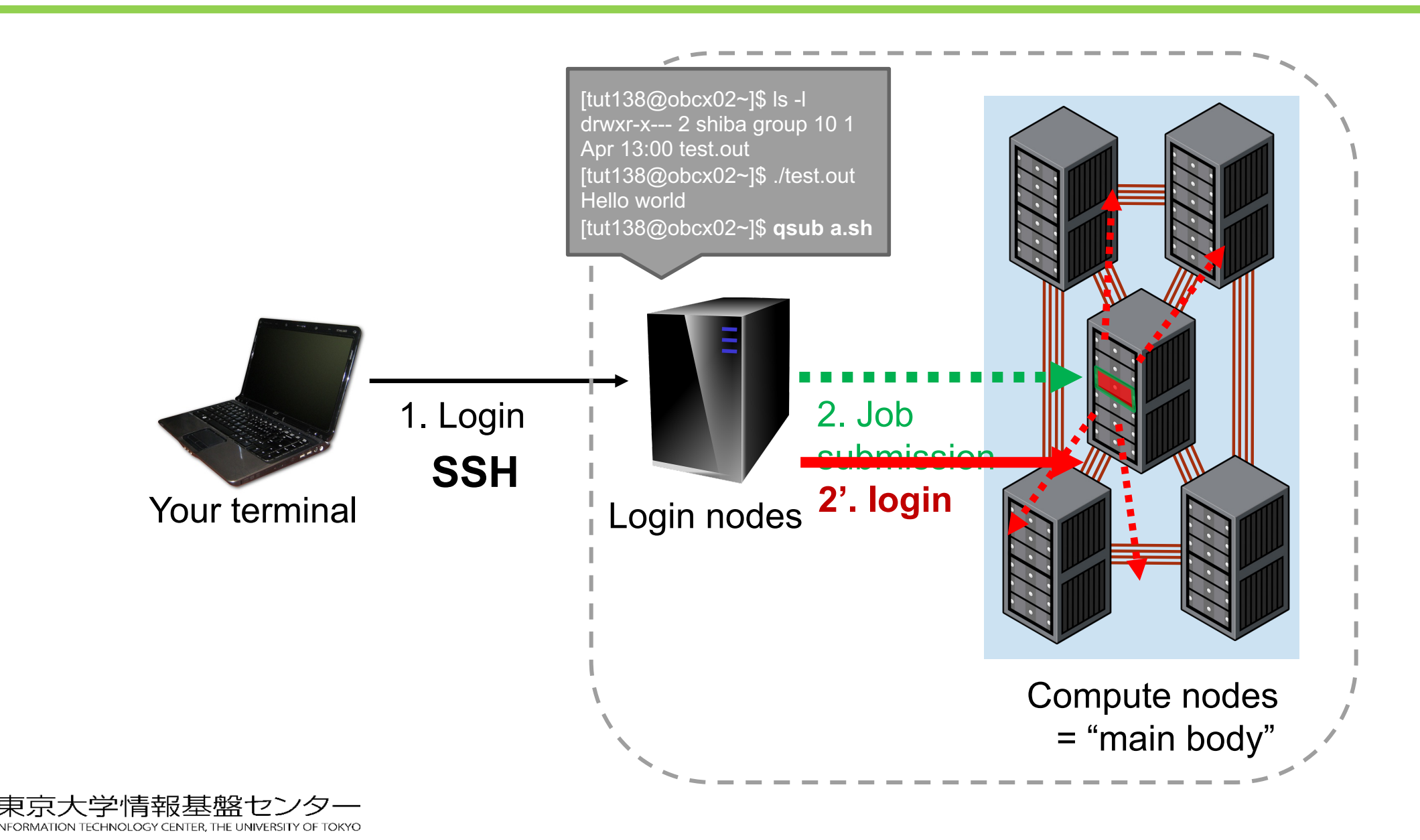

If you want to "log in" to the computation node…

# **Interactive job**

We can run a job on the compute nodes as if we were working in the bash shell on them.

[tUVXYZ@obcx04 tUVXYZ]\$ pjsub --interact -g gt00 -L rscgrp=interactive,node=1 [INFO] PJM 0000 pjsub Job 517079 submitted. [INFO] PJM 0081 .connected. [INFO] PJM 0082 pjsub Interactive job 517079 started. [tUVXYZ@cx0065 tUVXYZ]\$

You are "virtually" logging into a compute node (cx0065) via the login node (node04).

Compute nodes are not shared with other users but are for your exclusive use. You may run any jobs you like in the interactive job.

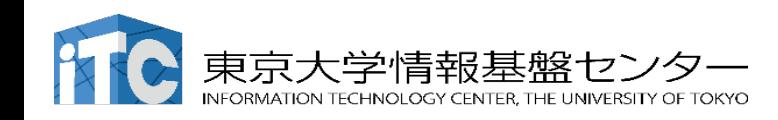

Finally: transfer your simulation data to your laptop

Log out from supercomputer

[tUVXYZ@obcx01 \*\*\*\*]\$ exit Mac-mini:~ shiba\$

Transfer a file using "sftp"

Mac-mini:~ shiba\$ sftp tUVXYZ@obcx.cc.u-tokyo.ac.jp sftp > cd /work/gt00/tUVXYZ/fibo  $sftp > get$  fibonacci.txt Fetching /work/00/gt00/tUVXYZ/fibonacci.txt fibonacci.txt /work/00/gt00/tUVXYZ/fibonacci.txt 100% 171 11.9KB/s 00:00 sftp  $>$  exit

Mac-mini:~ shiba\$ ls fibonacci.txt

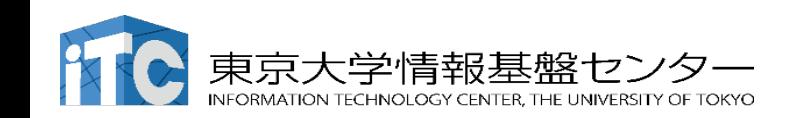

# Appendix: how to subscribe to for using OBCX

- General use course
	- Apply as a group of multiple users.
	- Group head  $=$  a staff at a Japanese university or public research institute

⚒ Estimate in advance the amount of resources you need

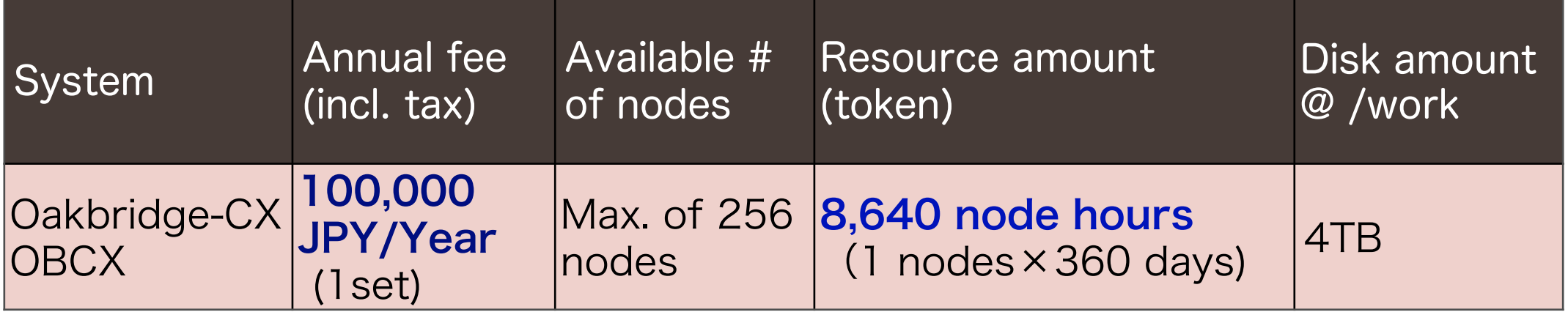

the fee is appropriated for the electricity fees, and thus is subject to change.

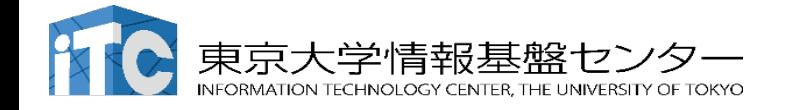

# Appendix: cost required for using Wisteria/BDEC-01

 $\cdot$  1 set = 60,000 JPY / year (subject to change)

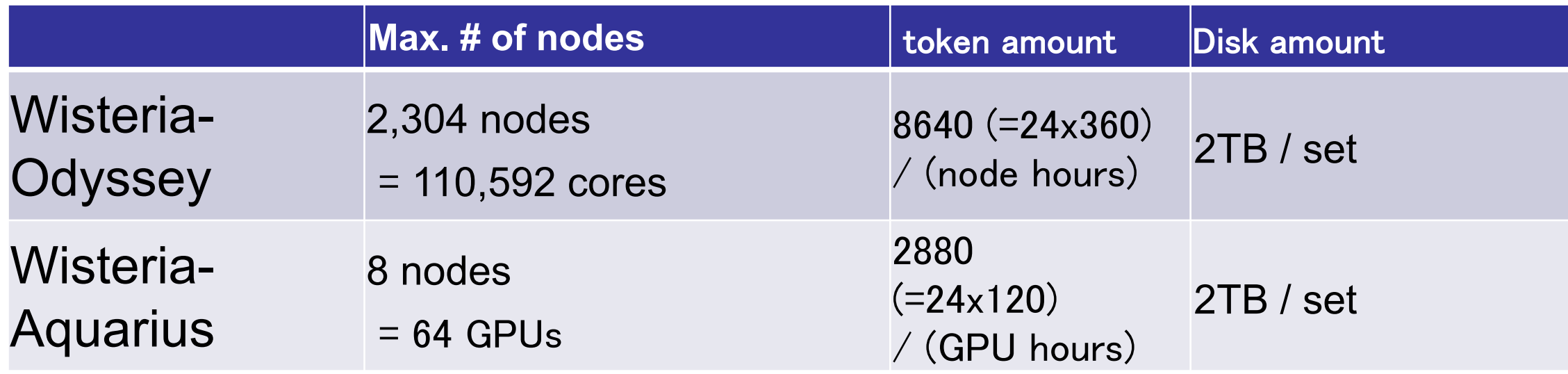

# other services: fixed node usage, occupied GPUs, node connected to the external network Details are on our web - https://www.cc.u-tokyo.ac.jp

# If you want to use ITC supercomputers *free of charge.*

## !!! Annual call for proposal of projects.

- Recommendation Program for Young Researchers and Women Researchers
	- those who are aged <40 or female
	- ー called twice a year
- The Joint Usage/Research Center for Interdisciplinary

Large-scale Information Infrastructures (JHPCN)

- group proposal for joint research with supercomputing centers in Japan.
- ー called once a year (in January)
- HPCI project
	- called once a year. Proposal review is managed by RIST

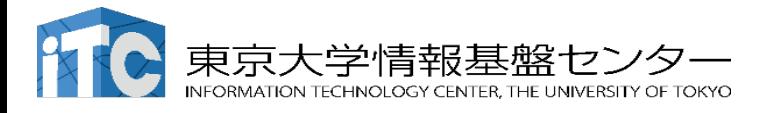